## **BUSCADOR INTELIGENTE BASADO EN MINERÍA DE DATOS**

**ANEXOS**

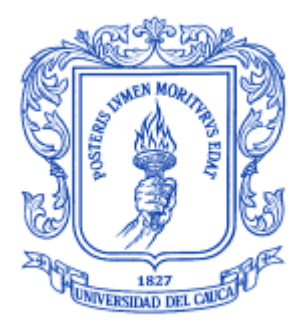

### **GERMAÍN BOLAÑOS VIDAL ELVIS HERLEY PÉREZ HERNÁNDEZ**

### **Director: MSc. CARLOS ALBERTO COBOS LOZADA**

**UNIVERSIDAD DEL CAUCA FACULTAD DE INGENIERÍA ELECTRÓNICA Y TELECOMUNICACIONES DEPARTAMENTO DE SISTEMAS POPAYÁN, JUNIO DE 2009**

## **TABLA DE CONTENIDO**

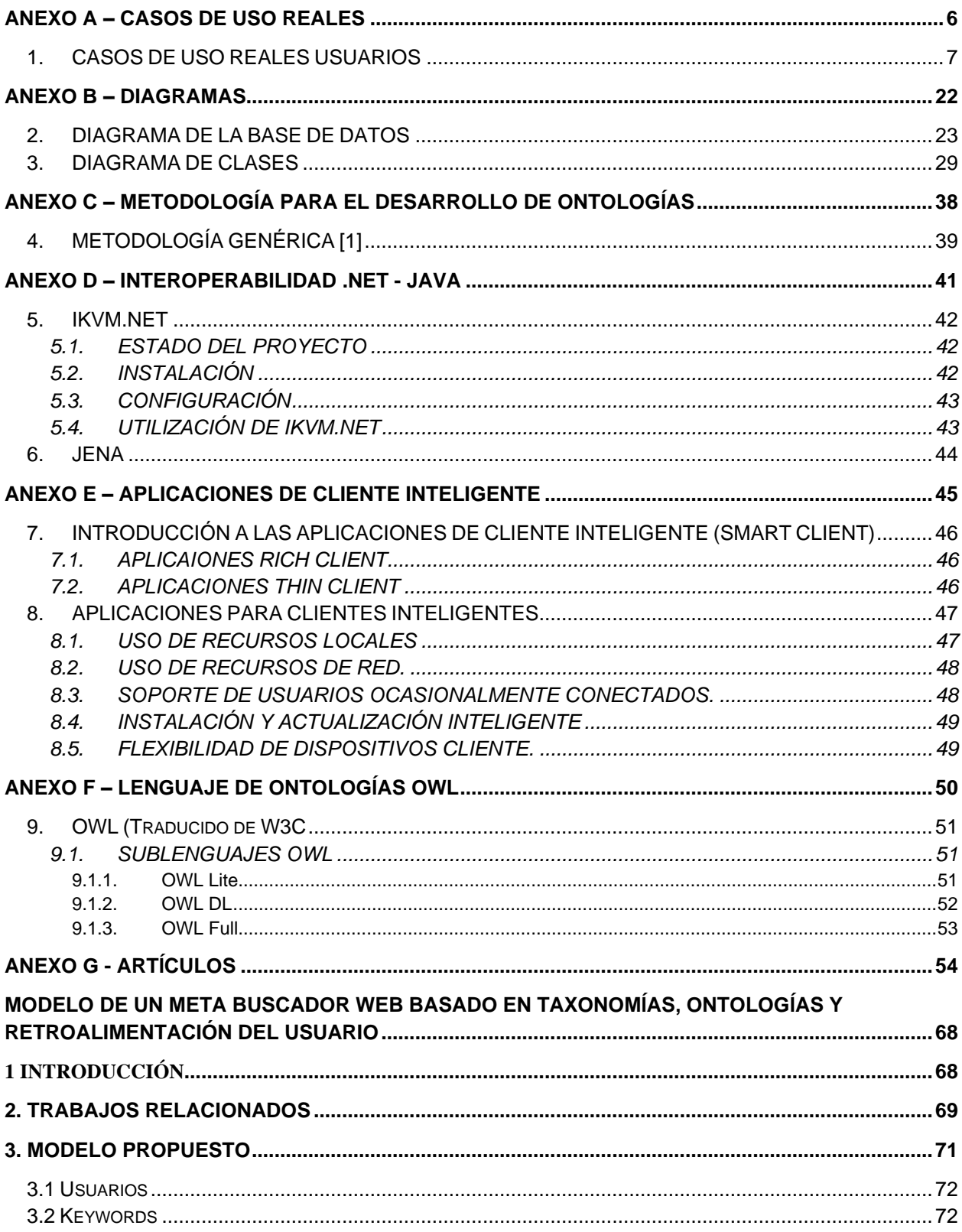

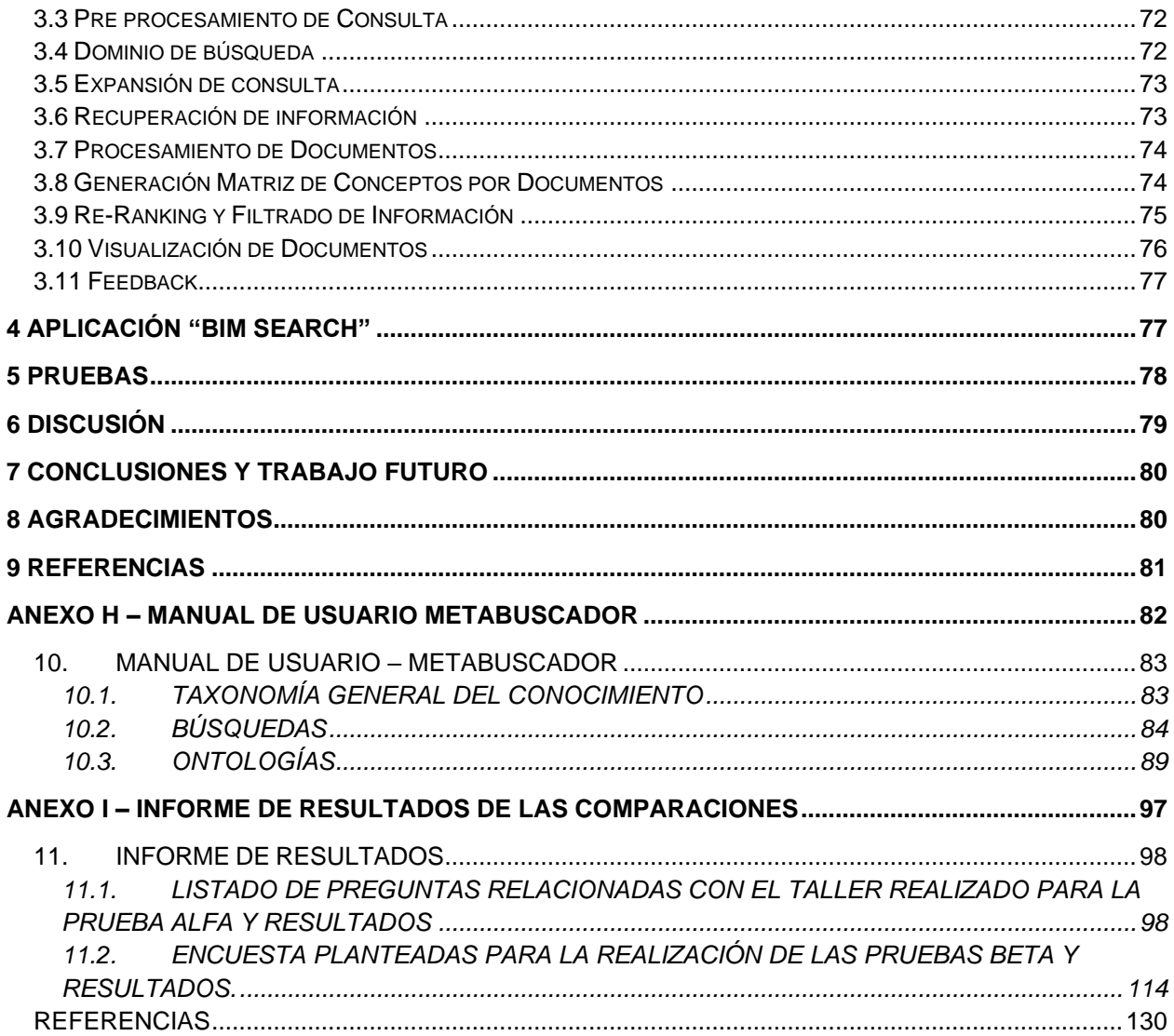

### **LISTA DE TABLAS**

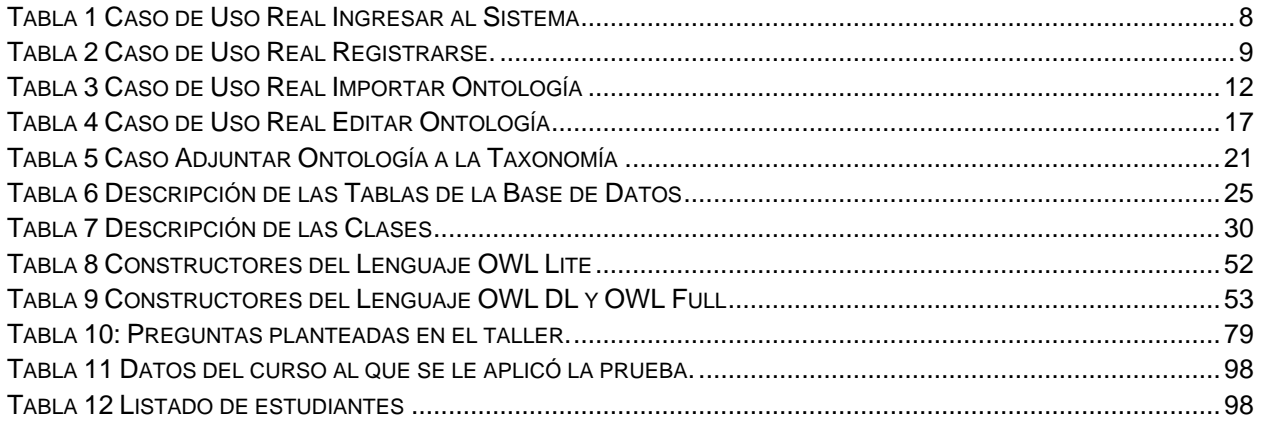

### **LISTA DE FIGURAS**

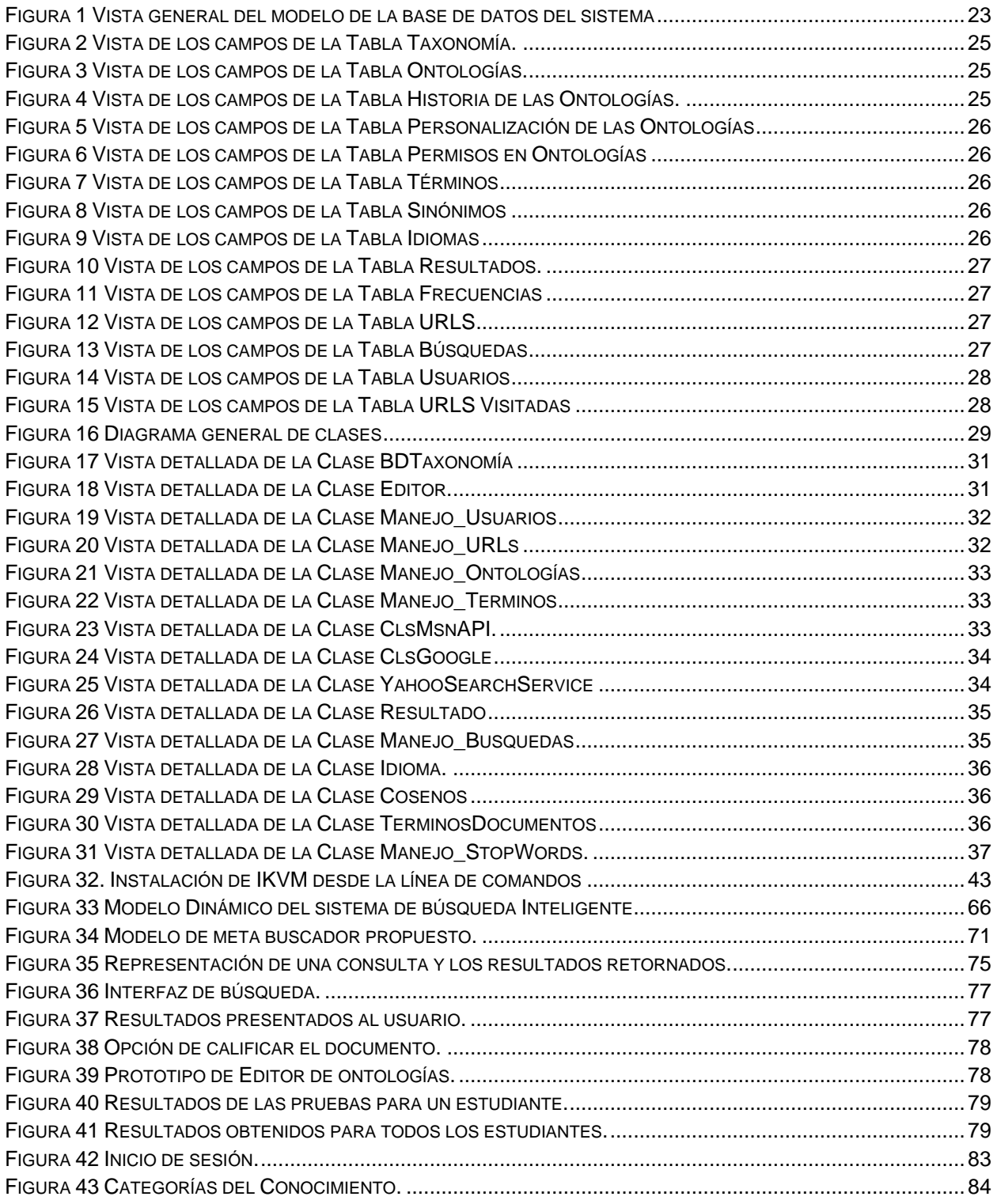

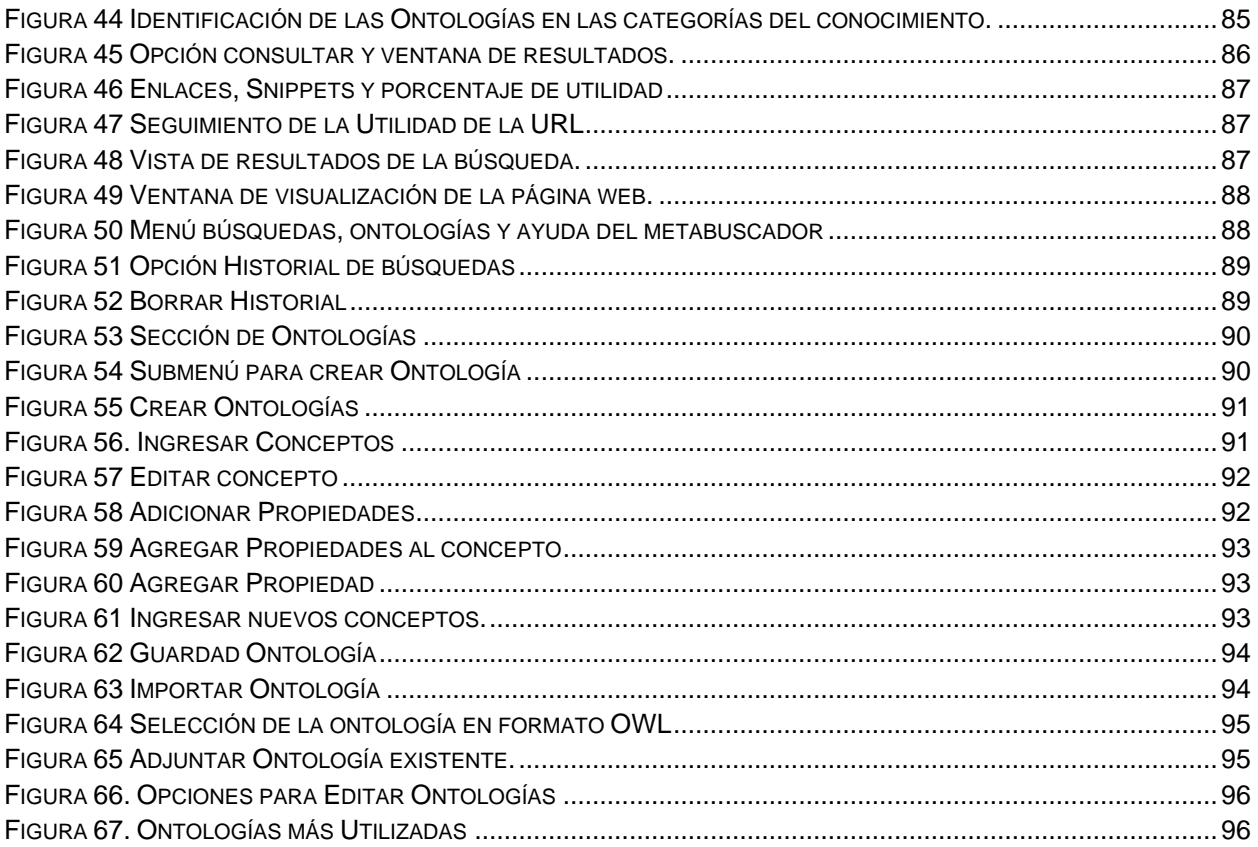

# <span id="page-6-0"></span>**ANEXO A - CASOS DE USO REALES**

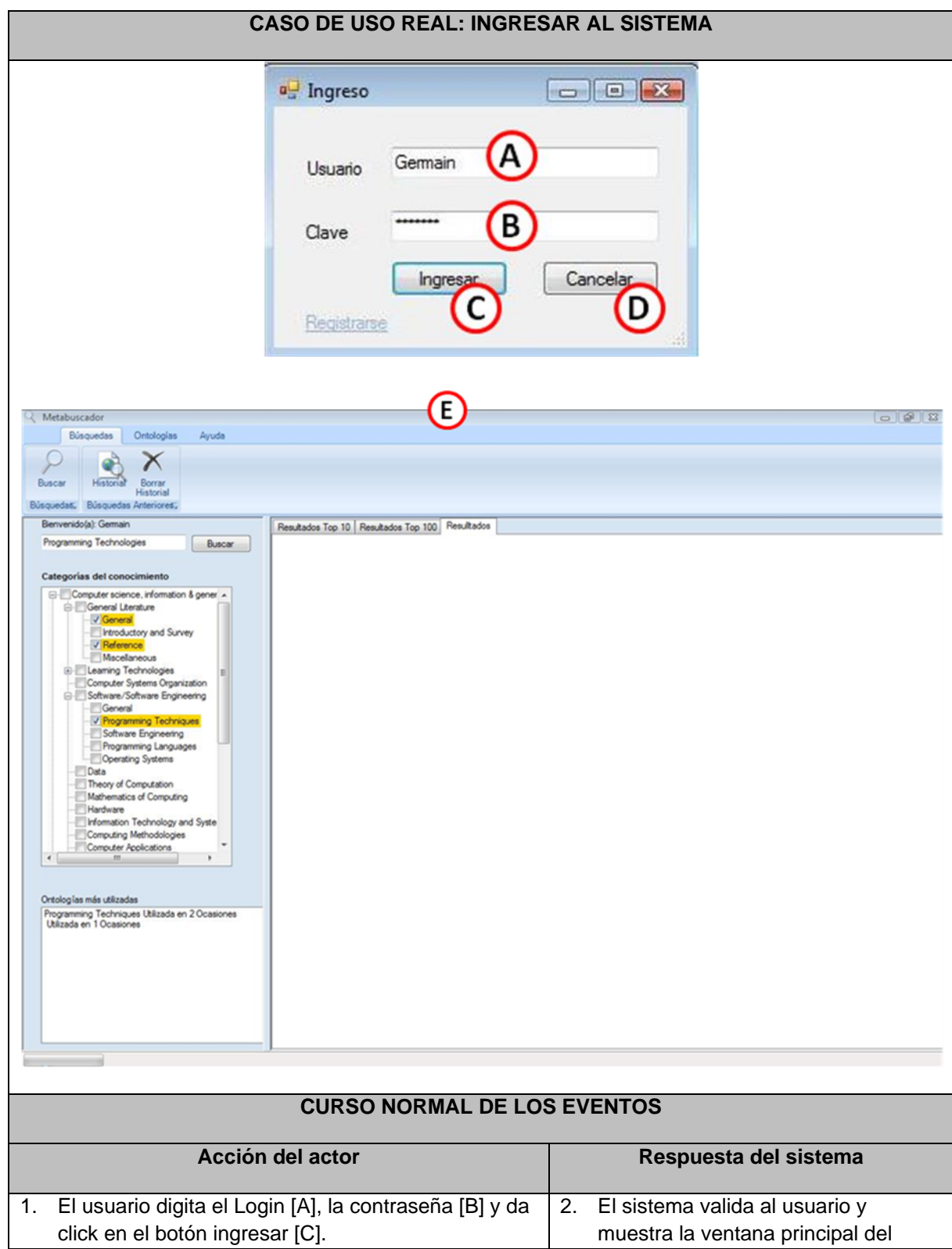

### <span id="page-7-0"></span>**1. CASOS DE USO REALES USUARIOS**

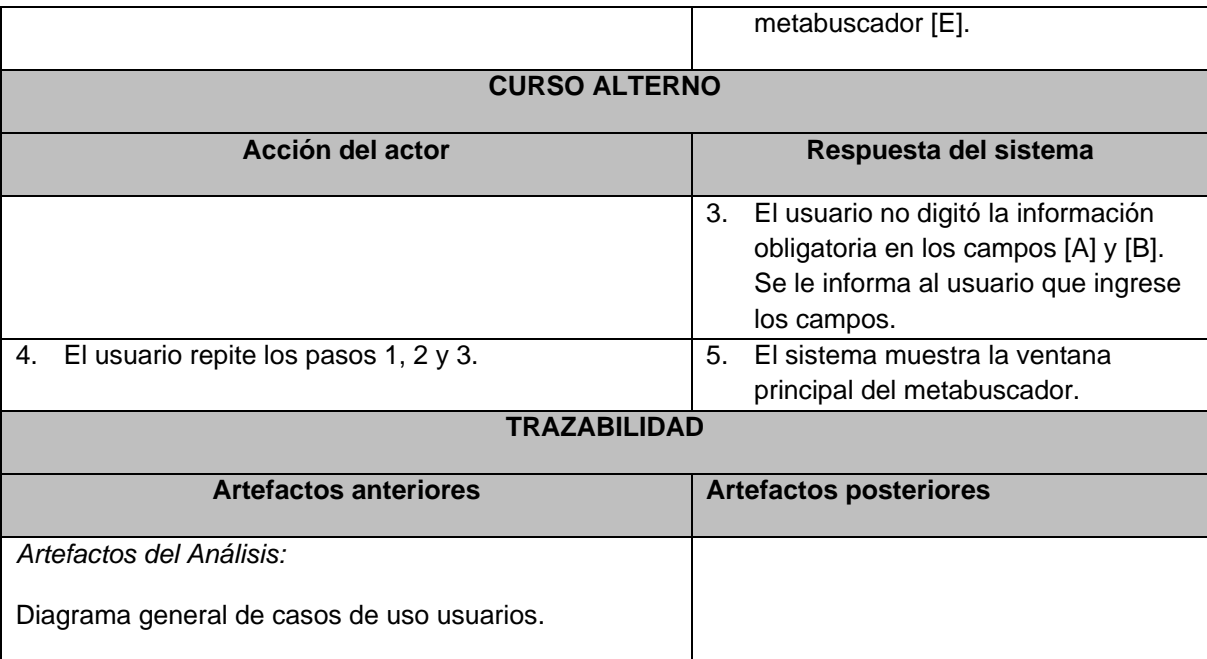

**Tabla 1** Caso de Uso Real Ingresar al Sistema

<span id="page-8-0"></span>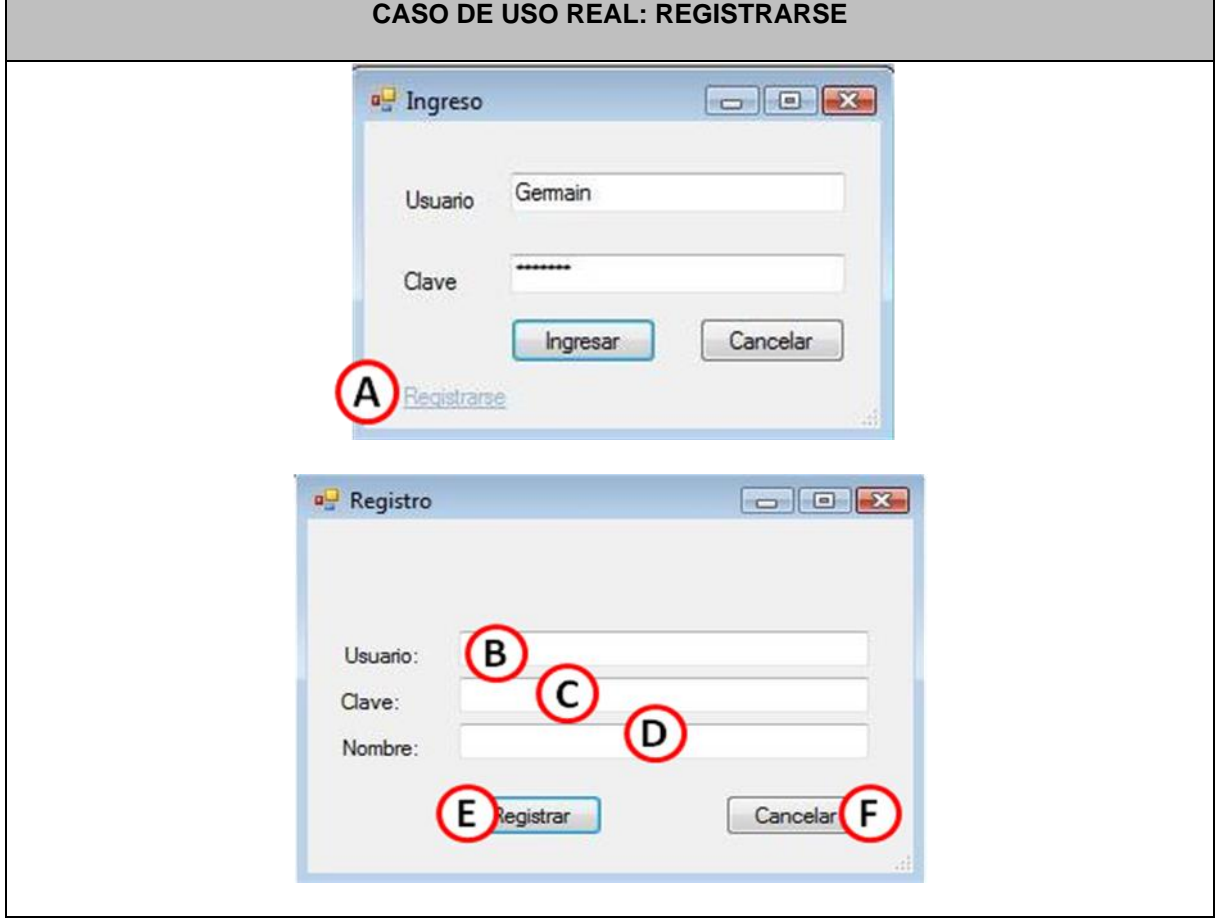

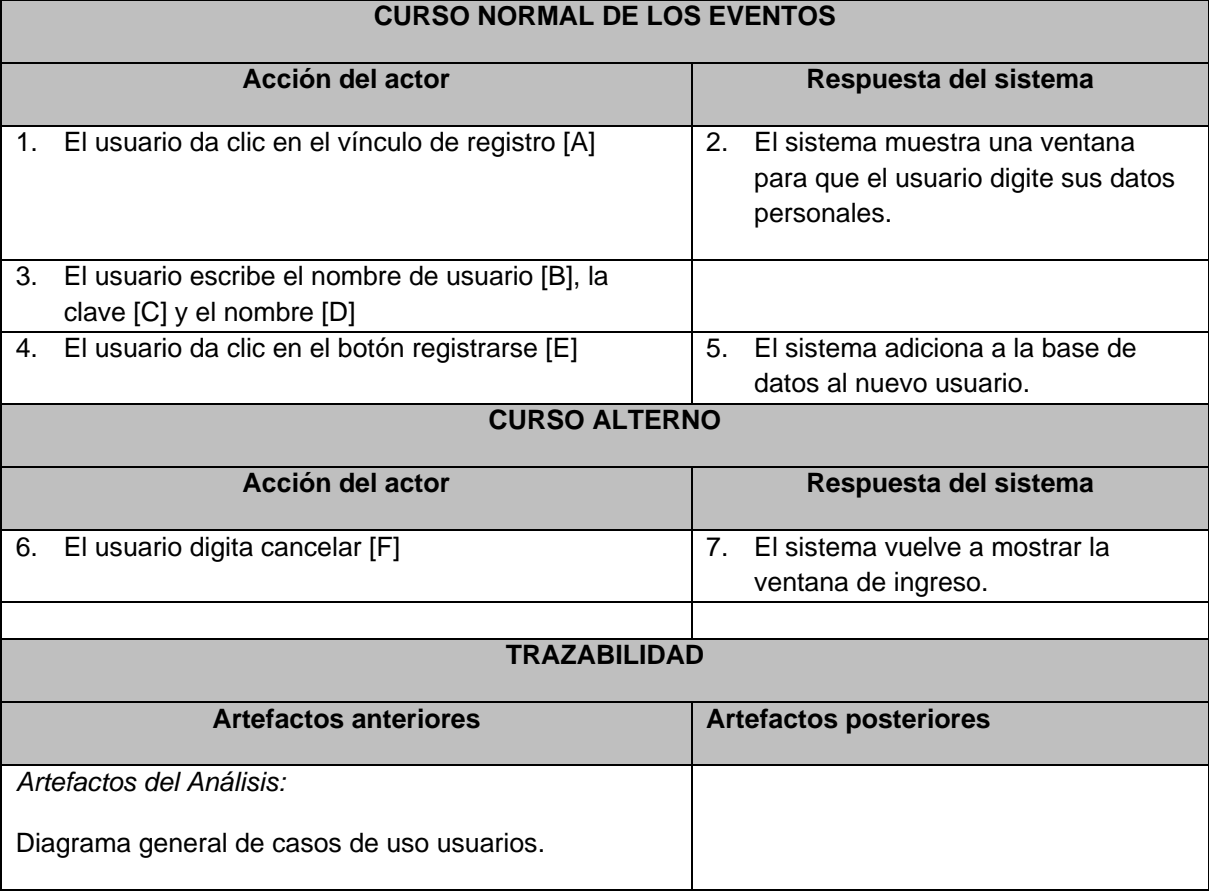

<span id="page-9-0"></span>**Tabla 2** Caso de Uso Real Registrarse.

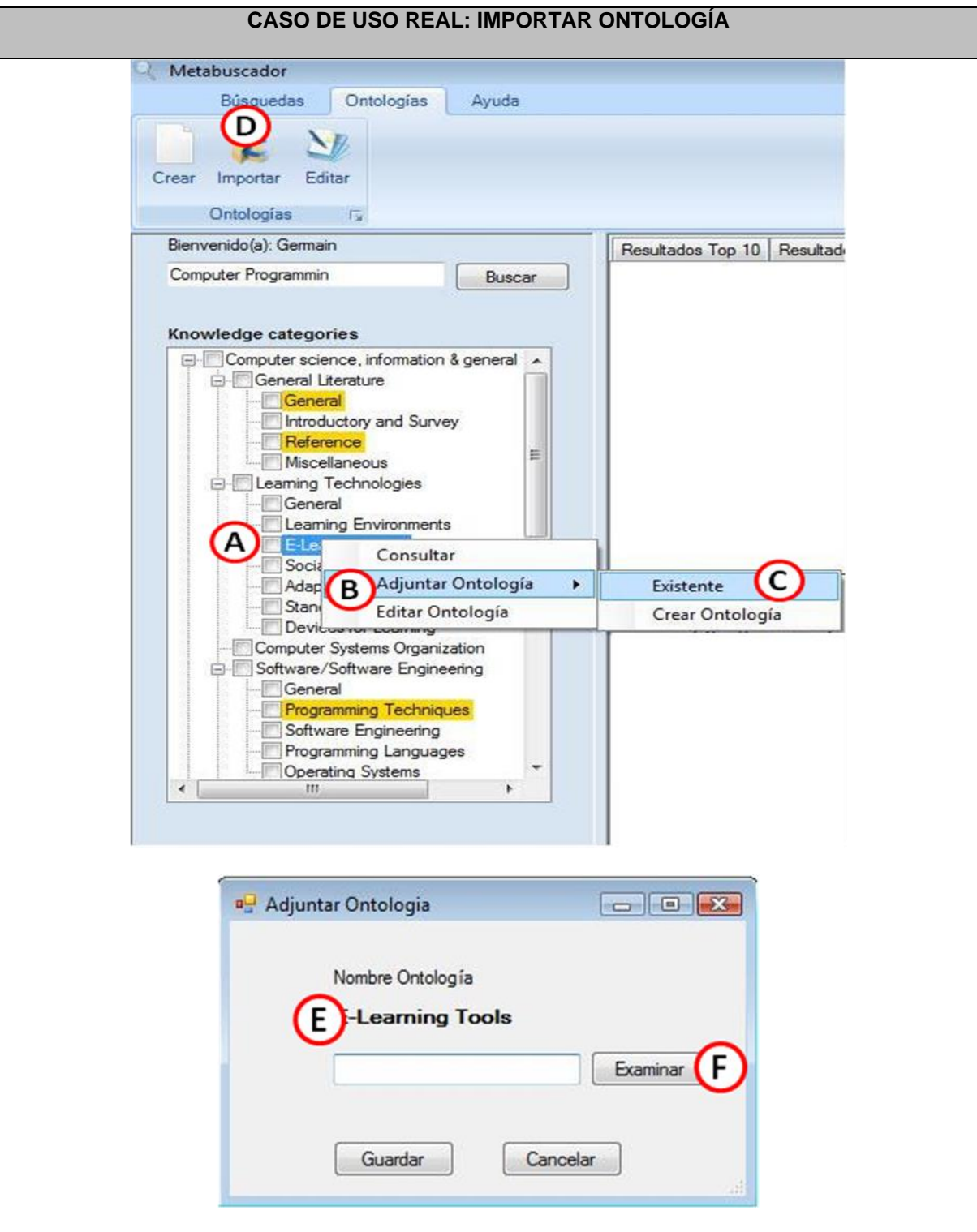

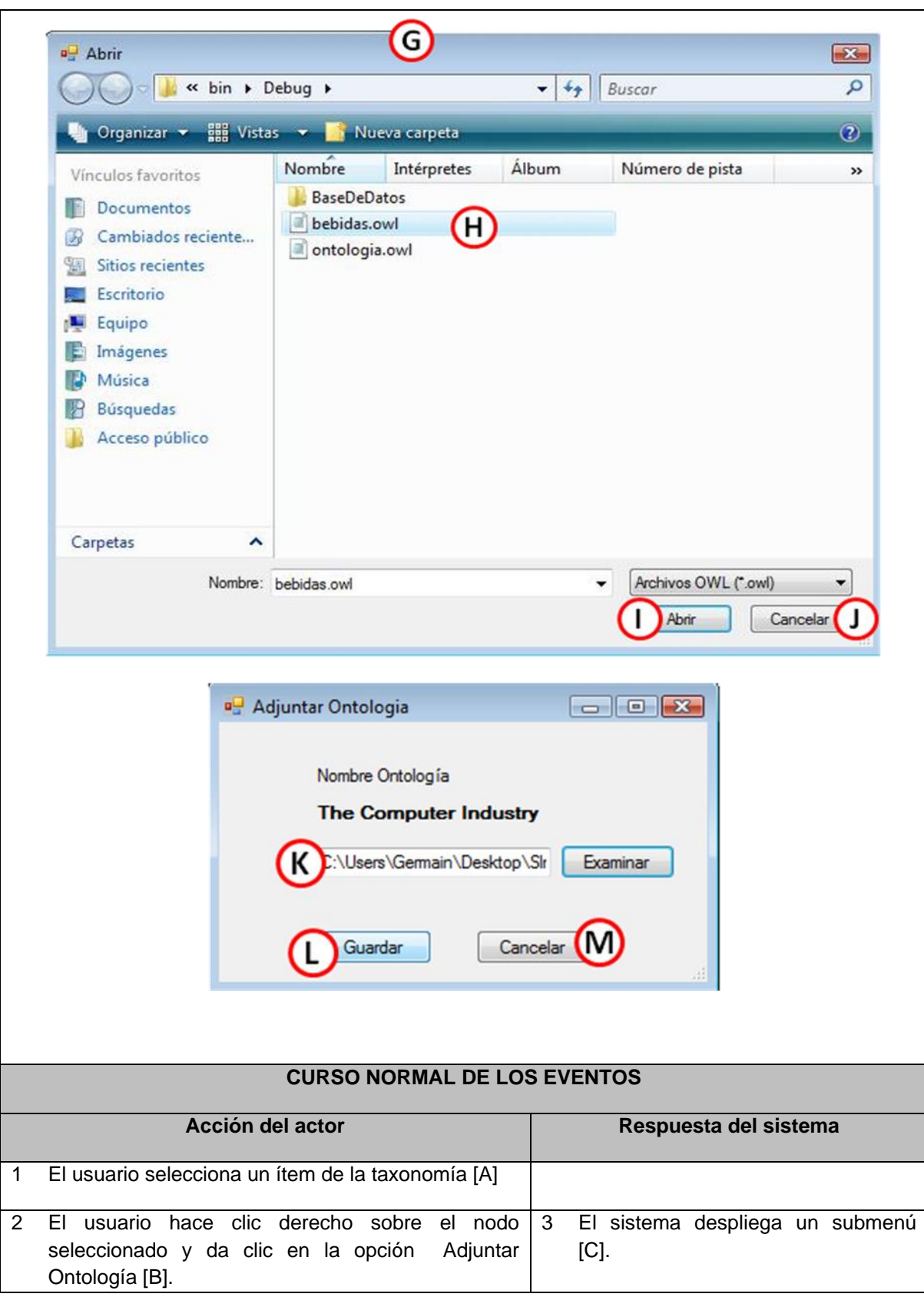

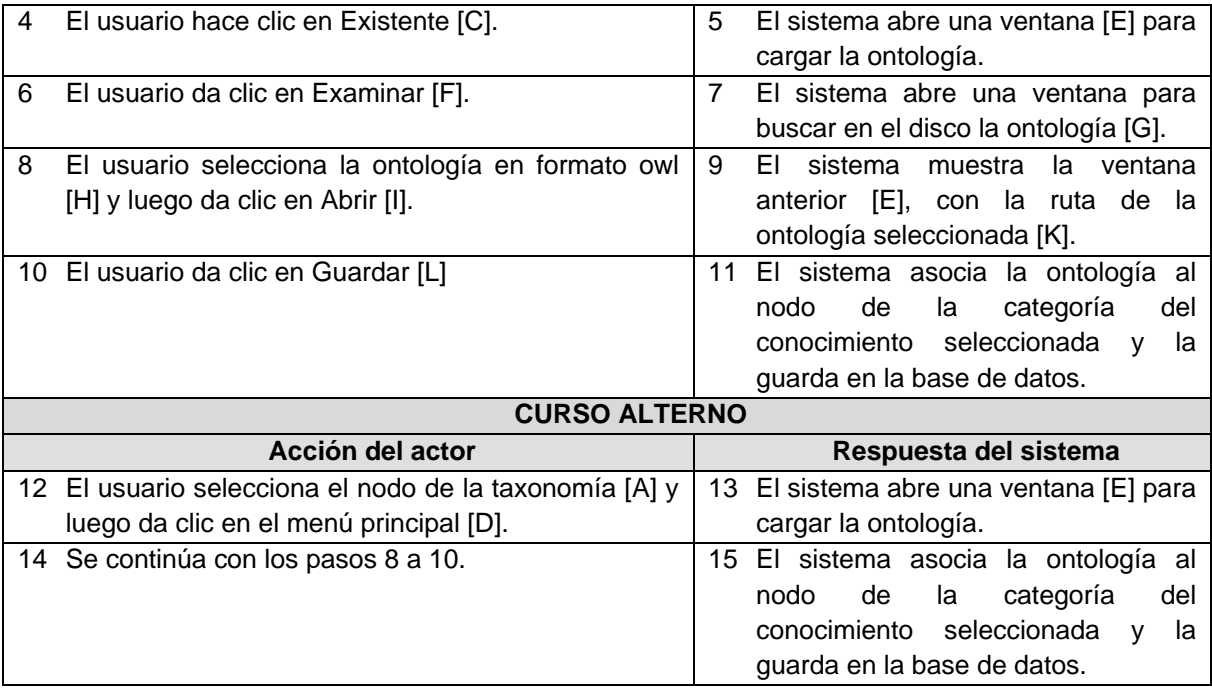

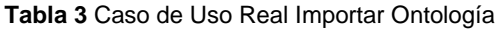

<span id="page-12-0"></span>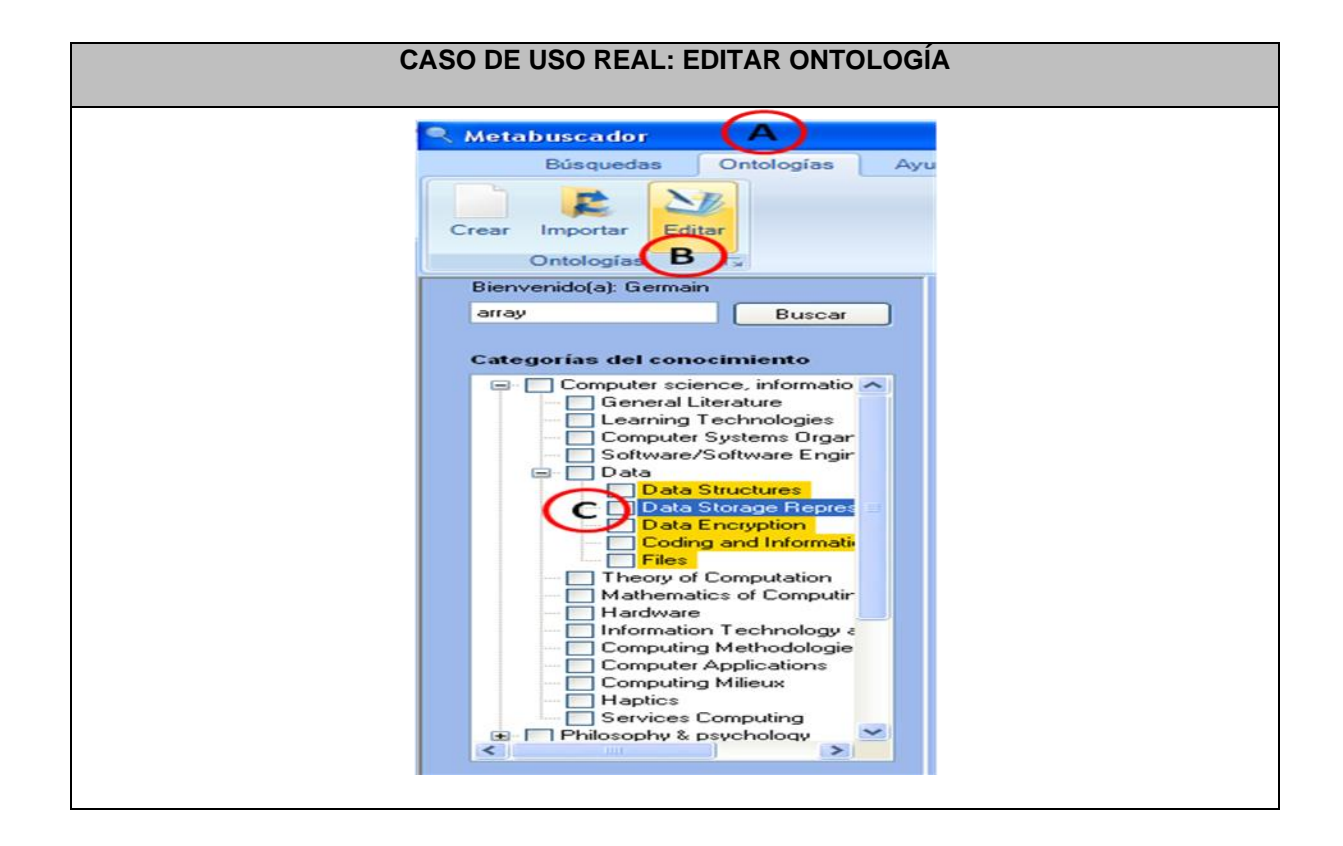

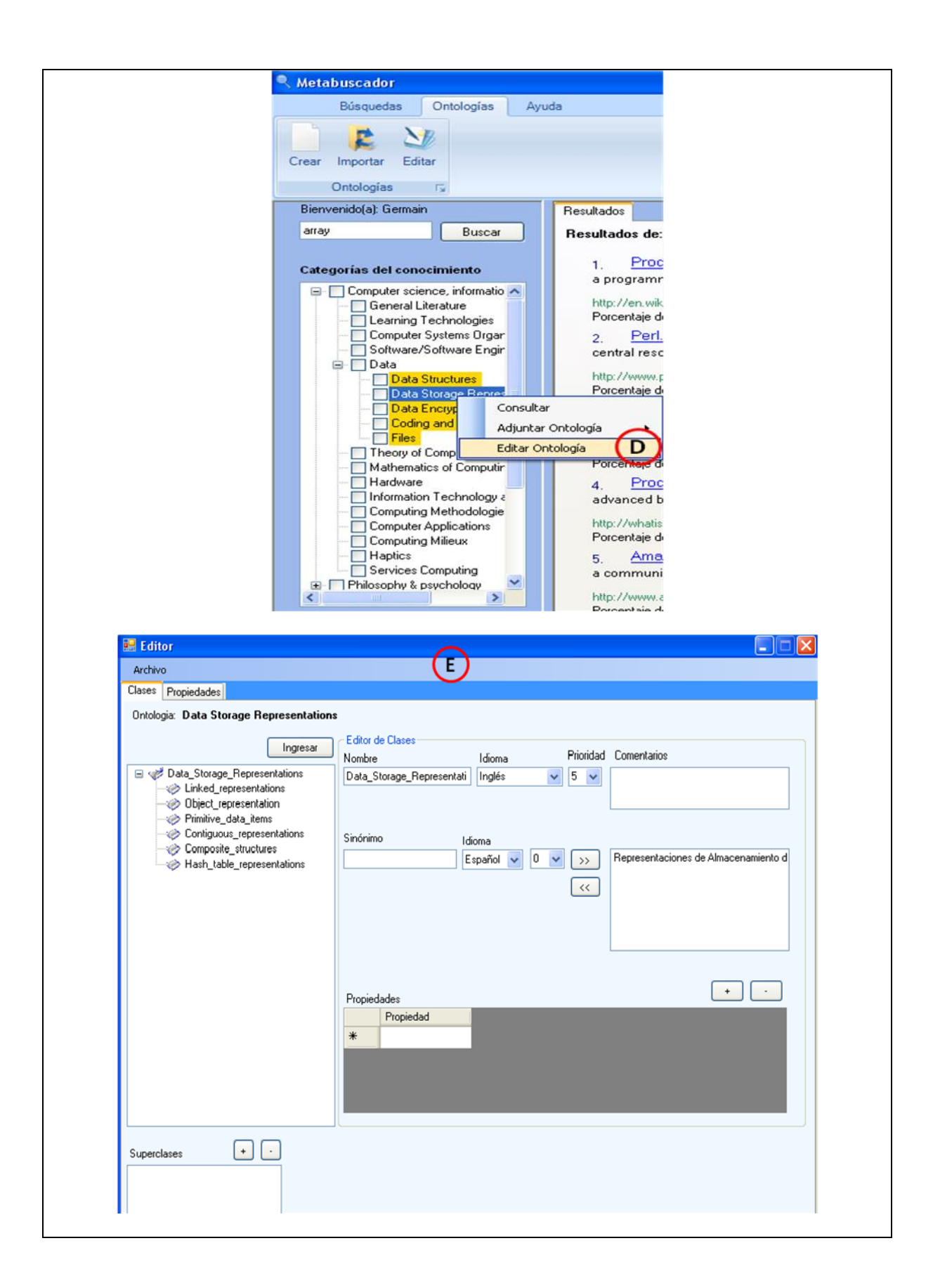

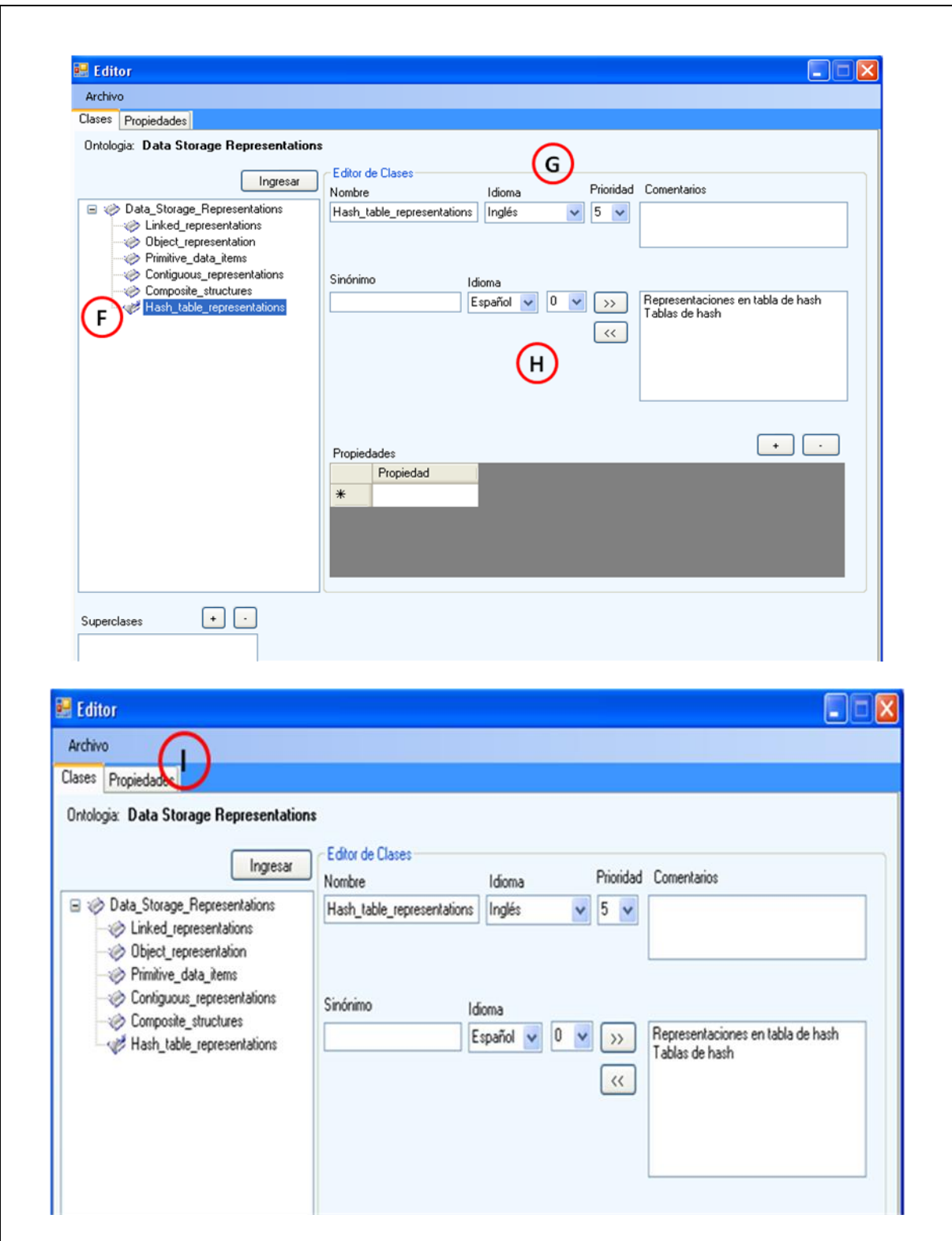

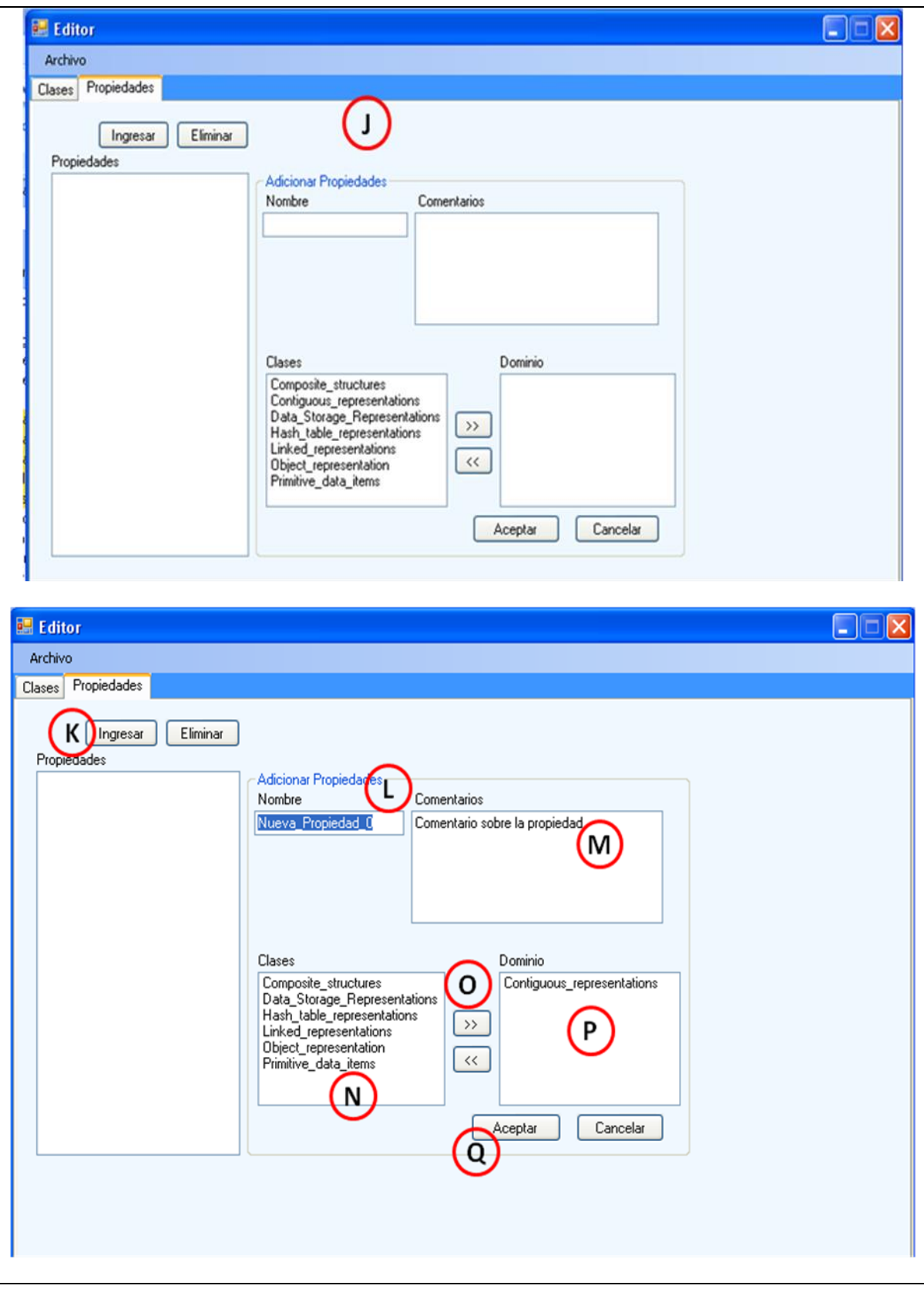

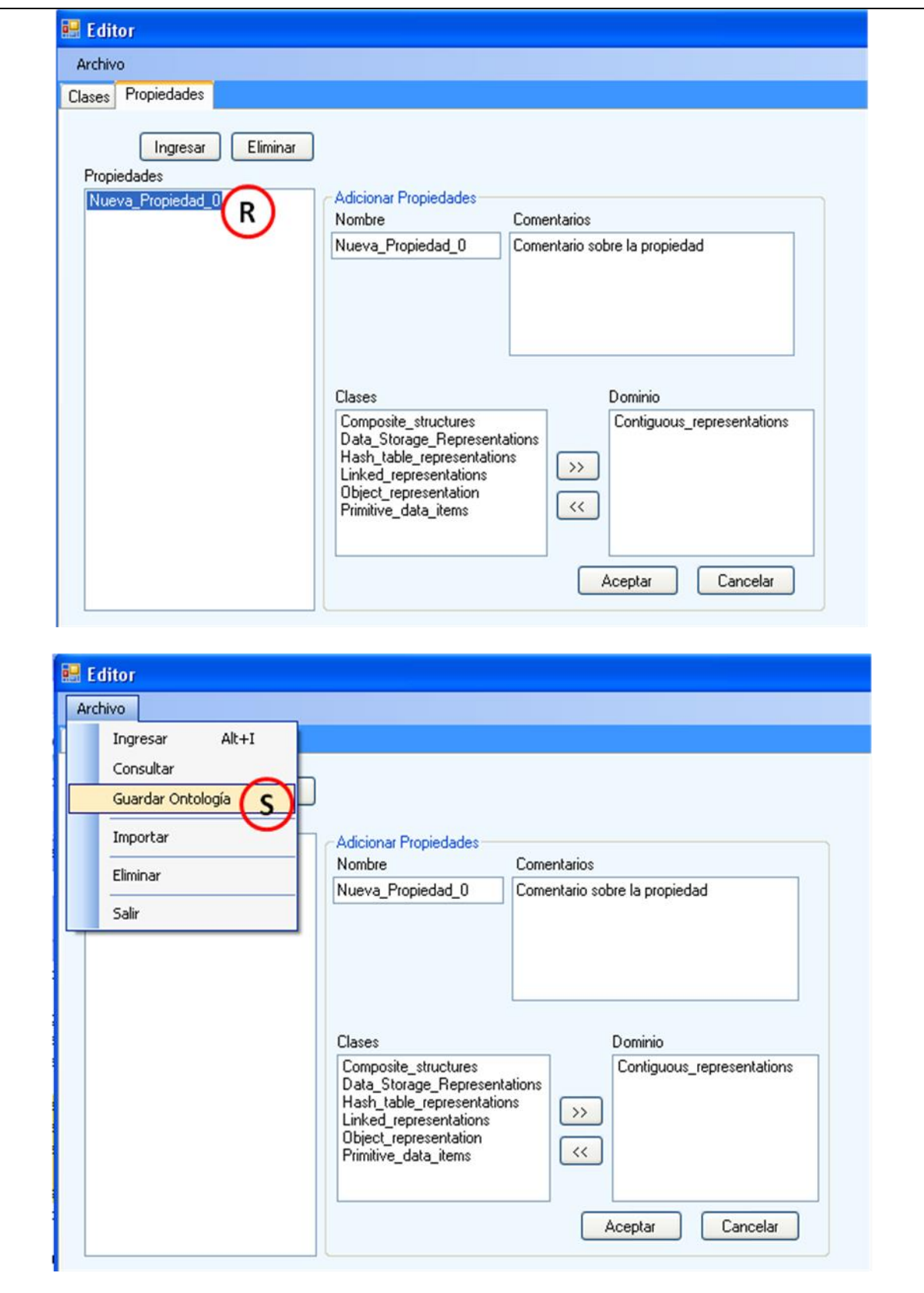

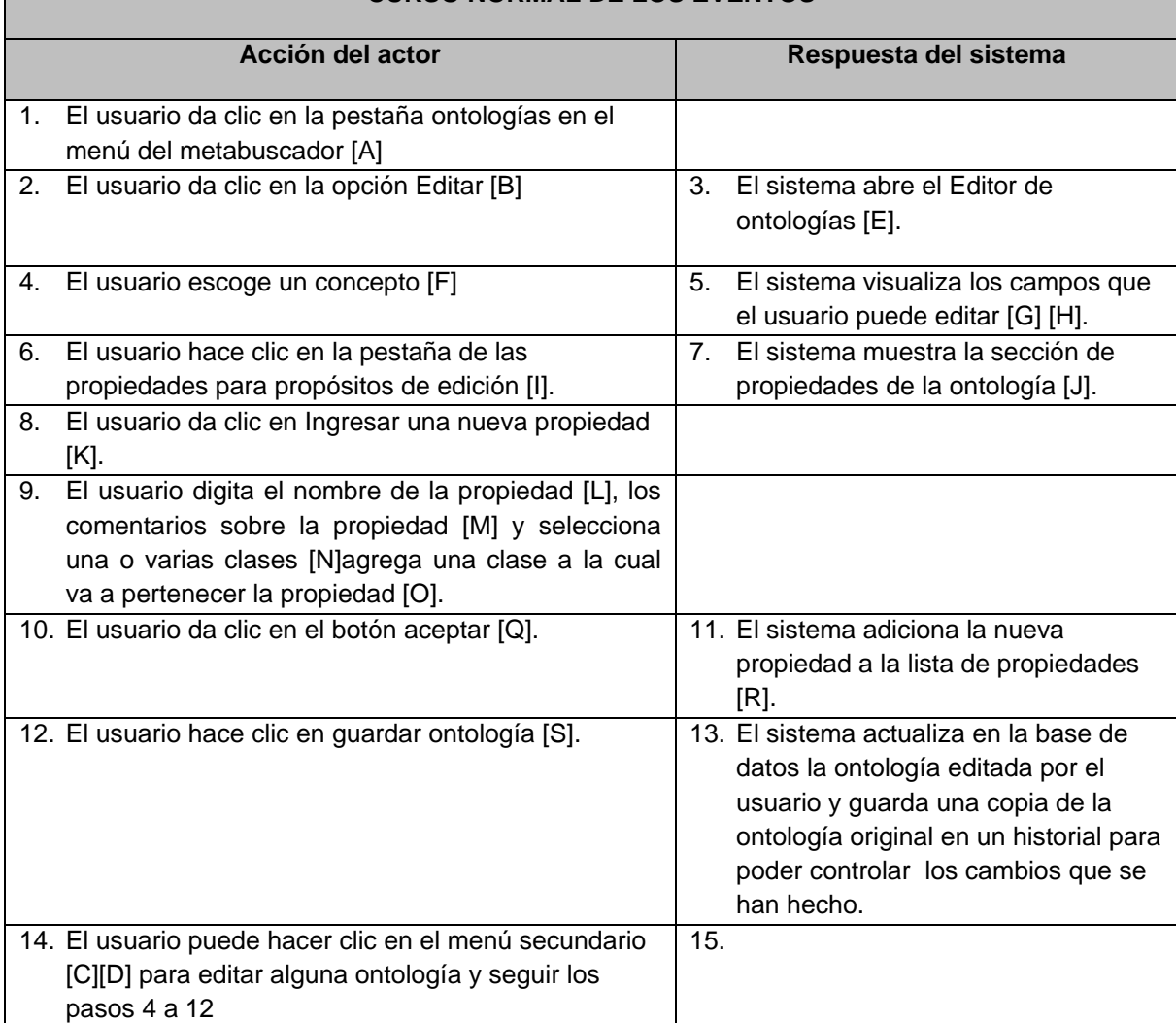

#### **CURSO NORMAL DE LOS EVENTOS**

Г

<span id="page-17-0"></span>**Tabla 4** Caso de Uso Real Editar Ontología

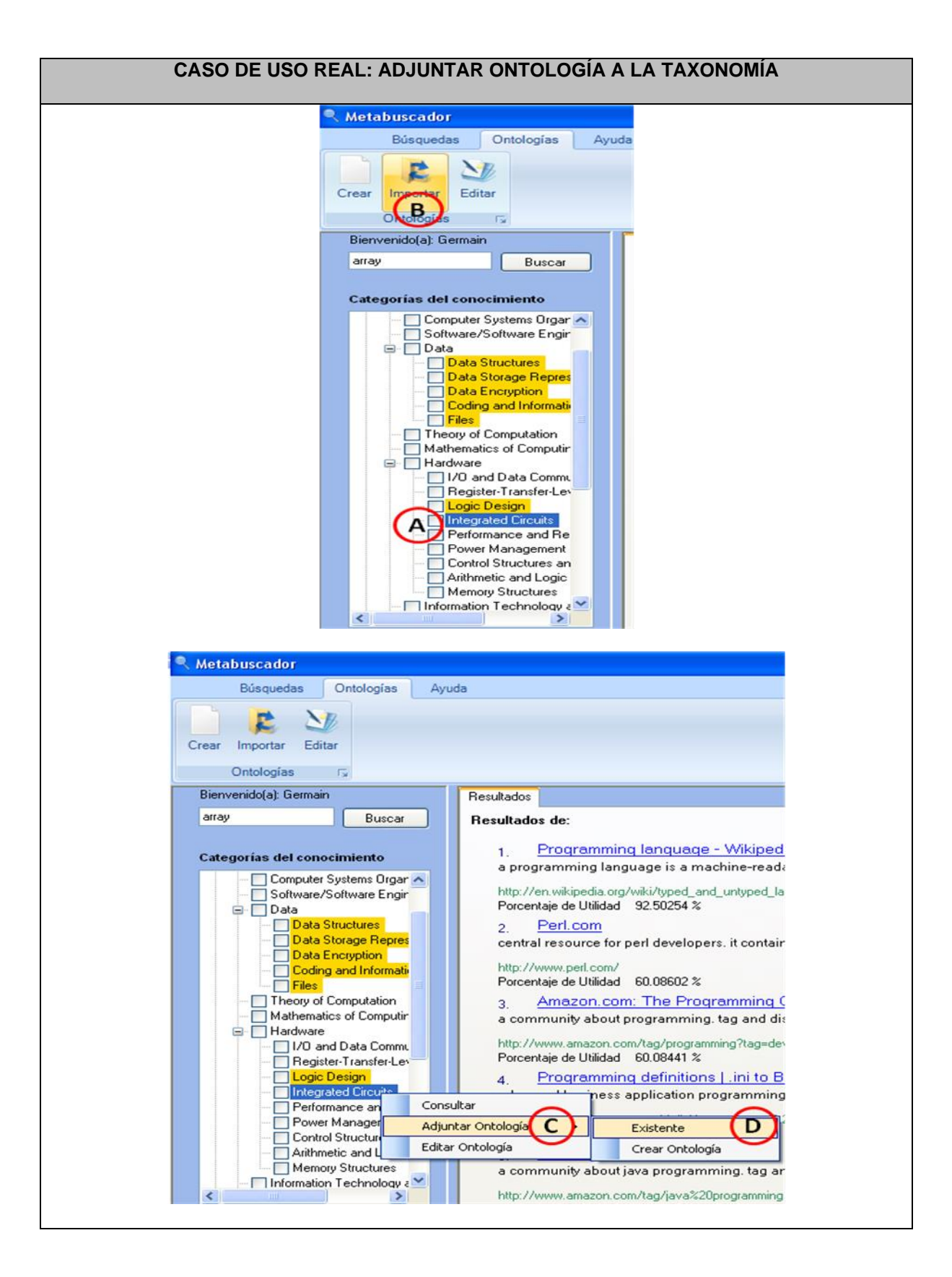

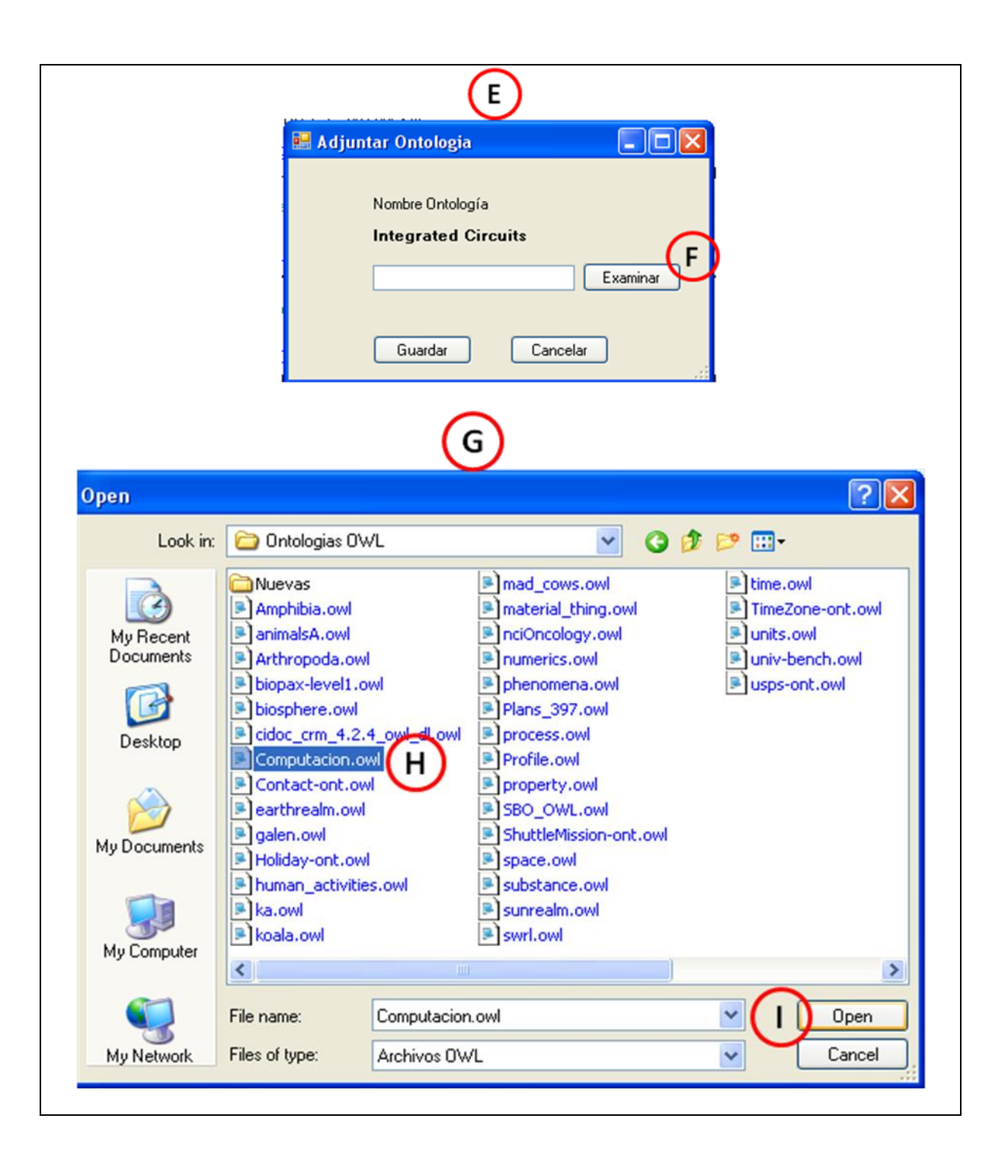

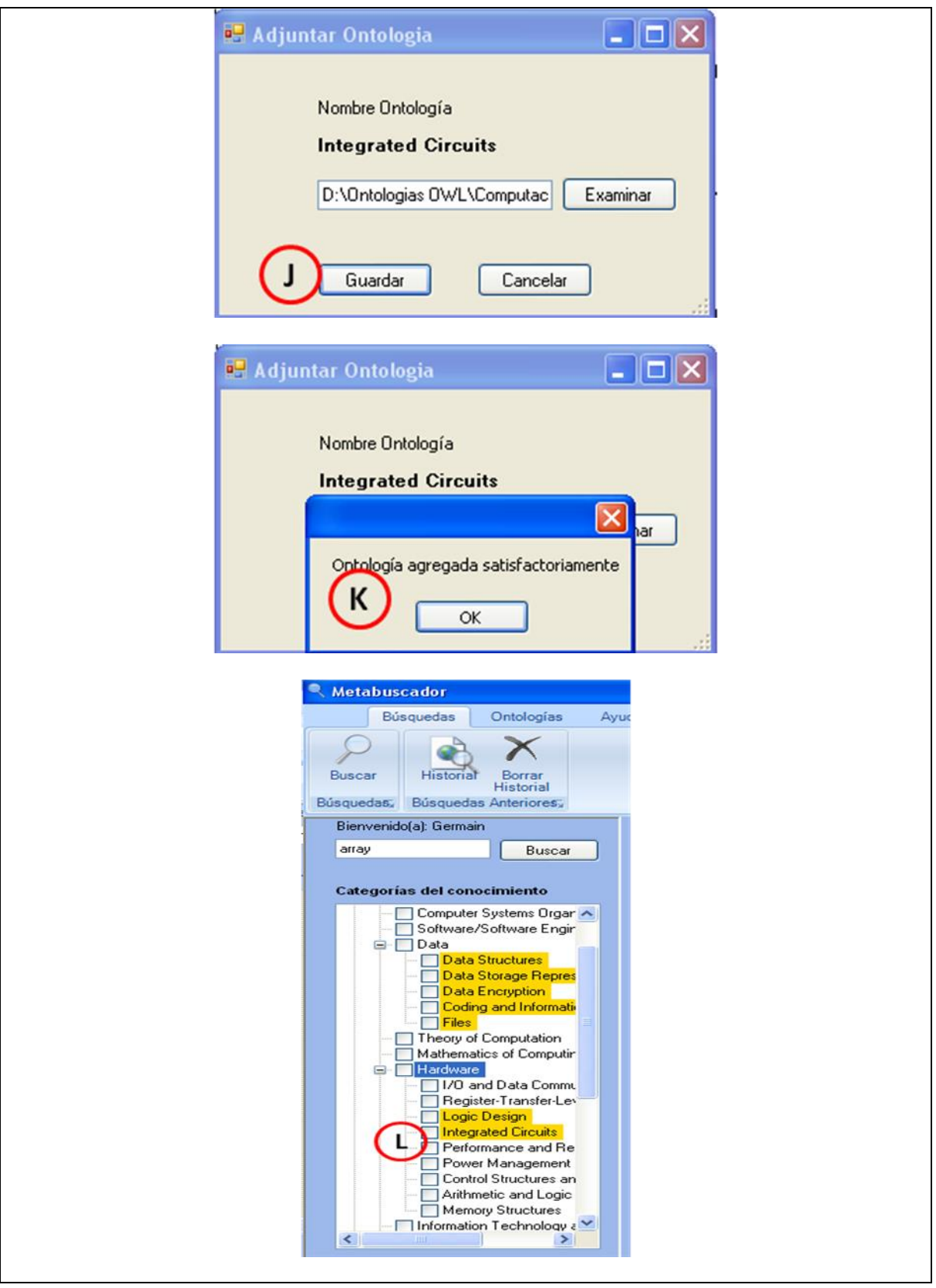

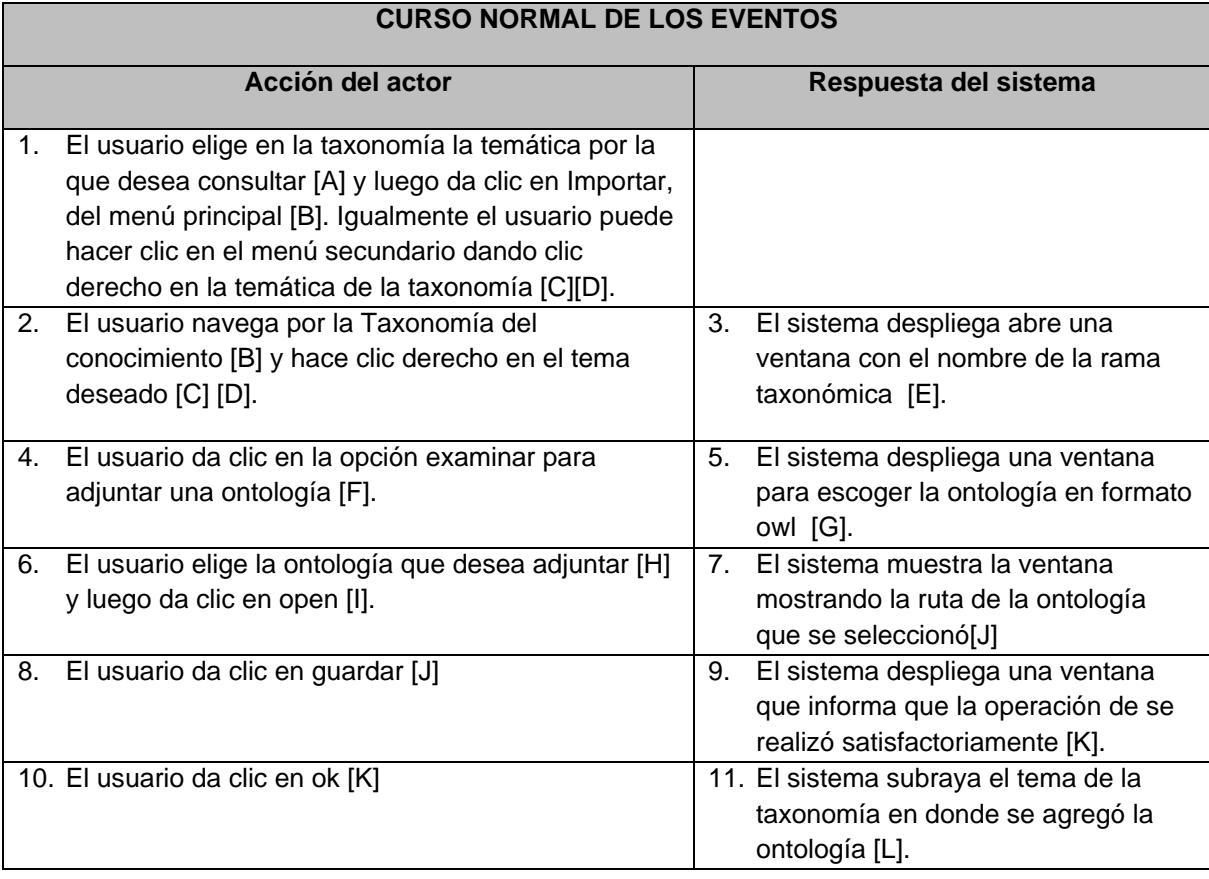

<span id="page-21-0"></span>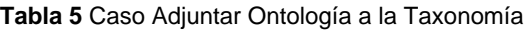

## <span id="page-22-0"></span>**ANEXO B - DIAGRAMAS**

### <span id="page-23-0"></span>**2. DIAGRAMA DE LA BASE DE DATOS**

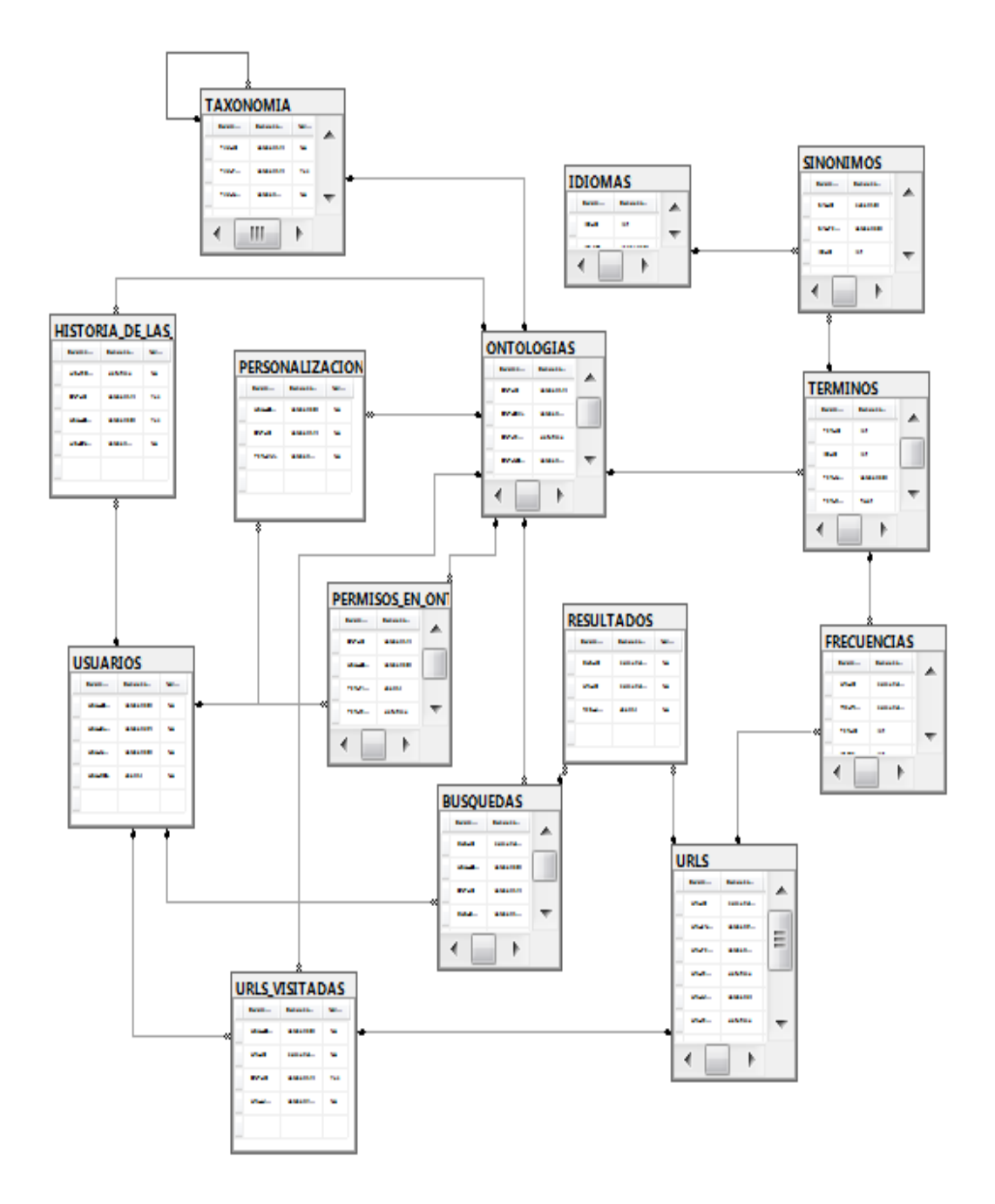

**Figura 1** Vista general del modelo de la base de datos del sistema

<span id="page-23-1"></span>En las siguientes figuras se muestra en detalle las tablas de la base de datos y en la [Tabla 6](#page-25-0) se describe cada una de las tablas.

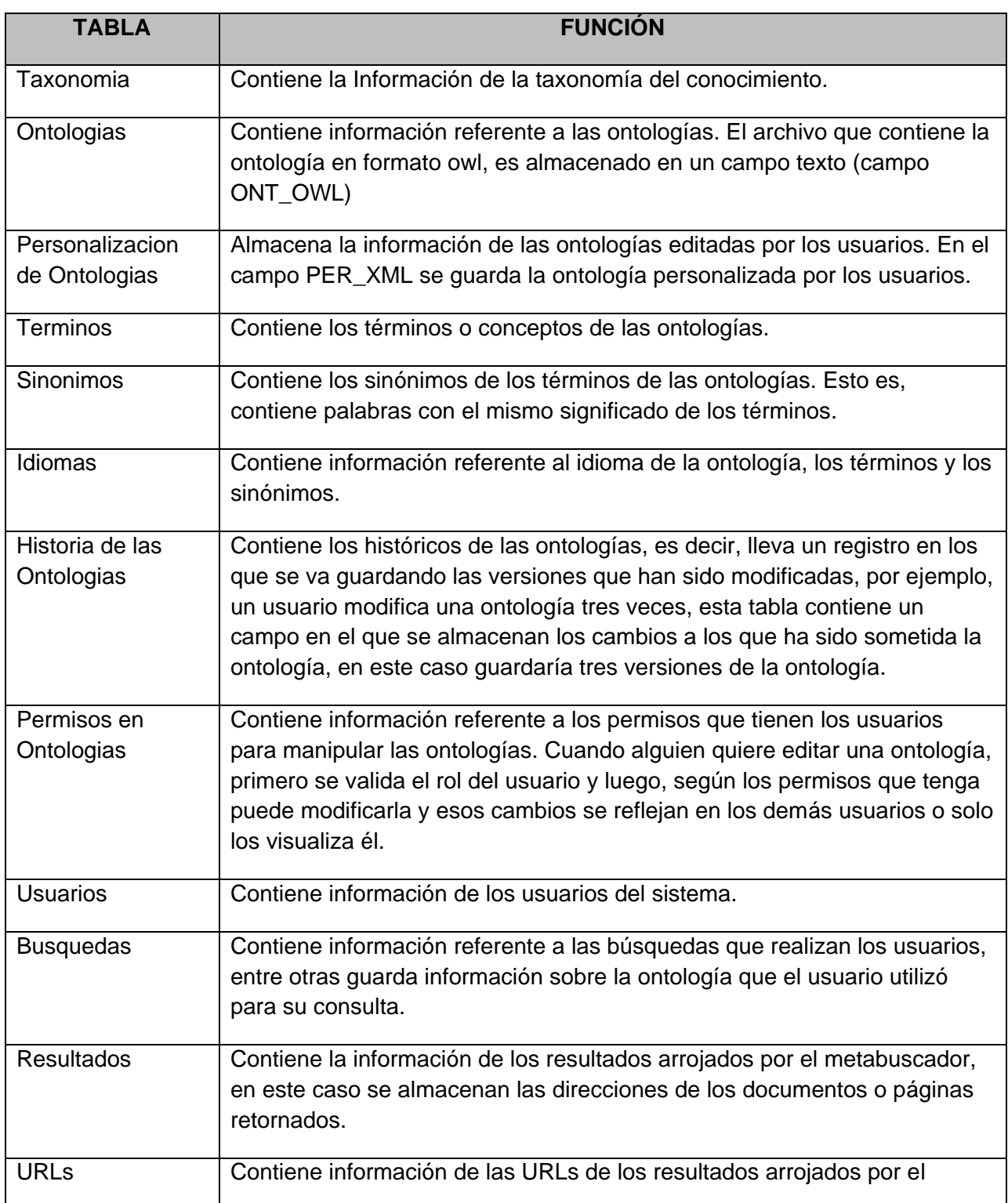

<span id="page-25-0"></span>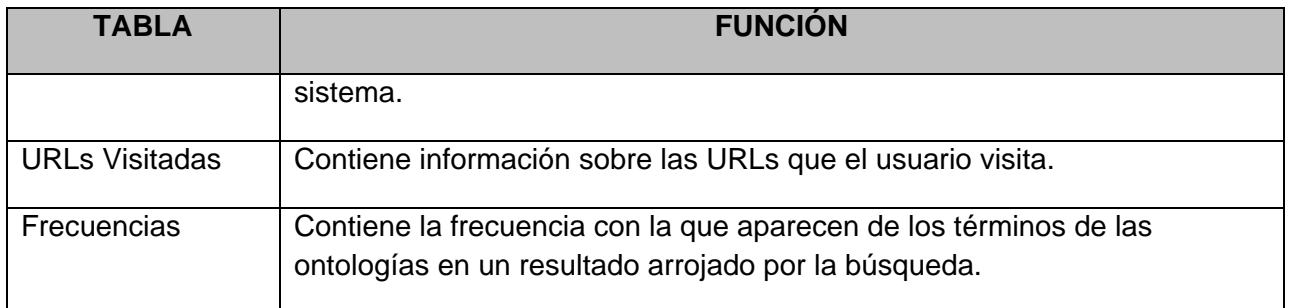

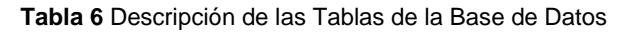

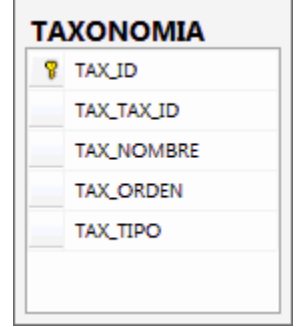

<span id="page-25-1"></span>**Figura 2** Vista de los campos de la Tabla Taxonomía.

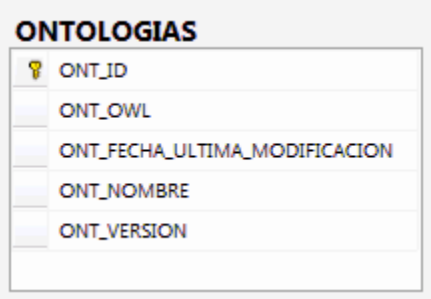

<span id="page-25-2"></span>**Figura 3** Vista de los campos de la Tabla Ontologías.

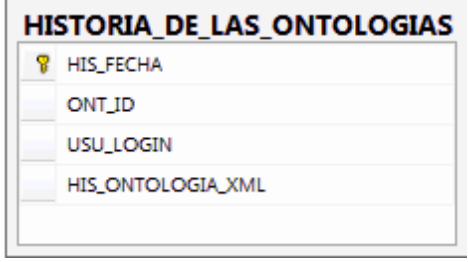

<span id="page-25-3"></span>**Figura 4** Vista de los campos de la Tabla Historia de las Ontologías.

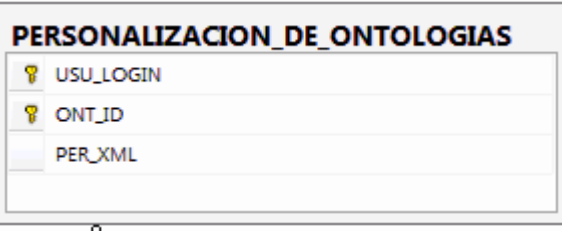

<span id="page-26-0"></span>**Figura 5** Vista de los campos de la Tabla Personalización de las Ontologías

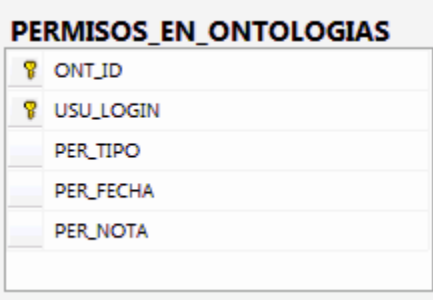

<span id="page-26-1"></span>**Figura 6** Vista de los campos de la Tabla Permisos en Ontologías

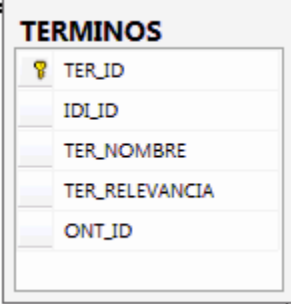

<span id="page-26-2"></span>**Figura 7** Vista de los campos de la Tabla Términos

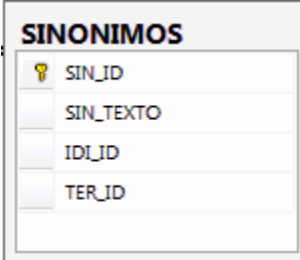

<span id="page-26-3"></span>**Figura 8** Vista de los campos de la Tabla Sinónimos

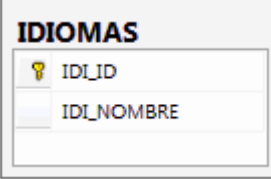

<span id="page-26-4"></span>**Figura 9** Vista de los campos de la Tabla Idiomas

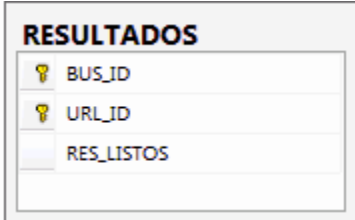

<span id="page-27-0"></span>**Figura 10** Vista de los campos de la Tabla Resultados.

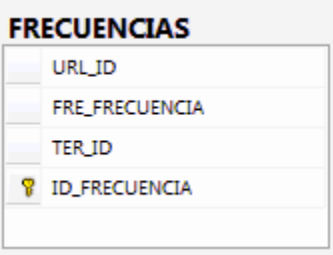

<span id="page-27-1"></span>**Figura 11** Vista de los campos de la Tabla Frecuencias

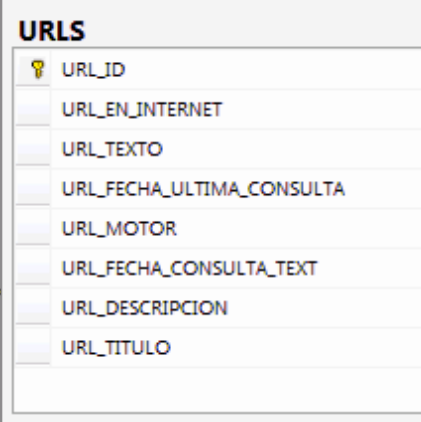

<span id="page-27-2"></span>**Figura 12** Vista de los campos de la Tabla URLS

| 8 | <b>BUS ID</b>         |
|---|-----------------------|
|   | <b>USU_LOGIN</b>      |
|   | ONT ID                |
|   | bus condicion         |
|   | BUS ONTOLOGIA XML ESP |

<span id="page-27-3"></span>**Figura 13** Vista de los campos de la Tabla Búsquedas

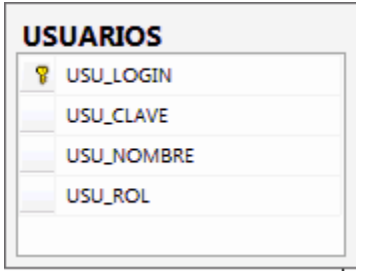

<span id="page-28-0"></span>**Figura 14** Vista de los campos de la Tabla Usuarios

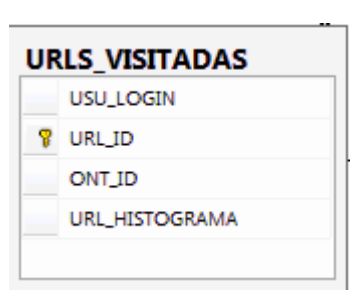

<span id="page-28-1"></span>**Figura 15** Vista de los campos de la Tabla URLS Visitadas

### <span id="page-29-0"></span>**3. DIAGRAMA DE CLASES**

En la [Figura 16](#page-29-1) se muestra el diagrama general de Clases del sistema y más adelante se detalla cada una de las clases.

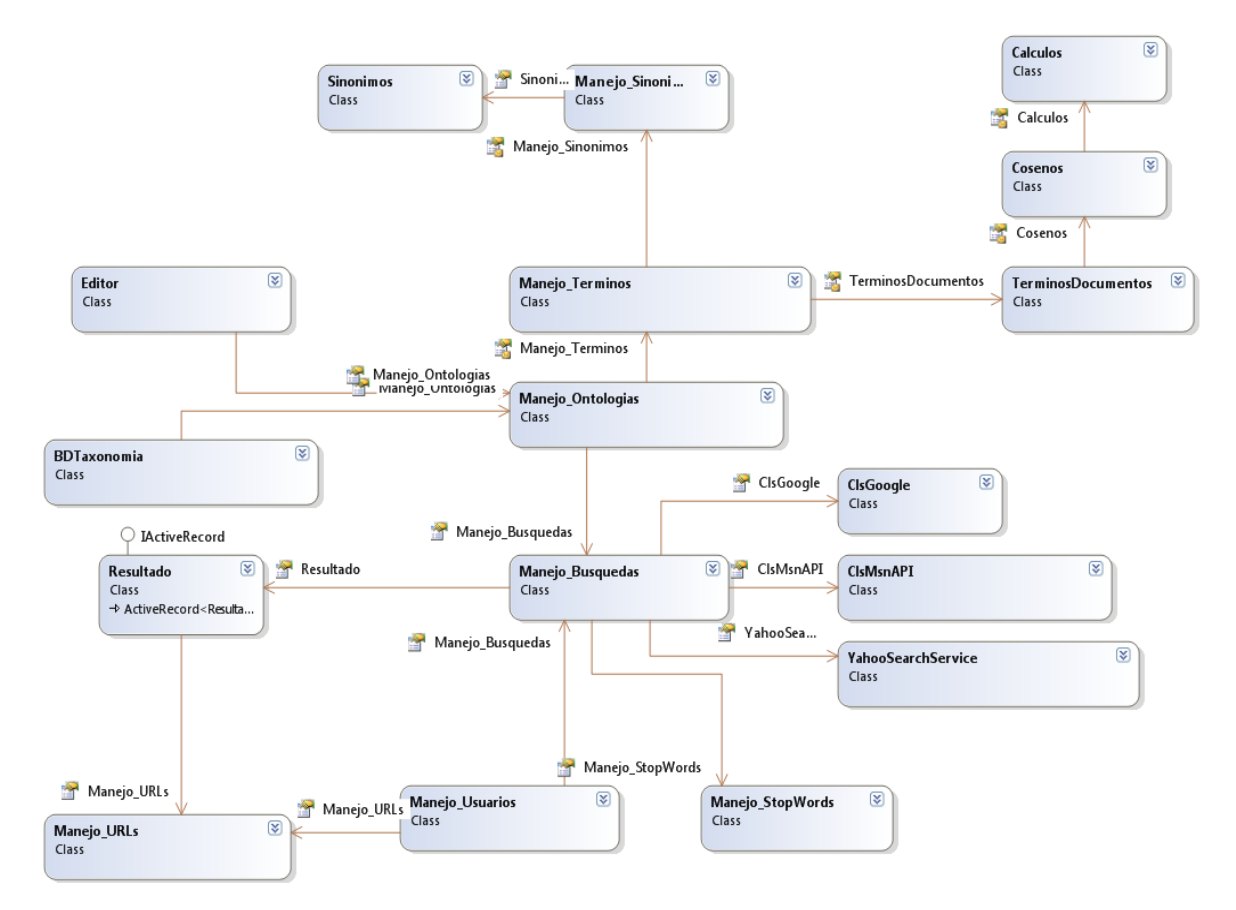

**Figura 16** Diagrama general de clases

<span id="page-29-1"></span>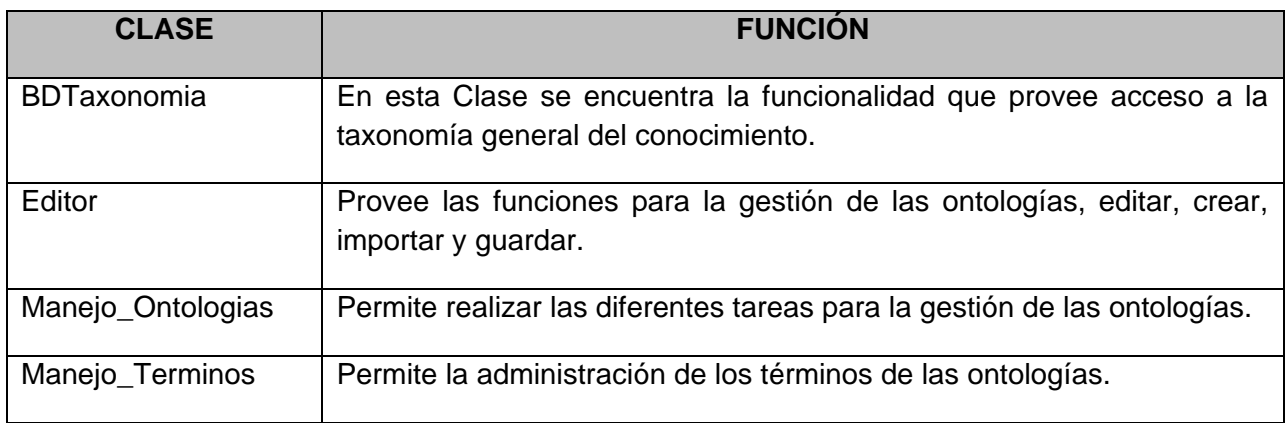

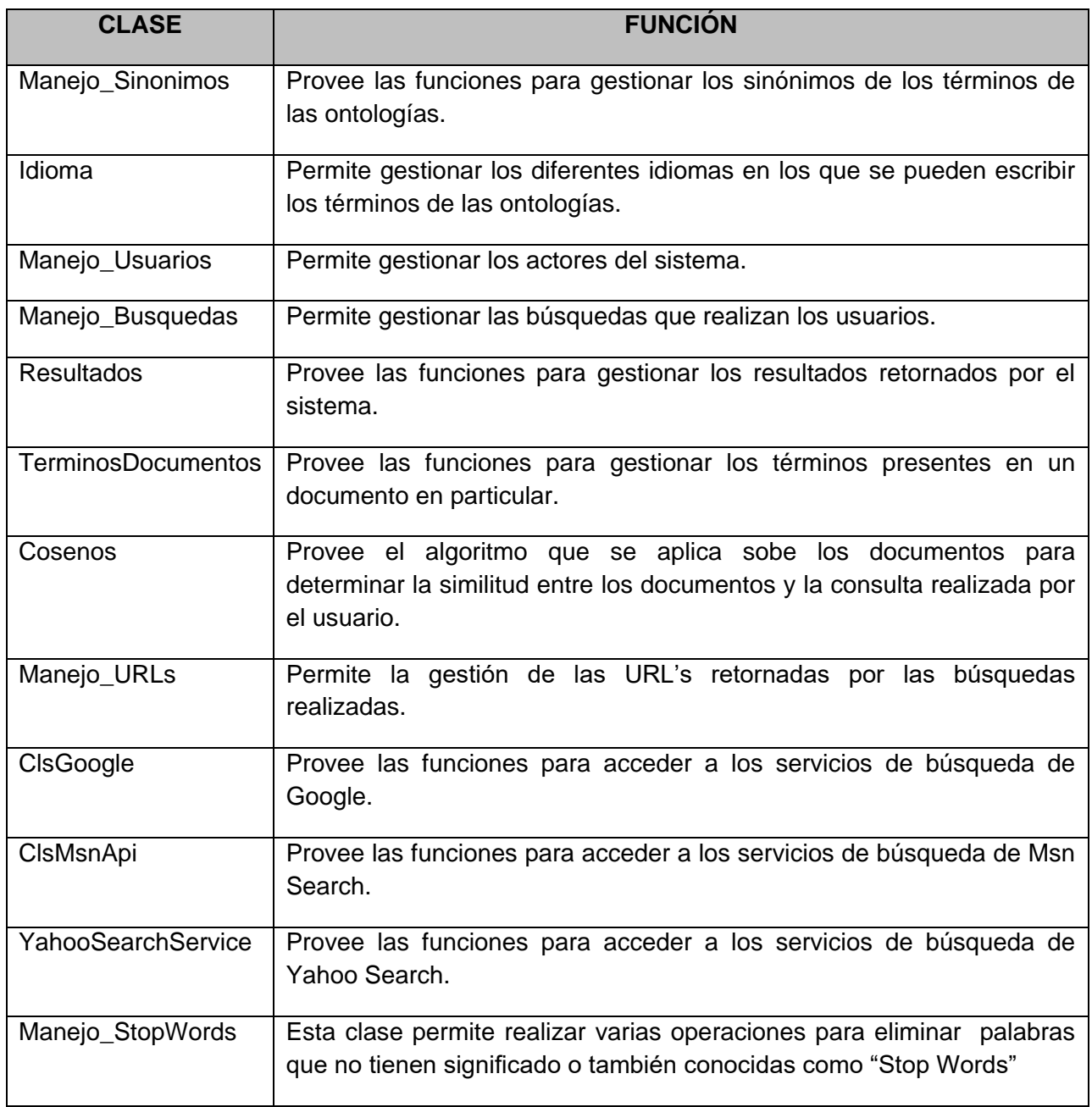

<span id="page-30-0"></span>**Tabla 7** Descripción de las Clases

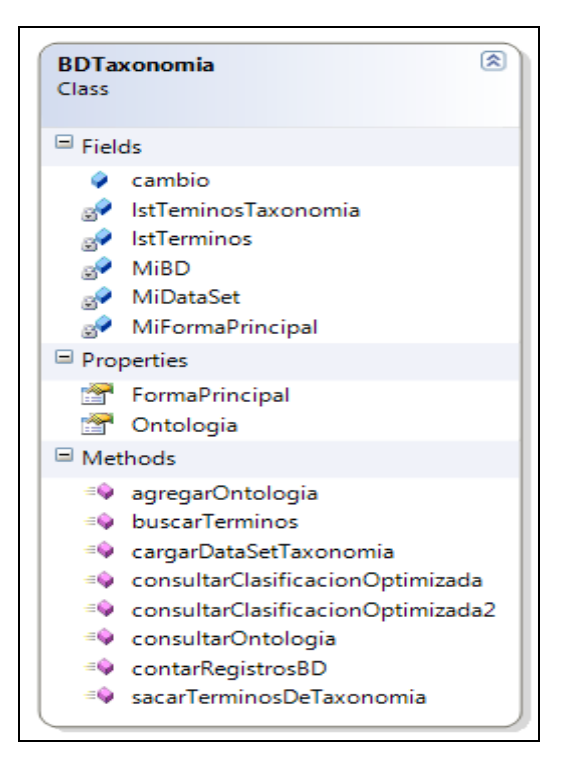

**Figura 17** Vista detallada de la Clase BDTaxonomía

<span id="page-31-1"></span><span id="page-31-0"></span>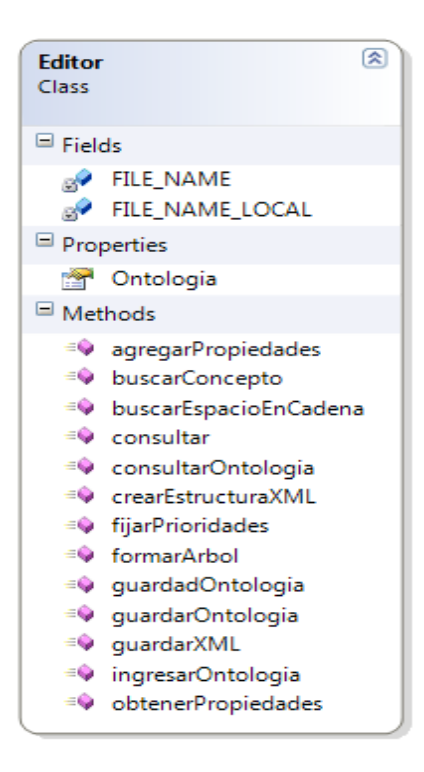

**Figura 18** Vista detallada de la Clase Editor.

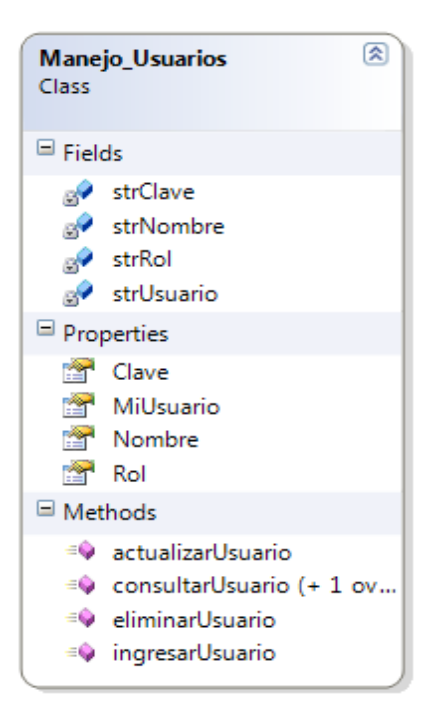

**Figura 19** Vista detallada de la Clase Manejo\_Usuarios

<span id="page-32-1"></span><span id="page-32-0"></span>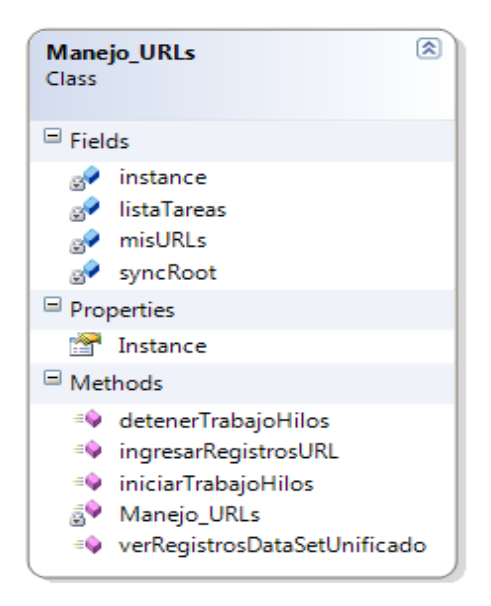

**Figura 20** Vista detallada de la Clase Manejo\_URLs

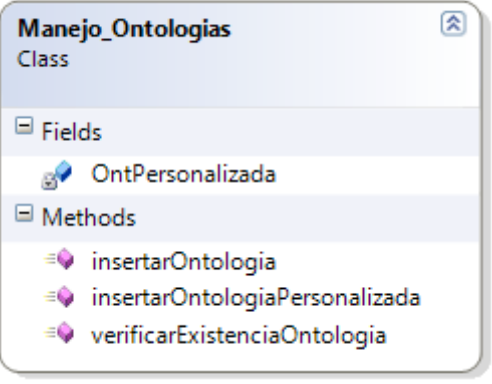

<span id="page-33-0"></span>**Figura 21** Vista detallada de la Clase Manejo\_Ontologías

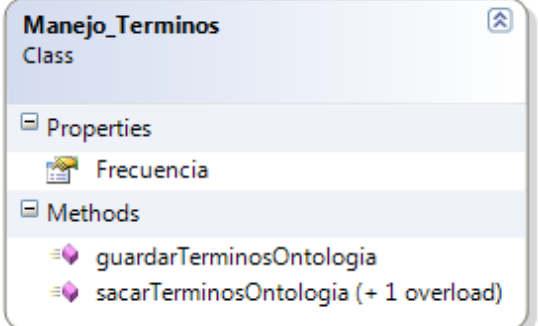

<span id="page-33-1"></span>**Figura 22** Vista detallada de la Clase Manejo\_Terminos

| <b>CIsMsnAPI</b><br>Class | ଛ                                                                                          |  |  |  |
|---------------------------|--------------------------------------------------------------------------------------------|--|--|--|
| $\blacksquare$ Fields     |                                                                                            |  |  |  |
| <b>BY</b>                 | cancelar<br>a consulta<br>MisUrlUnificadas<br>a <del>⊄</del> msn                           |  |  |  |
| Properties                |                                                                                            |  |  |  |
|                           | <b>M</b> Cancelar<br><b>M</b> Consulta<br><b>MSNBuscar</b>                                 |  |  |  |
| $\blacksquare$ Methods    |                                                                                            |  |  |  |
|                           | $\equiv$ executeQuery<br>≡♥ ingresarDatosDataSetUnificado<br>$\equiv \bullet$ printResults |  |  |  |

<span id="page-33-2"></span>**Figura 23** Vista detallada de la Clase ClsMsnAPI.

| <b>CIsGoogle</b><br>Class |                                     | 図 |  |  |  |
|---------------------------|-------------------------------------|---|--|--|--|
| $\blacksquare$ Fields     |                                     |   |  |  |  |
|                           | <b>B</b> <sup>2</sup> cancelar      |   |  |  |  |
|                           | a <sup>→</sup> keyWord              |   |  |  |  |
|                           | <sub>®</sub> <sup>→</sup> maxResult |   |  |  |  |
|                           | MisRegistrosURL                     |   |  |  |  |
|                           | <sub>⊠</sub> ∲ page                 |   |  |  |  |
|                           | <sub></sub> <sup>®</sup> ResGoogle  |   |  |  |  |
|                           | a state                             |   |  |  |  |
| Properties                |                                     |   |  |  |  |
|                           | <b>Cancelar</b>                     |   |  |  |  |
|                           | KeyWord                             |   |  |  |  |
|                           | <b>Page</b>                         |   |  |  |  |
|                           | <b>State</b>                        |   |  |  |  |
|                           | States                              |   |  |  |  |
| □ Methods                 |                                     |   |  |  |  |
|                           | <sup>≡©</sup> ClsGoogle             |   |  |  |  |
|                           | <sup>=©</sup> NewSearch             |   |  |  |  |
|                           | $\equiv$ Next                       |   |  |  |  |
|                           | ≡● Previous                         |   |  |  |  |
|                           | <sup>≡●</sup> Search                |   |  |  |  |
|                           | <sup>≡©</sup> SearchInGoogle        |   |  |  |  |
|                           | <b>S</b> <sup>O</sup> WriteResults  |   |  |  |  |

**Figura 24** Vista detallada de la Clase ClsGoogle

<span id="page-34-0"></span>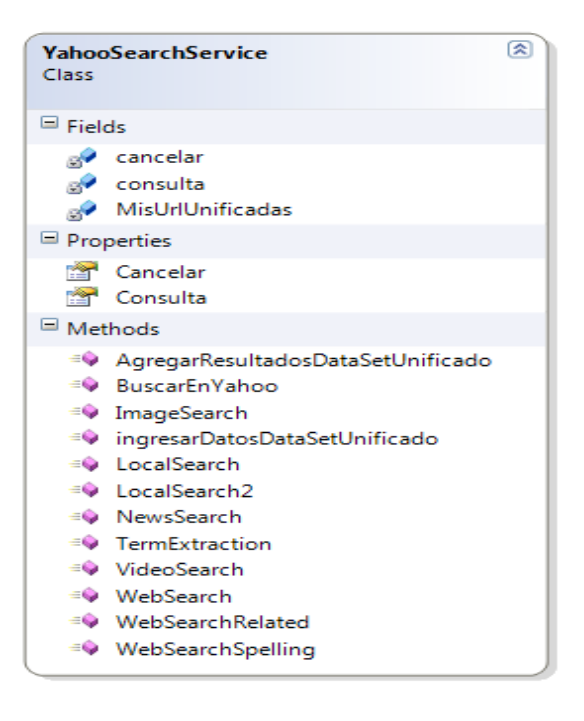

<span id="page-34-1"></span>**Figura 25** Vista detallada de la Clase YahooSearchService

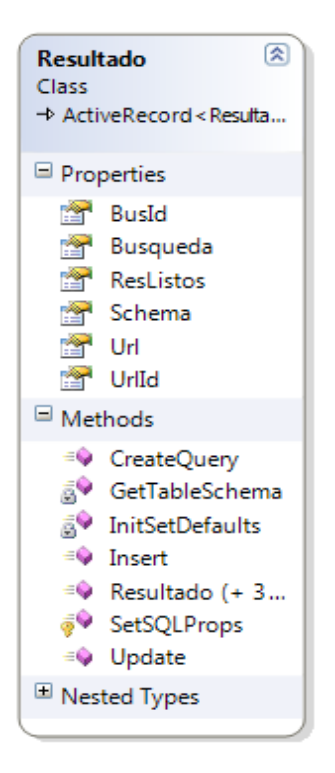

**Figura 26** Vista detallada de la Clase Resultado

<span id="page-35-1"></span><span id="page-35-0"></span>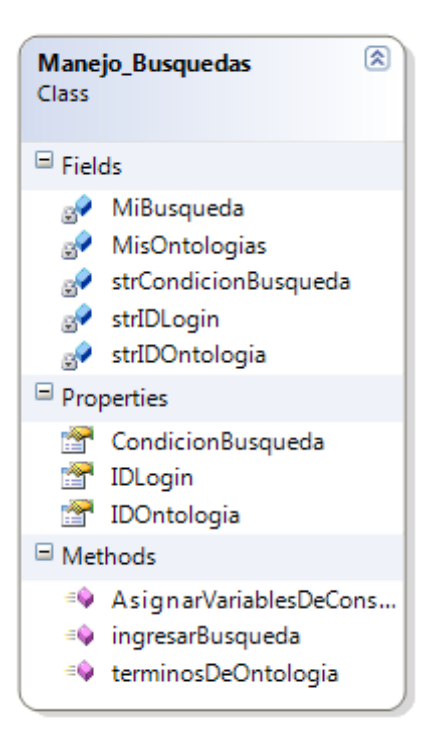

**Figura 27** Vista detallada de la Clase Manejo\_Busquedas
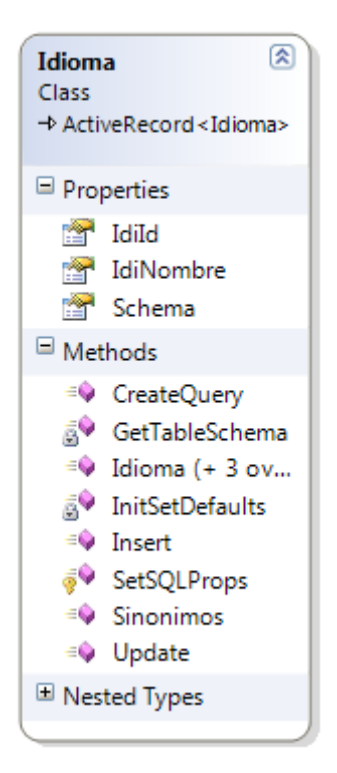

**Figura 28** Vista detallada de la Clase Idioma.

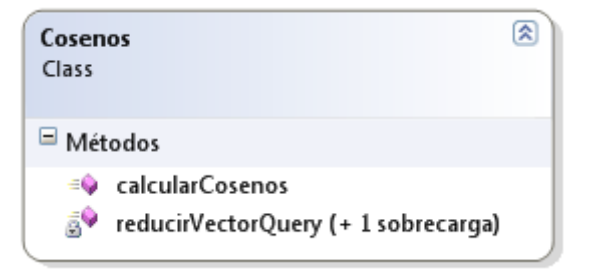

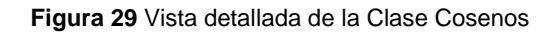

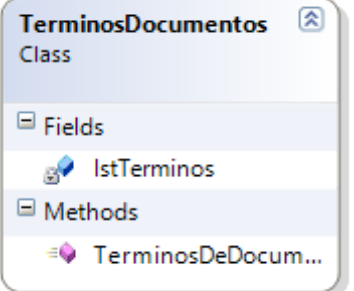

**Figura 30** Vista detallada de la Clase TerminosDocumentos

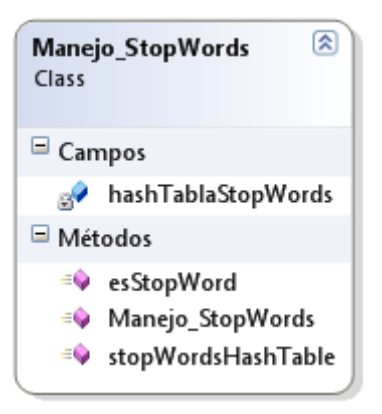

**Figura 31** Vista detallada de la Clase Manejo\_StopWords.

# **ANEXO C - METODOLOGÍA PARA EL DESARROLLO DE ONTOLOGÍAS**

## **4. METODOLOGÍA GENÉRICA [\[1\]](#page-103-0)**

A pesar de que en este proyecto no se crean ontologías, solamente se hace uso de ontologías ya creadas, se recomienda seguir alguna metodología para su creación, en esta sección se habla de una metodología particular, sin embargo no es requisito aplicar exclusivamente esta metodología.

La metodología genérica consta básicamente de los siguientes pasos:

- **Identificar el propósito y alcance** (usuarios potenciales).
- **Construcción de la ontología.**
	- *Captura*:
		- $\circ$  Identificación de los conceptos y relaciones claves en el dominio de interés
		- o Producción de definiciones no ambiguas de conceptos y de sus relaciones
		- o Identificación de términos para referirse a esos conceptos y relaciones.
	- *Codificación*: Es la representación explícita de la conceptualización en un lenguaje formal:
		- o Comprometerse con términos básicos de especificación (a veces se llama metaontología).
		- o Escoger el lenguaje de representación adecuado.
		- o Codificarlo.
	- *Integración* de ontologías existentes: cómo, cuáles y si se va a usar alguna ontología existente.
	- *Evaluación*.
	- *Documentación*.

#### *Tips para la definición de términos.*

- Hacer tormentas de ideas para producir todos los términos relevantes y frases, y estructuración inicial para identificar referencias cruzadas entre las áreas.
- Producir definiciones.
- Determinar la meta-ontología: inicialmente no casarse con ninguna.
- Dividir en áreas que tengan el traslape semántico más grande y trabajar primero en ellas.
- Proceder desde el medio hacia afuera: esto es, definir los términos considerados fundamentales y moverse a niveles más abstractos y específicos.

Una metodología de abajo hacia arriba produce demasiado nivel de detalle, aumenta esfuerzo, difícil identificar cuestiones comunes entre conceptos relacionados, lo cual aumenta el riesgo de tener inconsistencias.

Una metodología de arriba a abajo, puede resultar en establecer una categorización arbitraria, con posible poca estabilidad y puede no identificar cuestiones comunes en una red compleja.

Desde el medio hacia afuera es un balance entre los dos. Los detalles surgen sólo si se necesitan y las categorías surgen naturalmente.

# ANEXO D - INTEROPERABILIDAD .NET -**JAVA**

## **5. IKVM.NET**

IKVM.NET es una implementación en Java para Mono<sup>1</sup> y el Framework de .NET, incluye los siguientes componentes [\[4\].](#page-103-1)

- Una Máquina Virtual Java implementada en .NET.
- Una implementación .NET de la librería de clases de Java.
- Herramientas que permiten interoperabilidad entre java y .NET.

A continuación se describen los elementos que incluye el IKVM.NET

- **IKVM.Runtime.dll:** La máquina Virtual (VM) y todos los códigos que la soportan. Este contiene:
	- o Byte Code (Código Intermedio) JIT compilador/verificador: Just-in-time compila el código intermedio Java a CIL (Common Intermediate Language).
	- o Infraestructura de re mapeo del modelo de objetos. Hace que System.Object, System.String y System.Exception aparezca en código Java como java.lang.Object, java.lang.String y java.lang.Throwable.
	- o Re implementaciones .NET administrados de los métodos nativos en Classpath.
- **IKVM.OpenJDK.ClassLibrary.dll:** Versión compilada de la librería de clases de Java derivada de la librería de clases OpenJDK con algunos códigos específicos adicionales IKVM.NET.
- **Ikvm-native.dll:** Librería no administrada C que implementa una pequeña parte de la interface JNI (Java Native Interface) y algún código específico de la plataforma sobre plataformas diferentes a windows. Sobre Windows es opcional, únicamente es requerido cuando una aplicación su propia librería nativa. Esto no se necesita para aplicaciones java.
- **Ikvm.exe:** Ejecutable iniciador, comparable a java.exe ("modo dinámico").
- **Ikvmc.exe:** Compilador estático. Usado para compilar clases Java y jars in un assembly .NET ("modo estático").

### **5.1. ESTADO DEL PROYECTO**

El proyecto está actualmente en continuo de desarrollo. Tiene algunas fallas que se mencionan a continuación.

- AWT y Swing no funcionan actualmente.
- La seguridad es otra gran falla en la plataforma IKVM.

### **5.2. INSTALACIÓN**

Para instalar IKVM se debe descargar la distribución binaria, ésta se obtiene siguiendo las indicaciones que se encuentran en el sitio oficial del proyecto. Luego, desde la ventana de

 $\overline{a}$ <sup>1</sup> Mono: Implementación libre de la tecnología .Net [\(http://www.go-mono.com\)](http://www.go-mono.com/)

comandos se debe cambiar el directorio activo a ikvm-xxx\bin, (xxx es la versión del archivo) teniendo en cuenta la ubicación de destino de la descompresión del archivo descargado. Una vez situado el archivo se escribe lo siguiente

*Ikvm*

#### **5.3. CONFIGURACIÓN**

Antes de empezar a trabajar con IKVM se deben agregar los siguientes elementos a la variable de entorno PATH.

- El directorio que contiene los ejecutables IKVMG.
- El directorio que contiene el compilador C# (generalmente ubicado en C:\WINDOWS\Microsoft.NET\Framework\v1.14322)

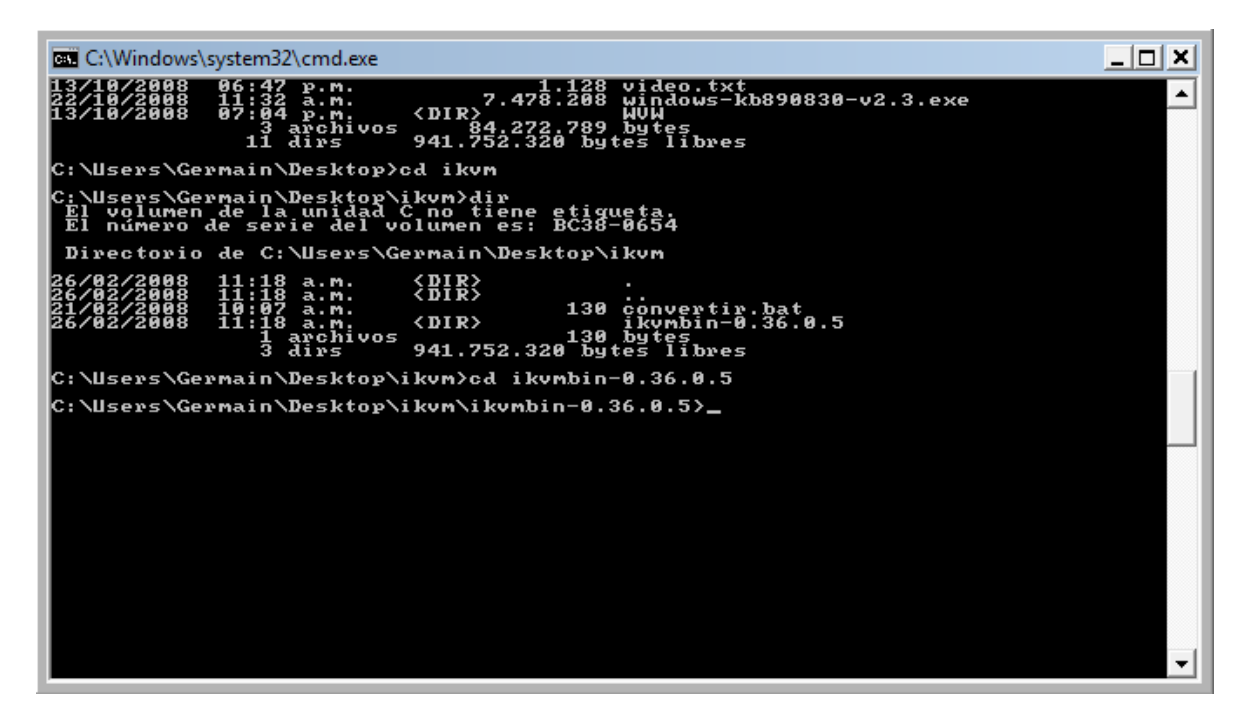

**Figura 32.** Instalación de IKVM desde la línea de comandos

#### **5.4. UTILIZACIÓN DE IKVM.NET**

IKVM.NET es útil para desarrollar software en varios escenarios. A continuación se describen el más importante.

 **Utilizar librerías de java en aplicaciones .NET:** Incluye ikvmc, que convierte código java intermedio a .NET IL (Lenguaje Intermedio de .NET). Si hay una librería Java que se desea usar en una aplicación .NET se debe ejecutar *ikvm – target:library mylib.jar* para crear *mylib.dll.*

### **6.** JENA**<sup>2</sup>**

Jena es un framework java para construir aplicaciones de web semántica [\[5\].](#page-103-2) Este provee un ambiente para programar RDF, RDFS, OWL y SPARQL y además incluye un motor de inferencias basado en reglas. Jena es open source y es desarrollado por HP Labs Semantic Web Programme.

El framework de Jena Incluye:

- Una API (Application Programming interface) para RDF
- Una API para OWL.
- Un motor de consultas SPARQL.
- Almacenamiento persistente y en memoria.
- Lectura y escritura de RDF en RDF/XML.

En el proyecto, las clases que provee Jena son aprovechadas desde .NET, con la ayuda de IKVM.NET (para la interoperabilidad entre .Net y Java) para construir ontologías.

 $\overline{a}$ 

<sup>&</sup>lt;sup>2</sup> Fuente[: http://jena.sourceforge.net](http://jena.sourceforge.net/)

# **ANEXO E - APLICACIONES DE CLIENTE INTELIGENTE**

## **7. INTRODUCCIÓN A LAS APLICACIONES DE CLIENTE INTELIGENTE (SMART CLIENT)**

Antes de entrar a definir qué es una aplicación de Cliente Inteligente (Smart Client), se muestran dos tipos de aplicaciones, a continuación [\[2\].](#page-103-3)

#### **7.1. APLICAIONES RICH CLIENT**

Las aplicaciones Rich Client son aplicaciones diseñadas para obtener ventaja de los recursos de hardware local y las características de la plataforma del sistema operático del cliente. A pesar de la impresionante funcionalidad de estas aplicaciones, tienen muchas limitaciones. Muchas de estas aplicaciones son autosuficientes y operan en la computadora del cliente, con un mínimo o ningún conocimiento del ambiente en el que operan. Ese ambiente incluye otras computadoras y cualquier servicio de red, así como cualquier otra aplicación en la máquina del cliente.

Sin embargo existen aplicaciones que ayudan a aumentar la conectividad de las aplicaciones Rich Client, por ejemplo, aplicaciones de dos niveles permiten que múltiples usuarios accedan a datos comunes que están disponibles en la red.

Mientras que las aplicaciones Rich Client proveen una buena experiencia de usuario y tienen un buen diseñador y dan buen soporte y buen soporte de la plataforma, pero son muy difíciles de desplegar y mantener. Debido a que la complejidad de las aplicaciones y de la plataforma del cliente aumenta, las dificultades referentes al despliegue de la aplicación en la computadora del cliente se deben hacer de una manera segura y confiable.

#### **7.2. APLICACIONES THIN CLIENT**

Internet provee una alternativa al modelo de las aplicaciones Rich Client tradicionales resolviendo muchos de los problemas asociados con el despliegue y mantenimiento de la aplicación. Las aplicaciones Thin Client o aplicaciones livianas, se despliegan en el navegador y se actualizan en un servidor web central, por lo tanto se anula la necesidad de desplegar y administrar cualquier parte de la aplicación explícitamente en la computadora del cliente.

Este modelo permite que las compañías expongan sus aplicaciones a una gran cantidad de público externo. Debido a que las aplicaciones Thin Client han demostrado ser eficaces al resolver algunos problemas de despliegue y administración, son usadas para proporcionar a los usuarios de una organización el acceso a muchas aplicaciones de líneas de negocios (LOB Line of Business) al igual que proveen el acceso a las aplicaciones a clientes y partners externos a la organización, a pesar de que las necesidades y expectativas de los dos tipos de usuarios es a menudo radicalmente diferentes.

Las aplicaciones Thin Client tienen algunas desventajas. El navegador debe tener una conexión de red en todo momento, esto significa que los usuarios móviles no tienen acceso a las aplicaciones si están desconectados, por lo tanto deben volver a ingresar datos si están fuera de la oficina o el lugar de trabajo. Debido a que la mayor parte de la lógica de la aplicación se encuentra en el servidor, los usuarios de éste tipo de aplicaciones realizan peticiones frecuentes para procesar los datos. El navegador debe esperar respuesta antes de que el usuario pueda continuar usando la aplicación, por consiguiente, la aplicación responde menos que una equivalente Rich Client. Este problema empeora cuando hay poco ancho de banda o problemas de red intermitente, lo que lleva a una reducción significativa en la usabilidad de la aplicación y eficacia del usuario. Algunas aplicaciones que requieren de gran cantidad de entrada de datos y/o estar conectadas frecuentemente mediante múltiples ventanas pueden ser afectadas por este problema.

## **8. APLICACIONES PARA CLIENTES INTELIGENTES**

Las aplicaciones de Clientes Inteligente (Smart Client) pueden ser diseñadas para combinar los beneficios de una aplicación Rich Cliente con las fortalezas de despliegue y mantenimiento de una aplicación liviana o Thin Client [\[2\].](#page-103-3) Aunque conseguir un balance entre las dos depende del escenario exacto.

Generalmente las aplicaciones de Cliente Inteligente (CI), tienen requerimientos muy diversos y varían durante el diseño e implementación. Sin embargo todas las aplicaciones CI comparten las siguientes características.

- Hacen uso de los recursos locales.
- Hacen uso de los recursos de red.
- Soportan usuarios conectados ocasionalmente.
- Proveen instalación y actualización inteligente.
- Proporcionan flexibilidad de dispositivo del cliente.

Muchas aplicaciones no necesitan de todas estas características. Dependiendo de cómo se diseñen las aplicaciones de CI, se deberá considerar cuidadosamente el escenario de la aplicación y decidir según eso, cuáles de esas características requiere la aplicación. Para incorporar todas esas características, se deberá realizar un proceso de diseño y planeación muy cuidadoso, además en algunos casos se necesitarán recursos de implementación significativos.

#### **8.1. USO DE RECURSOS LOCALES**

Una aplicación de CI bien-diseñada aprovecha al máximo el hecho de que se despliegan código y datos en el lado del cliente y se ejecutan y acceden localmente. Proporciona además una interfaz de usuario rica, además de capacidades poderosas de procesamiento del lado del cliente. Por ejemplo, ésta podría permitirle al usuario que realice manipulación compleja de datos, visualización, búsqueda u operaciones de ordenamiento.

Los CI aprovechan los recursos hardware del lado del cliente (como teléfonos o lectores de códigos de barra) y otro software y aplicaciones. Esto les permite resolver problemas que una aplicación Thin Client no puede resolver bien. Los CI también pueden tomar ventaja del software local, como aplicaciones de Microsoft Office. Tales soluciones también pueden permitir integrar otras aplicaciones al ambiente de trabajo del usuario —por ejemplo desarrollando una interfaz de usuario familiar— con lo que se disminuye el costo de entrenamiento.

Se pueden además integrar o coordinar otras aplicaciones del cliente a la aplicación CI para proporcionar una solución global coherente y eficaz. Estas aplicaciones también deben conocer el contexto en que las aplicaciones están usándose, y debe adaptarse a ese contexto para ayudar al usuario tanto como sea posible.

Aumentar al máximo el uso e integración de recursos locales a la aplicación de CI le permite a la aplicación hacer uso eficaz del hardware que ya está disponible. Generalmente, el poder del procesador, memoria y capacidades gráficas avanzadas nunca se usan. Por eso al usar los recursos de la computadora del cliente pueden reducir los requisitos de hardware del lado del servidor.

#### **8.2. USO DE RECURSOS DE RED.**

Los clientes inteligentes pueden consumir y usar diferentes servicios y datos de la red. Son una manera eficaz de recuperar datos de muchas fuentes diferentes y puede diseñarse, analizar o agregar datos, mientras el usuario toma decisiones más eficaces. Por ejemplo, un cliente inteligente podría usar un servicio de mapas para proporcionar detalles de lugares y direcciones.

Las aplicaciones de CI deben ser tan conectadas como sea posible y deben hacer uso de los recursos y servicios que están disponibles en la red. No deben ser autosuficientes y siempre deben formar parte de una solución distribuida más grande. Como mínimo, una aplicación de CI debe usar servicios centralizados que ayuden a mantenerla y proporcionar despliegue y servicios de actualización. La naturaleza conectada permite proveer agregación, análisis y servicios de transformación. Les permite a los usuarios colaborar en tareas en tiempo real sobre un periodo de tiempo.

#### **8.3. SOPORTE DE USUARIOS OCASIONALMENTE CONECTADOS.**

Pueden diseñarse aplicaciones de CI para proporcionar la funcionalidad necesaria a usuarios que están conectados de vez en cuando a la red, para que trabajen eficientemente, en anchos de banda bajo o condiciones de red latente, o cuando la conectividad es intermitente.

Para las aplicaciones móviles, los CI pueden mejorar el desempeño y usabilidad obteniendo datos y administrando de manera inteligente la conexión. Por ejemplo bajo una red latente, una aplicación CI puede permitirle al usuario seguir trabajando de una manera efectiva sin que éste se entere de los problemas de la red. Esto hace que los usuarios sean más efectivos, incrementando su productividad y satisfacción.

### **8.4. INSTALACIÓN Y ACTUALIZACIÓN INTELIGENTE**

Algunos de los problemas más grandes con las aplicaciones tradicionales ocurren cuando la aplicación es desplegada o modificada. Muchas aplicaciones tienen una gran cantidad de requerimientos de instalación y pueden compartir código registrando los componentes y/o DLL's, haciendo frágil la aplicación y dificultando la actualización.

Hay varias maneras de desplegar aplicaciones de CI. Éstos incluyen copiar los archivos en una computadora local, bajando código automáticamente de un servidor central usando despliegue non-touch o desplegando un paquete de Instalación de Windows como por ejemplo la tecnología empresarial Microsoft System Management Server (SMS). Las aplicaciones de CI se actualizan automáticamente.

#### **8.5. FLEXIBILIDAD DE DISPOSITIVOS CLIENTE.**

Es posible proveer un ambiente flexible y personalizado al cliente, permitiéndole configurar la aplicación a su gusto. No están restringidas a computadores de escritorio o portátiles. Debido a que la conectividad y poder de los dispositivos de pequeña escala se ha incrementado, la necesidad de aplicaciones cliente útiles que proporcionen acceso a datos y servicios sobre múltiples dispositivos también se incrementó. El .NET Compact Framework junto con el .NET Framework proporciona una plataforma común en la que se pueden construir las aplicaciones de CI.

Las aplicaciones de CI pueden adaptarse al ambiente de conexión. Para una Pocket PC es necesario proporcionar una interfaz adecuada para su tamaño.

#### **Tipos de Clientes Inteligentes**

Las aplicaciones de CI varían según el diseño e implementación, requerimientos de la aplicación, escenarios y ambientes en los que se usan. Las categorías según la plataforma en la que la aplicación se enfoca, se tienen, a saber [\[2\]:](#page-103-3)

- Aplicaciones de Cliente Inteligente para Windows.
- Aplicaciones de Cliente Inteligente de Oficina (Office)
- Aplicaciones de Cliente Inteligente para dispositivos móviles.

# **ANEXO F - LENGUAJE DE ONTOLOGÍAS OWL**

### **9.** OWL (Traducido de W3C<sup>3</sup>)

Owl es un lenguaje de ontologías web, este lenguaje había sido usado para desarrollar herramientas y ontologías para comunidades de usuarios específicos (particularmente en aplicaciones en las ciencias y compañías de e-commerce).

OWL forma parte de un conjunto creciente de recomendaciones del W3C [\[3\]](#page-103-4) relacionadas con la web semántica. A continuación se describen algunos lenguajes que se pueden usar para desarrollar ontologías, algunos más básicos que otros y con menos capacidad de describir recursos.

**XML** proporciona una sintaxis superficial para documentos estructurados, pero no impone restricciones semánticas en el significado de esos documentos.

**XML Schema** es un lenguaje que se utiliza para restringir la estructura de los documentos XML, además para ampliar XML con tipos de datos.

**RDF** es un modelo de datos para objetos ("recursos") y relaciones entre ellos, proporcionando una semántica simple para éste. Puede ser representado en una sintaxix XML.

**RDF Schema** es un vocabulario usado para describir propiedades y clases de recursos RDF, con una semántica para la generalización y jerarquización tanto de propiedades como de clases.

**OWL** añade más vocabulario para describir propiedades y clases: entre otros, relaciones entre clases (por ejemplo disyunción), cardinalidad (por ejemplo "exactamente uno"), igualdad, más tipos de propiedades, características de propiedades (por ejemplo simetría) y clases enumeradas.

#### **9.1. SUBLENGUAJES OWL**

OWL provee tres lenguajes, cada uno con nivel de expresividad mayor que el anterior, diseñados para ser usados por comunidades específicas de desarrolladores y usuarios.

#### **9.1.1. OWL Lite**

Está diseñado para aquellos usuarios que necesitan principalmente una clasificación jerárquica y restricciones simples. Por ejemplo, a la vez que admiten restricciones de cardinalidad, sólo permiten establecer valores cardinales de 0 ó 1. OWL Lite proporciona una ruta rápida de migración para tesauros y otras taxonomías. Además tiene una menor complejidad formal que OWL DL. En la [Tabla 8](#page-52-0) se especifican los constructores de éste lenguaje.

 $\overline{a}$ <sup>3</sup> Tomado y traducido de <http://www.w3.org/2004/OWL>

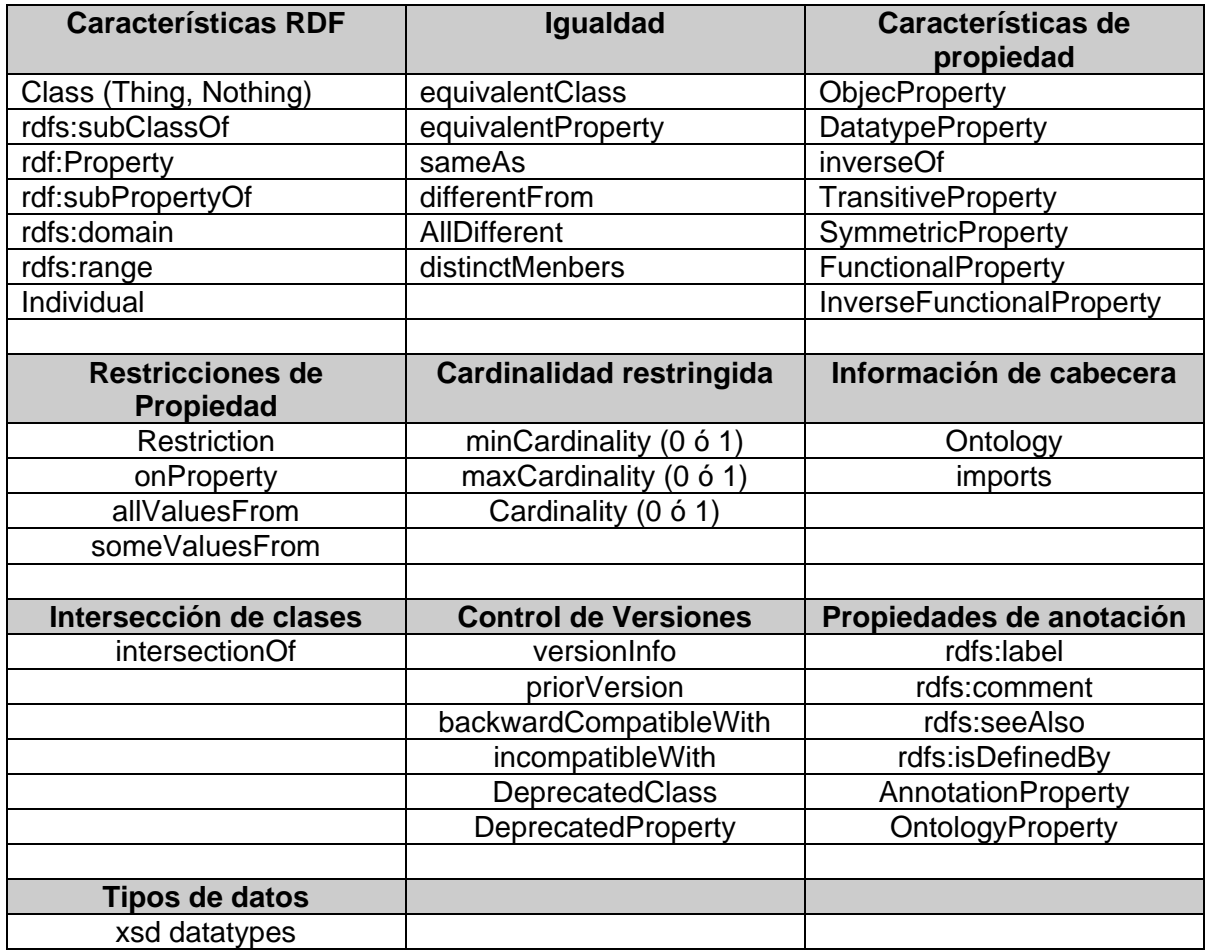

**Tabla 8** Constructores del Lenguaje OWL Lite

#### <span id="page-52-0"></span>**9.1.2. OWL DL**

Está diseñado para aquellos usuarios que quieren la máxima expresividad conservando completitud computacional y que todos los cálculos se resuelvan en un tiempo finito. OWL DL incluye todas las construcciones del lenguaje OWL, pero sólo pueden ser usados bajo ciertas restricciones. OWL DL es denominado de esta forma debido a su correspondencia con la lógica de descripción (**D**escription **L**ogics, en inglés), un campo de investigación que estudia la lógica que compone la base formal de OWL. En la [Tabla 9](#page-53-0) se especifican los constructores de este lenguaje.

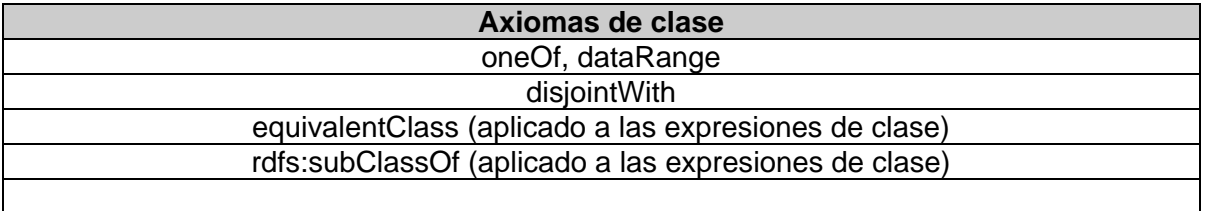

| Combinaciones booleanas de expresiones de clase |
|-------------------------------------------------|
| unionOf                                         |
| complementOf                                    |
| intersectionOf                                  |
|                                                 |
| <b>Cardinalidad Arbitraria</b>                  |
| minCardinality                                  |
| maxCardinality                                  |
| Cardinality                                     |
|                                                 |
| Asignación de información                       |
| hasValue                                        |

**Tabla 9** Constructores del Lenguaje OWL DL y OWL Full

#### <span id="page-53-0"></span>**9.1.3. OWL Full**

Está pensado para usuarios que quieren máxima expresividad y libertad sintáctica de RDF sin garantías computacionales. Por ejemplo, en OWL Full una clase puede ser considerada simultáneamente como una instancia y como una clase. OWL Full permite una ontología para aumentar el significado del vocabulario preestablecido (RDF ó OWL).

# **ANEXO G - ARTÍCULOS**

## **ANEXO H - MANUAL DE USUARIO METABUSCADOR**

## **10. MANUAL DE USUARIO – METABUSCADOR**

BIM le permite realizar búsquedas en la web de temas definidos en un dominio específico. A continuación se explica en detalle cómo puede aprovechar la potencialidad del metabuscador para encontrar en la web lo que está buscando.

Cuando el usuario ejecuta la aplicación, éste debe iniciar sesión, en la [Figura 42](#page-56-0) se muestra el primer pantallazo que le aparece. Después de digitar su nombre y contraseña puede iniciar las búsquedas.

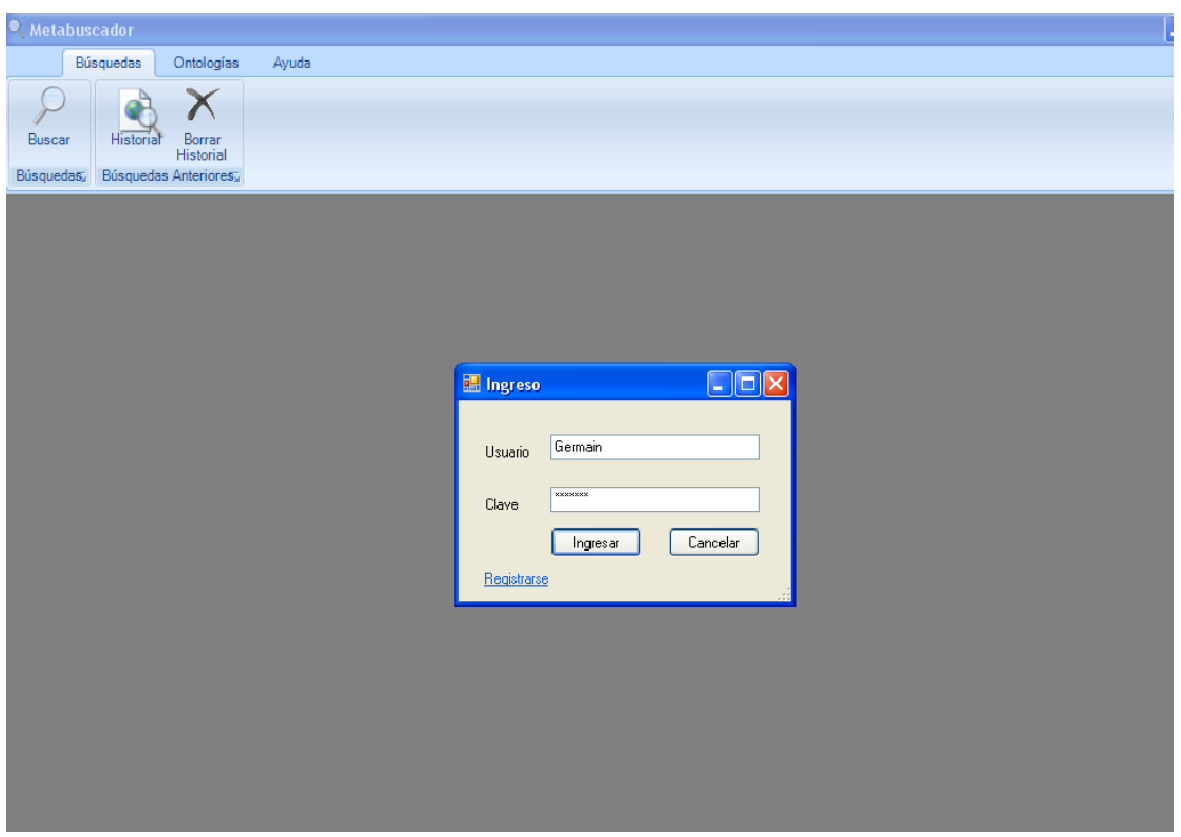

**Figura 42** Inicio de sesión.

<span id="page-56-0"></span>BIM cuenta con varios módulos importantes que le ayudarán a filtrar la información, a saber: Taxonomía General del Conocimiento, Ontologías y Búsquedas.

## **10.1. TAXONOMÍA GENERAL DEL CONOCIMIENTO**

La [Figura 43](#page-57-0) muestra, en el círculo rojo, las categorías principales del conocimiento según el sistema Decimal Dewey. Cada categoría contiene 10 sub categorías asociadas, cada sub categoría contiene también más sub categorías.

Al expandir el contenido de las categorías del conocimiento, se observan algunos nodos subrayados con color amarillo, ésos nodos contienen una ontología asociada a la temática de la taxonomía, tal como se ve en la [Figura 44.](#page-58-0)

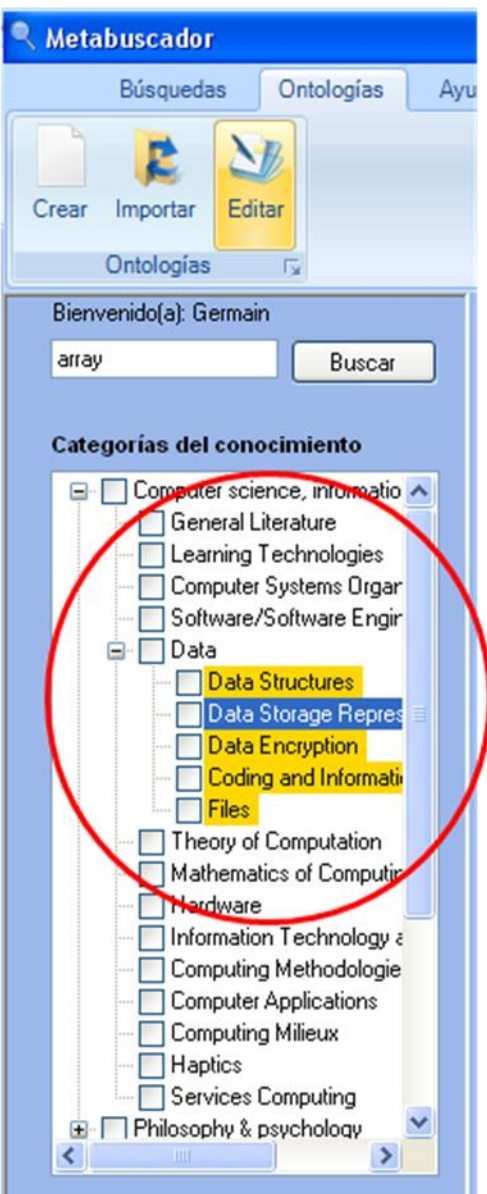

**Figura 43** Categorías del Conocimiento.

#### <span id="page-57-0"></span>**10.2. BÚSQUEDAS**

Cuando el usuario desea realizar la búsqueda en un dominio específico debe expandir las categorías del conocimiento y elegir las ontologías que considere necesarias (seleccionando los

nodos subrayados), de esa forma la búsqueda se filtrará por los términos o conceptos que forman la(s) ontología(s) seleccionada(s).

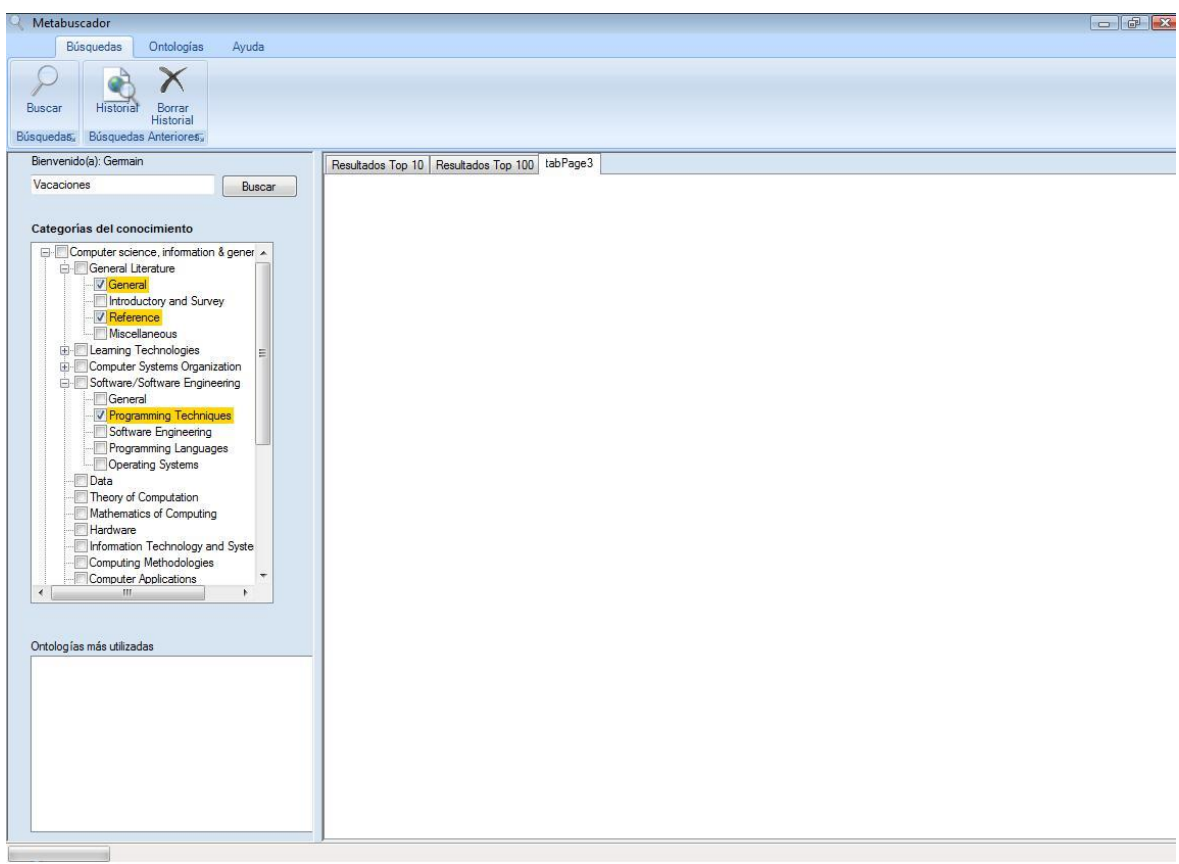

**Figura 44** Identificación de las Ontologías en las categorías del conocimiento.

<span id="page-58-0"></span>En la parte superior de la taxonomía del conocimiento se encuentra una caja de texto para que el usuario escriba la consulta que desea realizar, y en la parte derecha se encuentra el botón de búsqueda, luego de dar click en el botón buscar se muestran los resultados en la ventana de la parte derecha de la aplicación, ver [Figura 44.](#page-58-0) En la ventana de resultados se identifican los siguientes elementos:

*Enlaces:* En esta sección se muestra la url, el snippet que resume el contenido de la página y el porcentaje de utilidad del resultado. Ver [Figura 46.](#page-60-0)

*Evaluación de la URL:* Esta sección que se encuentra en la parte derecha de cada enlace muestra el seguimiento que se le hace a la URL según el feedback del usuario. Cada vez que se visita la página, se le presenta al usuario la opción de calificarla y los resultados se muestran en una gráfica con valores que van de 1 a -1. Uno (1) significan que la Url ha sido útil. Cero (0) significa que la Url es indiferente y -1 quiere decir que no le ha sido útil. Ver [Figura 47.](#page-60-1) De ésta forma el usuario puede corroborar qué tan útil ha sido la página cuando la consulta nuevamente.

*Ventana de Resultados:* Al dar click en la Url, se abre una pestaña (ver [Figura 48\)](#page-60-2) que muestra el contenido de la página. Al dar click en la pestaña mostrada en la elipse se tienen dos

secciones: 1. Un espacio para calificar la página, en ésta hay tres opciones: Sirvió, No sirvió o Indiferente, un botón para calificar y uno para cerrar la página. 2. La página o sitio web

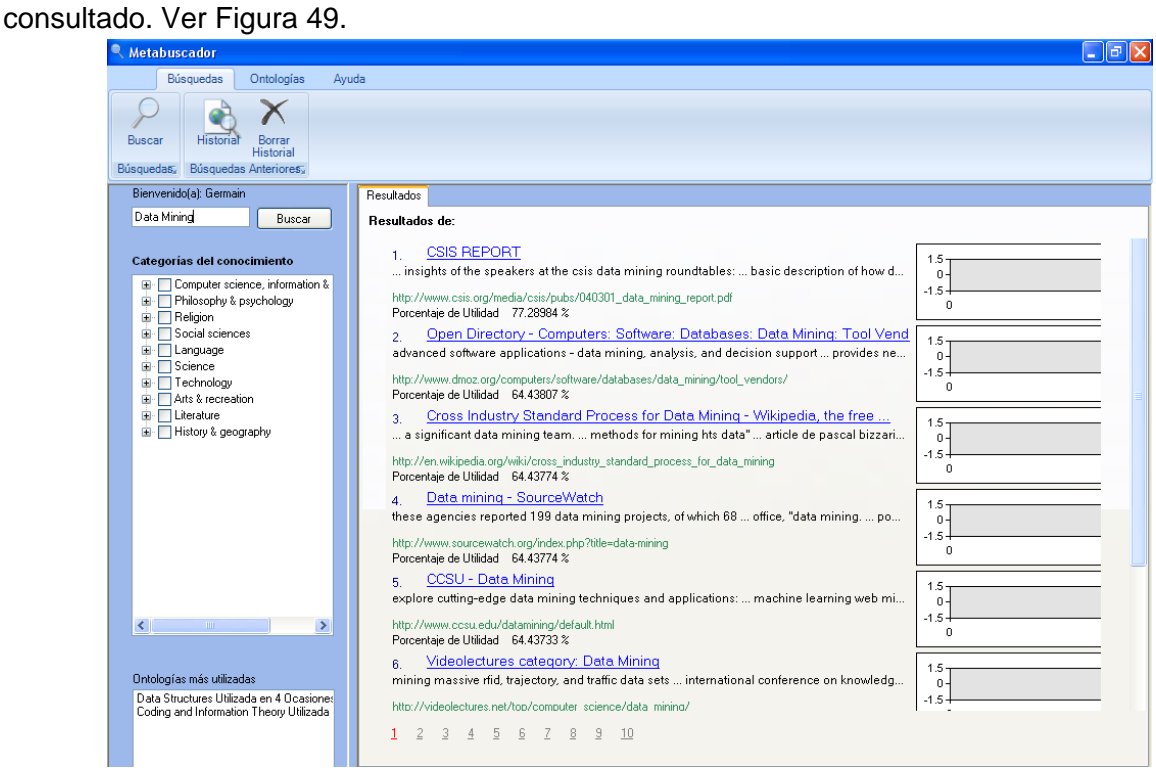

**Figura 45** Opción consultar y ventana de resultados.

**CSIS REPORT** 1.

... insights of the speakers at the csis data mining roundtables: ... basic description of how d...

http://www.csis.org/media/csis/pubs/040301\_data\_mining\_report.pdf Porcentaje de Utilidad 77.28984 %

Open Directory - Computers: Software: Databases: Data Mining: Tool Vend 2. advanced software applications - data mining, analysis, and decision support ... provides ne...

http://www.dmoz.org/computers/software/databases/data\_mining/tool\_vendors/ Porcentaje de Utilidad 64.43807 %

Cross Industry Standard Process for Data Mining - Wikipedia, the free ... 3.

... a significant data mining team. ... methods for mining hts data" ... article de pascal bizzari...

http://en.wikipedia.org/wiki/cross\_industry\_standard\_process\_for\_data\_mining Porcentaje de Utilidad 64.43774 %

Data mining - SourceWatch  $\overline{4}$ .

these agencies reported 199 data mining projects, of which 68 ... office, "data mining. ... po...

http://www.sourcewatch.org/index.php?title=data-mining Porcentaje de Utilidad 64.43774 %

CCSU - Data Mining 5.

explore cutting-edge data mining techniques and applications: ... machine learning web mi...

<span id="page-60-0"></span>http://www.ccsu.edu/datamining/default.html Porcentaje de Utilidad 64.43733 %

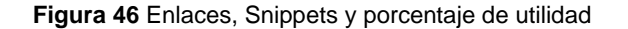

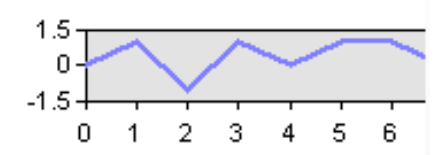

Figura 47 Seguimiento de la Utilidad de la URL

<span id="page-60-1"></span>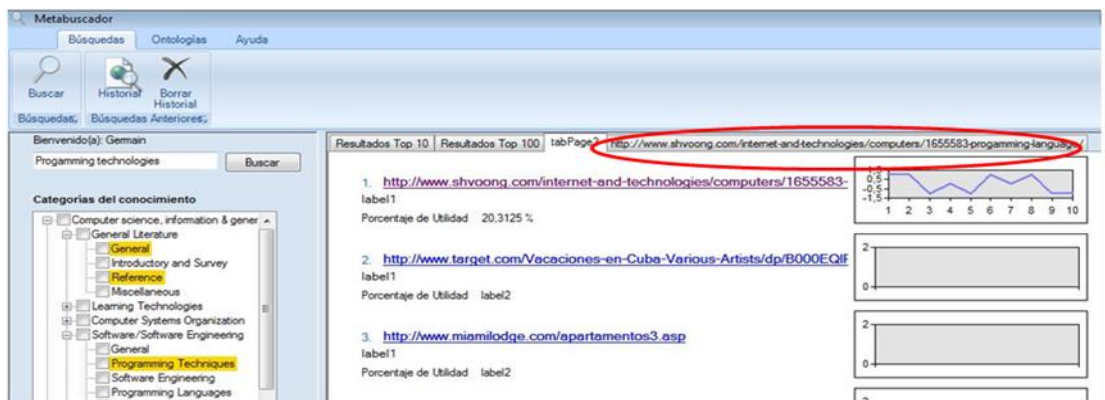

<span id="page-60-2"></span>Figura 48 Vista de resultados de la búsqueda.

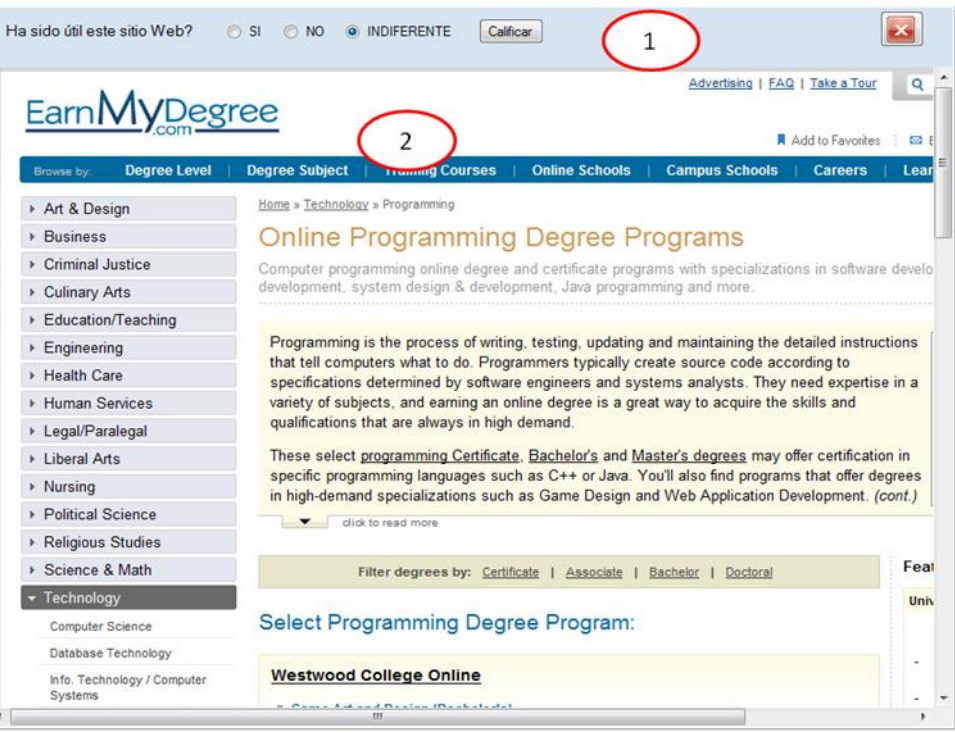

**Figura 49** Ventana de visualización de la página web.

<span id="page-61-0"></span>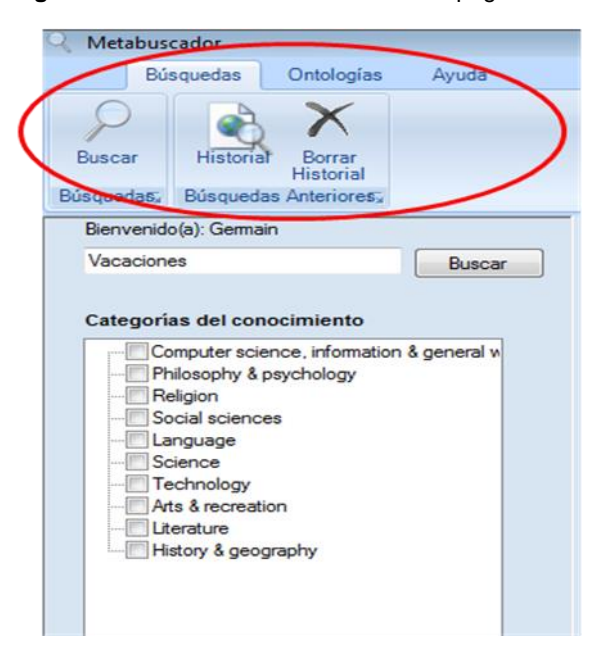

**Figura 50** Menú búsquedas, ontologías y ayuda del metabuscador

<span id="page-61-1"></span>En la sección de búsqueda se encuentran tres botones, uno para búsquedas y dos para consultar y borrar el historial de búsquedas respectivamente. Ver [Figura 50.](#page-61-1)

Al dar click en el botón Historial (Ver [Figura 51\)](#page-62-0), se muestra una lista con las consultas realizadas en búsquedas anteriores (1), al dar click en la búsqueda realizada, se despliega en la ventana de la derecha los enlaces (2) a las páginas devueltas por el metabuscador. Se puede escoger una búsqueda del historial en particular y borrarla (Botón sobre la lista de búsquedas mostradas [Figura 52\)](#page-62-1) o borrar todos los resultados y búsquedas hechas por el usuario, ver [Figura 52,](#page-62-1) círculo rojo.

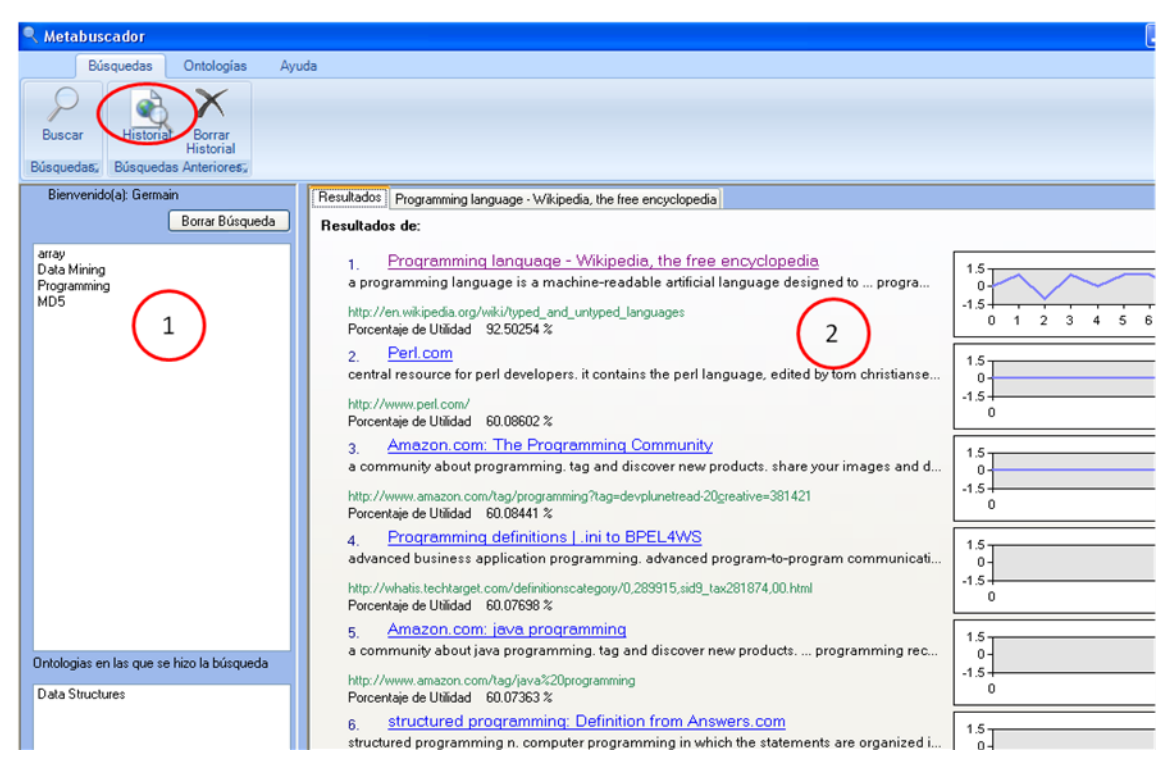

**Figura 51** Opción Historial de búsquedas

<span id="page-62-0"></span>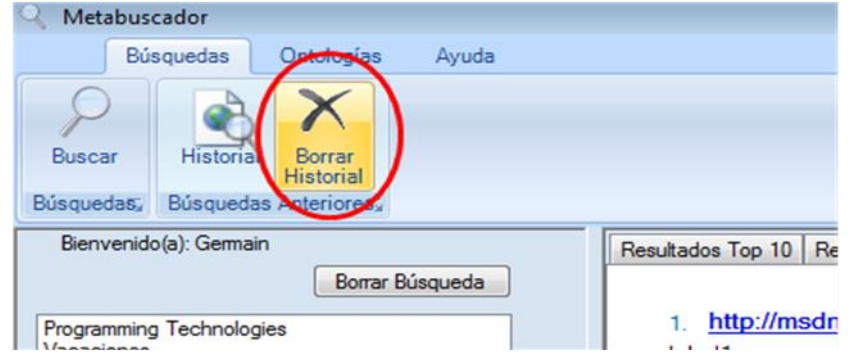

**Figura 52** Borrar Historial

### <span id="page-62-1"></span>**10.3. ONTOLOGÍAS**

Esta sección presenta 3 opciones, Crear, Importar y Editar Ontologías, Ver [Figura 53.](#page-63-0)

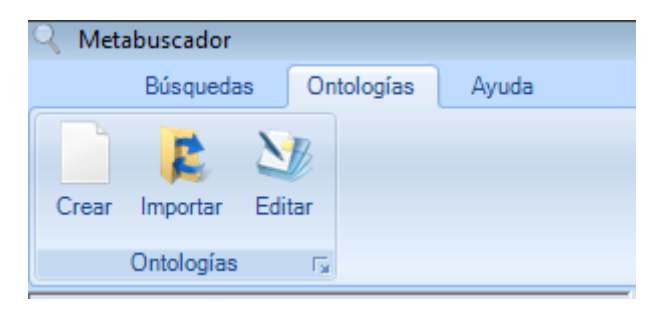

**Figura 53** Sección de Ontologías

<span id="page-63-0"></span>Si desea crear una ontología debe elegir una rama de la taxonomía que no esté subrayada de color amarillo y dar click en el botón Crear o puede hacer click derecho sobre el tema de la categoría del conocimiento al que va a adicionar la Ontología ver [Figura 54,](#page-63-1) luego se desplegará una ventana, ver [Figura 55.](#page-64-0)

<span id="page-63-1"></span>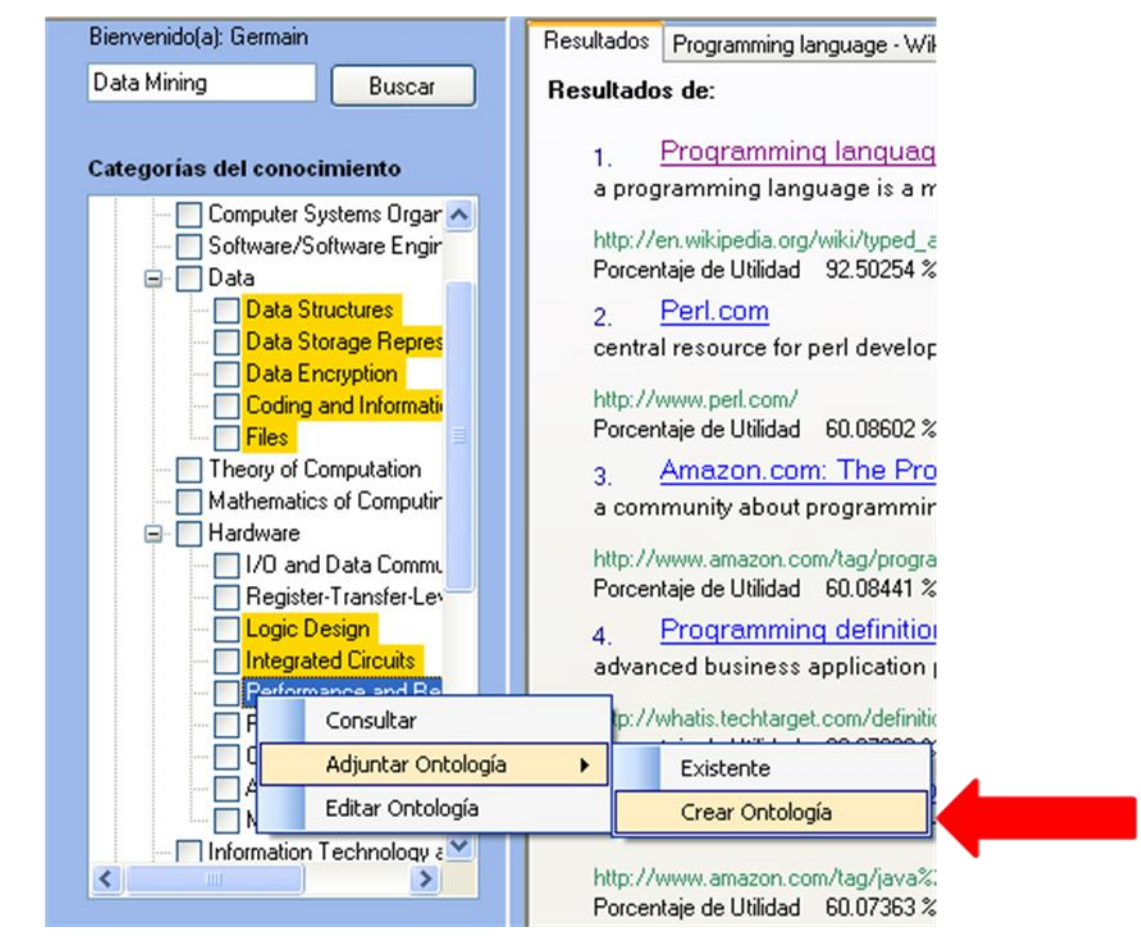

**Figura 54** Submenú para crear Ontología

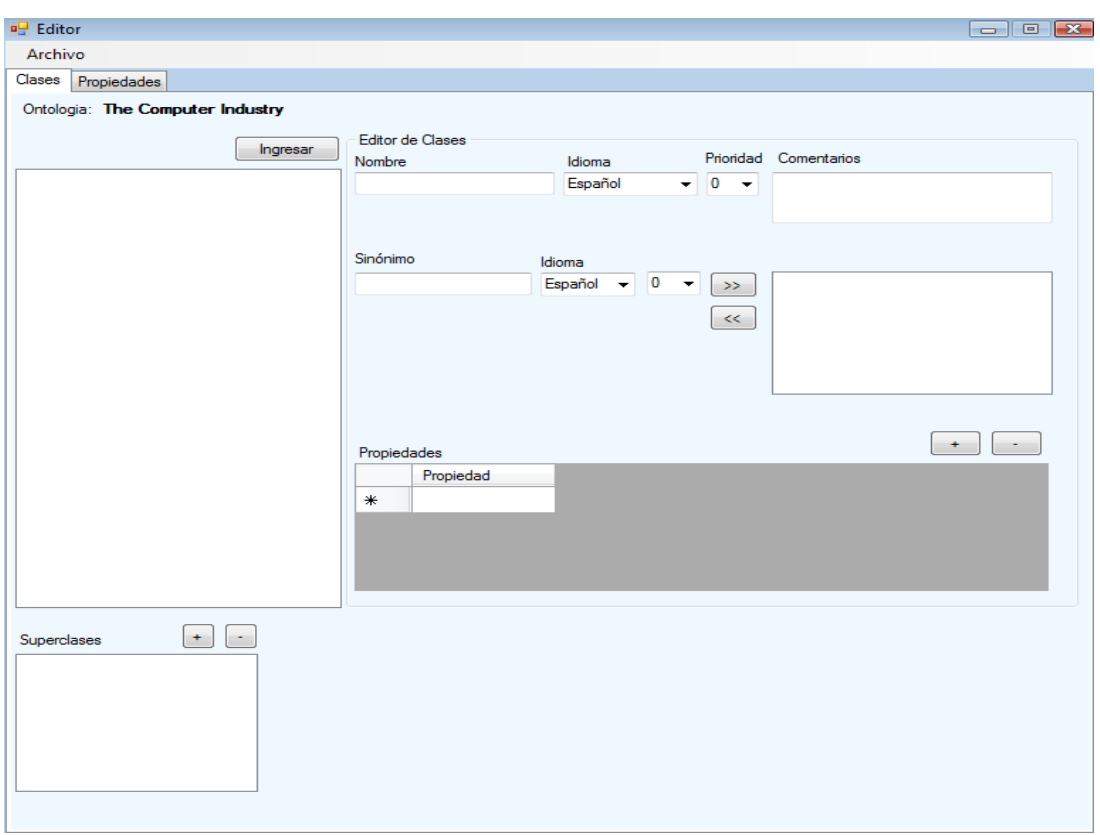

**Figura 55** Crear Ontologías

<span id="page-64-0"></span>En la ventana Editor puede crear conceptos de la Ontología, al dar click en el botón Ingresar, se creará un concepto con el nombre "Clases" por defecto ver [Figura 56.](#page-64-1)

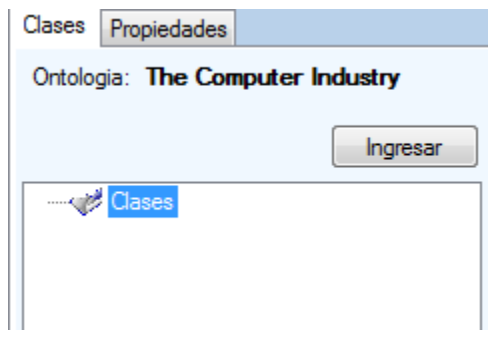

**Figura 56.** Ingresar Conceptos

<span id="page-64-1"></span>En la parte derecha se puede editar el concepto creado, en este caso se han adicionado algunos elementos propios del Editor, por ejemplo agregar el idioma del concepto, prioridad, sinónimos, prioridad del sinónimo, idioma del sinónimo, como se puede ver en [Figura 57](#page-65-0)

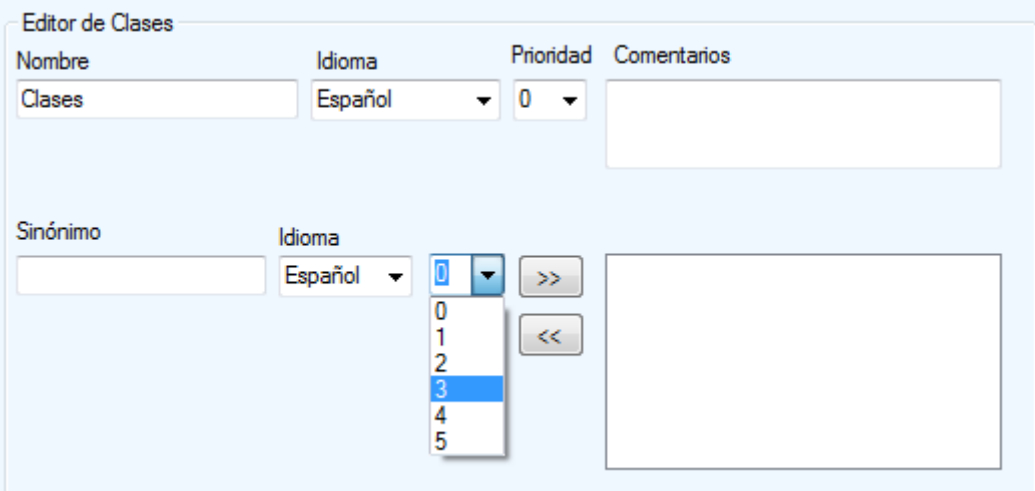

**Figura 57** Editar concepto

<span id="page-65-0"></span>En la parte inferior se tienen dos botones, [Figura 58,](#page-65-1) al hacer click en "+" se muestra una ventana para adicionar las propiedades correspondientes al concepto, ver [Figura 59.](#page-66-0) En esta sección se edita el nombre de la propiedad, se agrega el comentario adecuado y además se puede agregar el domino de la propiedad, es decir, a cuántos conceptos pertenece esa propiedad. Finalmente se debe dar click en el botón "Aceptar" para fijar la propiedad al concepto, ver [Figura 60](#page-66-1)

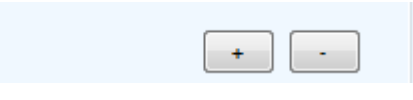

**Figura 58** Adicionar Propiedades

<span id="page-65-1"></span>Para agregar más conceptos se debe seleccionar el nodo padre y se da click en el botón "Ingresar". Ver [Figura 61,](#page-66-2) para editar el nombre, agregar propiedades, sinónimos etc., se siguen los pasos anteriores. Finalmente al terminar de ingresar todos los conceptos que desea, debe guardar la Ontología dando click en "Guardar Ontología" ver [Figura 62](#page-67-0)**¡Error! No se encuentra el origen de la referencia.**.

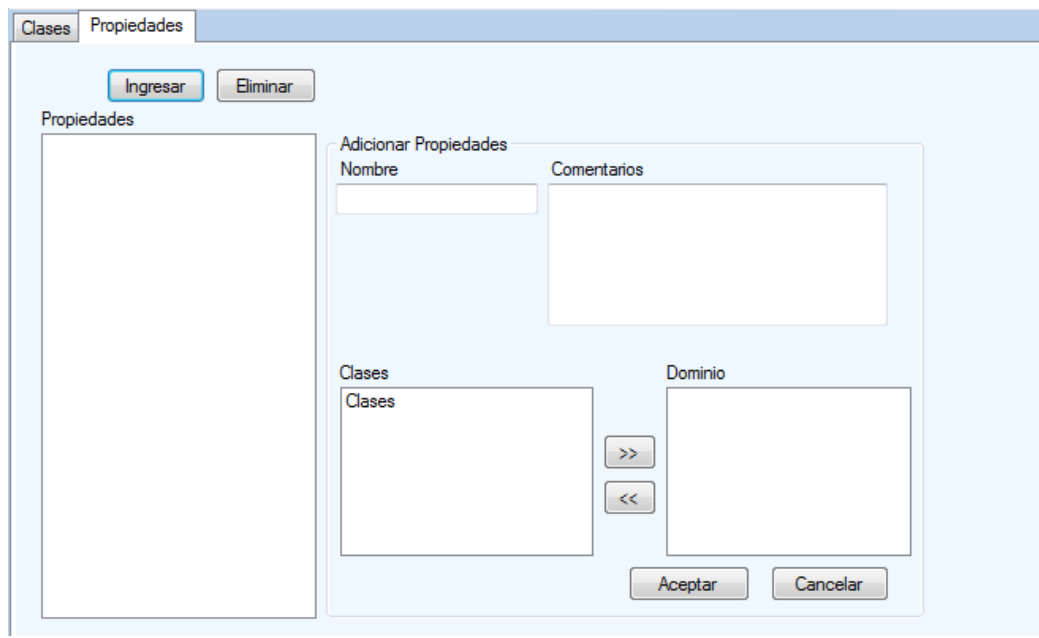

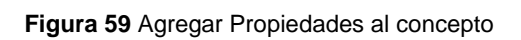

<span id="page-66-0"></span>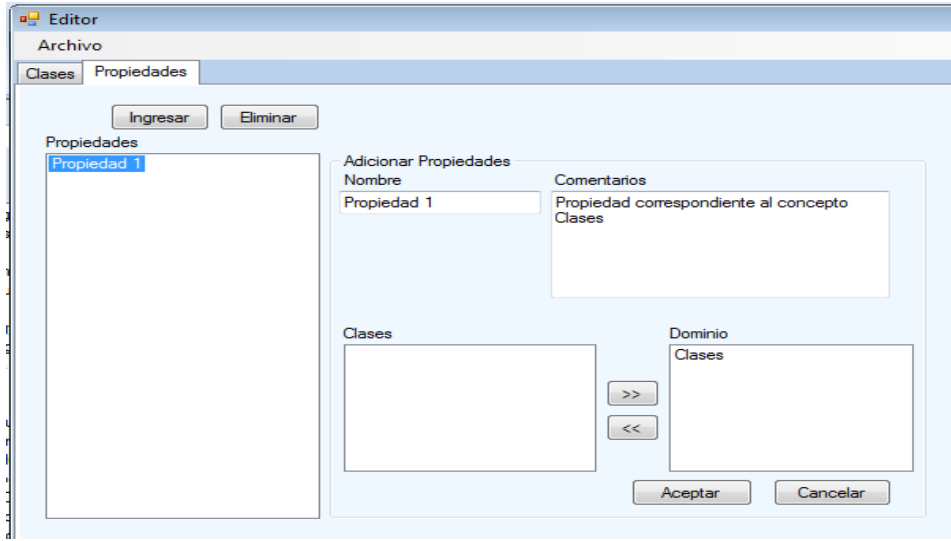

#### **Figura 60** Agregar Propiedad

<span id="page-66-1"></span>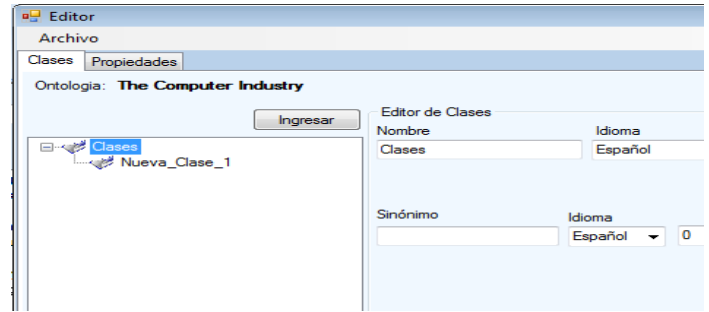

<span id="page-66-2"></span>**Figura 61** Ingresar nuevos conceptos.

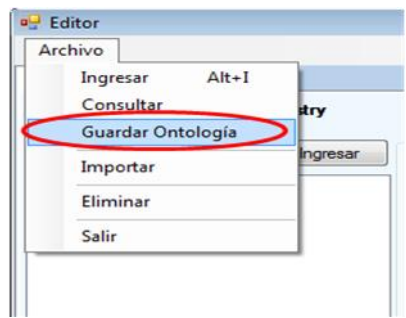

**Figura 62** Guardad Ontología

<span id="page-67-0"></span>Si ya cuenta con una Ontología OWL creada previamente, puede agregarla dando click en el botón Importar de la sección de Ontologías o haciendo click derecho sobre el nodo en el cual desea agregarla, ver [Figura 63.](#page-67-1)

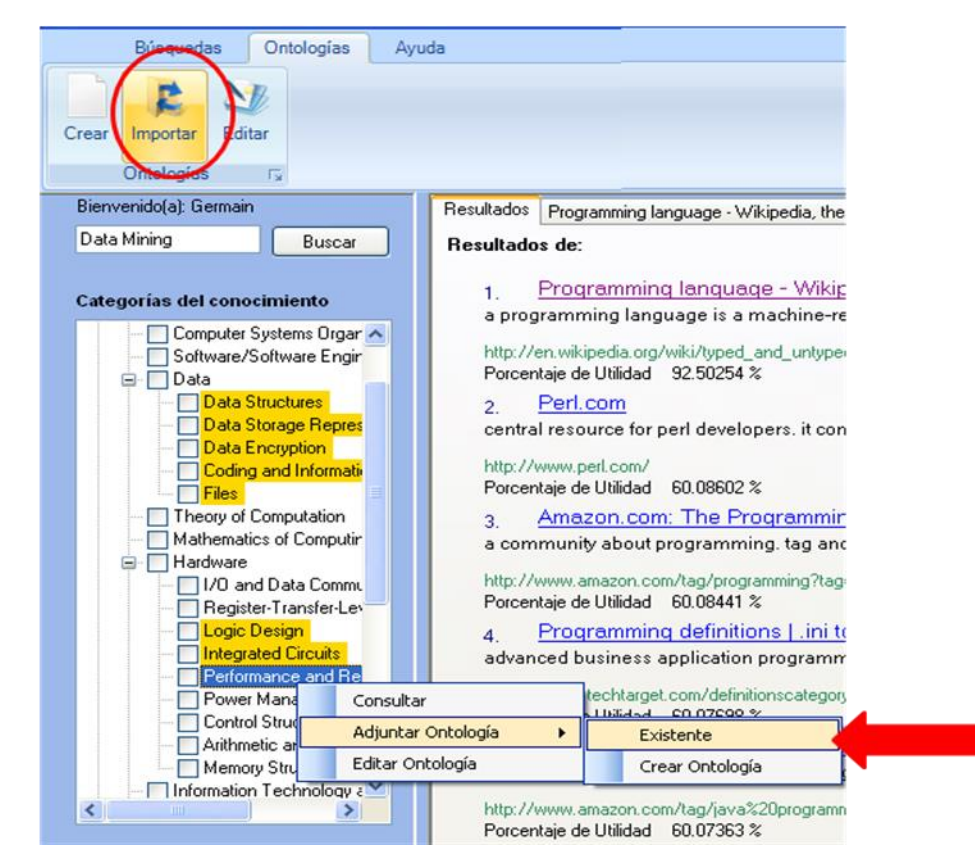

**Figura 63** Importar Ontología

<span id="page-67-1"></span>Luego se abrirá una ventana que le permitirá elegir la Ontología (Buscarla en el disco ver [Figura](#page-68-0)  [64\)](#page-68-0) y adicionarla, ver [Figura 65,](#page-68-1) al dar guardar la ontología se agrega al nodo seleccionado.

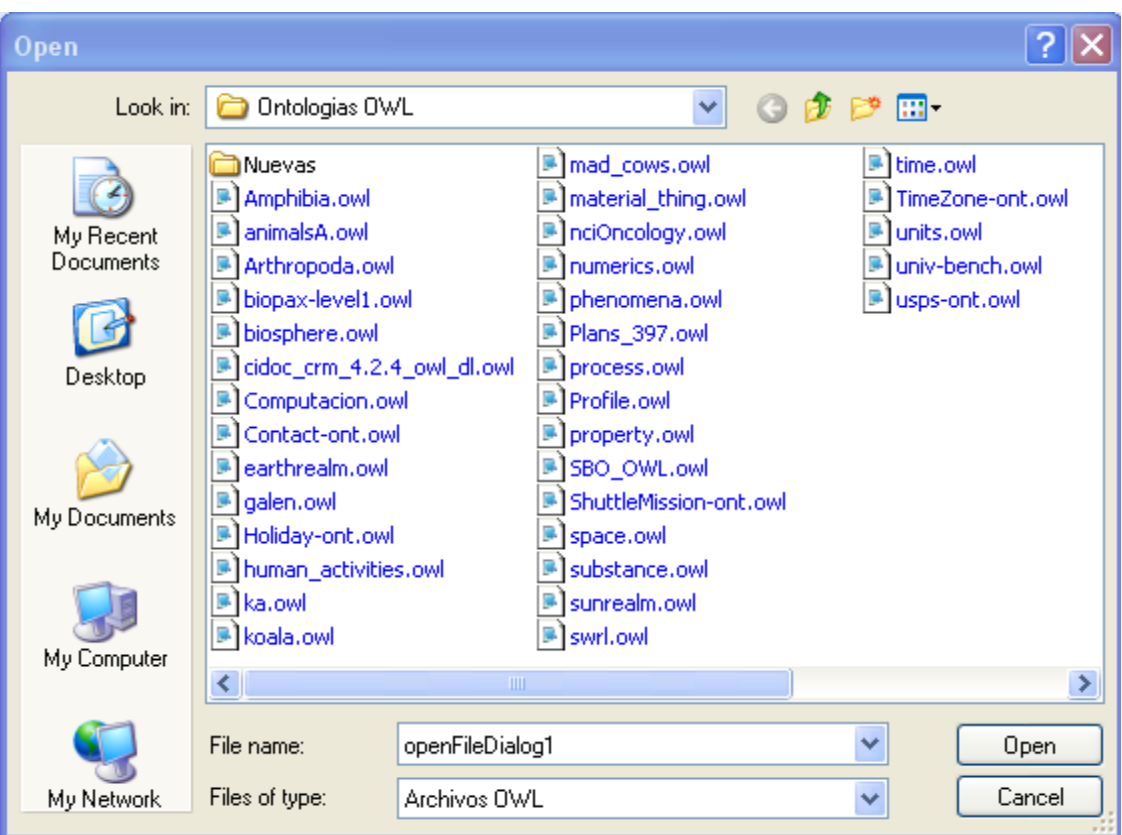

**Figura 64** Selección de la ontología en formato OWL

<span id="page-68-0"></span>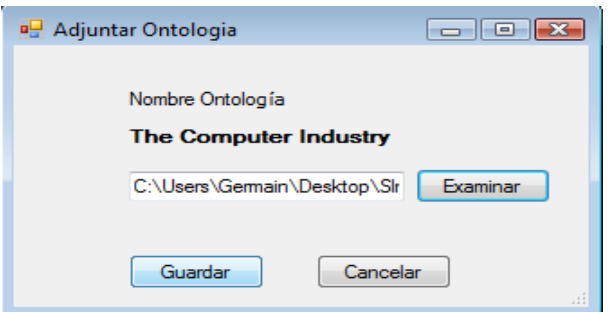

**Figura 65** Adjuntar Ontología existente.

<span id="page-68-1"></span>Finalmente en la sección de Ontologías tiene la opción de editar las que ya ha agregado y se muestran subrayadas con color amarillo en la categoría del conocimiento, esto lo puede hacer dando click en el botón Editar o en el submenú (haciendo click derecho sobre un tema de la categoría del conocimiento) como se muestra en la [Figura 66.](#page-69-0) Al hacer esto la Ontología se carga en el Editor y puede editar los campos que desee.

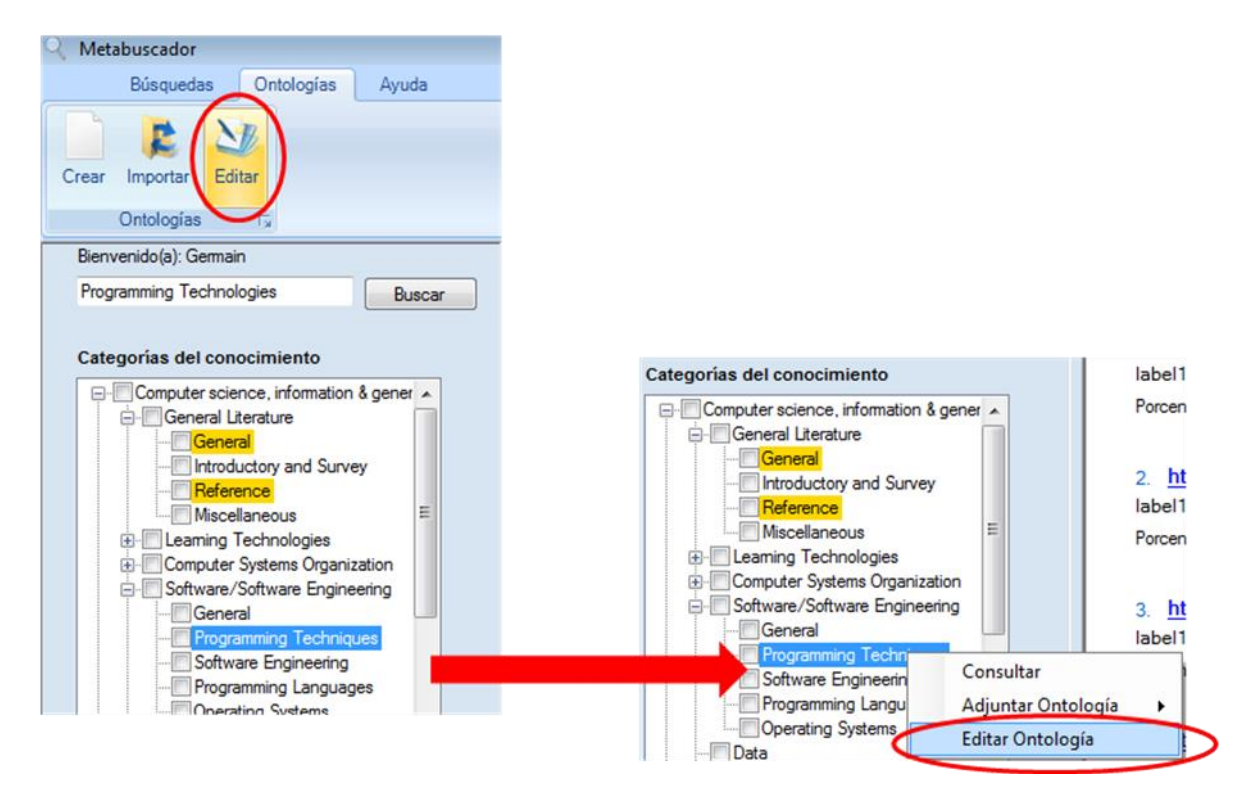

**Figura 66.** Opciones para Editar Ontologías

<span id="page-69-1"></span><span id="page-69-0"></span>En la parte inferior de la categoría del conocimiento el usuario puede mirar qué Ontologías ha utilizado en sus búsquedas y cuál es la que más ha usado, ver [Figura 67.](#page-69-1)

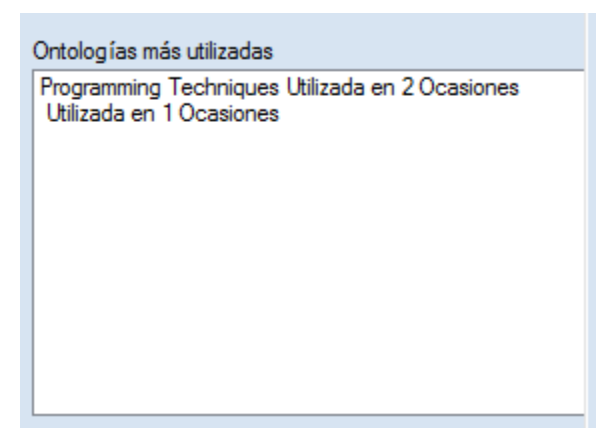

**Figura 67.** Ontologías más Utilizadas

## **ANEXO I - INFORME DE RESULTADOS DE LAS COMPARACIONES**

### **11. INFORME DE RESULTADOS**

Listado de aprendices del SENA con los que se realizó la prueba.

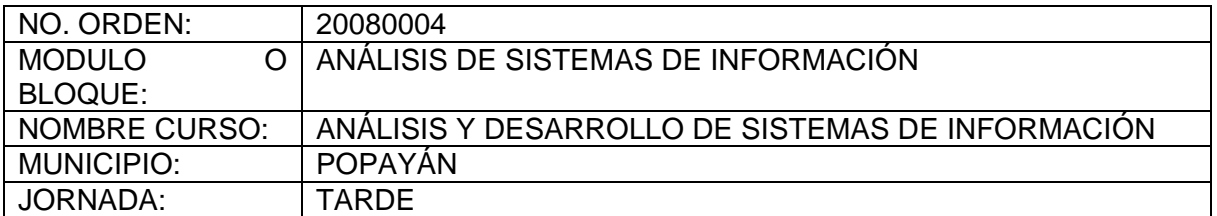

**Tabla 11** Datos del curso al que se le aplicó la prueba.

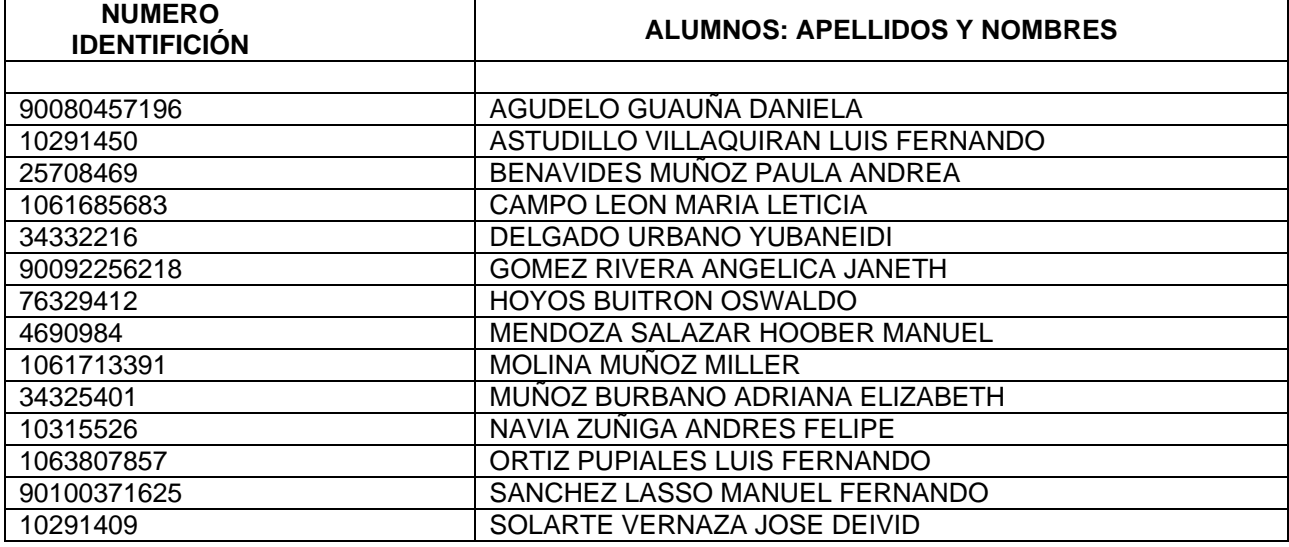

**Tabla 12** Listado de estudiantes

#### **11.1. LISTADO DE PREGUNTAS RELACIONADAS CON EL TALLER REALIZADO PARA LA PRUEBA ALFA Y RESULTADOS**

- 1- ¿Cómo se recorrer un arreglo bidimensional?
- 2- ¿Como acceder a los elementos de una arreglo bidimensional?
- 3- mencione 3 métodos de ordenamiento de un vector
- 4- ¿Cuáles son las operaciones básicas que se pueden realizar sobre una lista?
- 5- mencione las operaciones básicas en una pila.
- 6- De acuerdo con la dimensión los arreglos se clasifican en?
- 7- Define que es un stack.
8- Cuales son los recorridos que pueden realizarse sobre arboles

9- ¿En qué consiste un grafo?

10- Defina que es una lista enlazada.

A continuación se muestran los datos obtenidos de las comparaciones entre el metabuscador y los buscadores más utilizados en la actualidad.

A continuación se muestran los resultados que han sido entregados por el metabuscador BIM y los buscadores (Google, Yahoo y Live) a dos de las preguntas planteadas para la prueba. El informe completo se puede consultar en el Anexo I

¿Cómo se recorrer un arreglo bidimensional?

Nombre del aprendiz: Daniela Agudelo

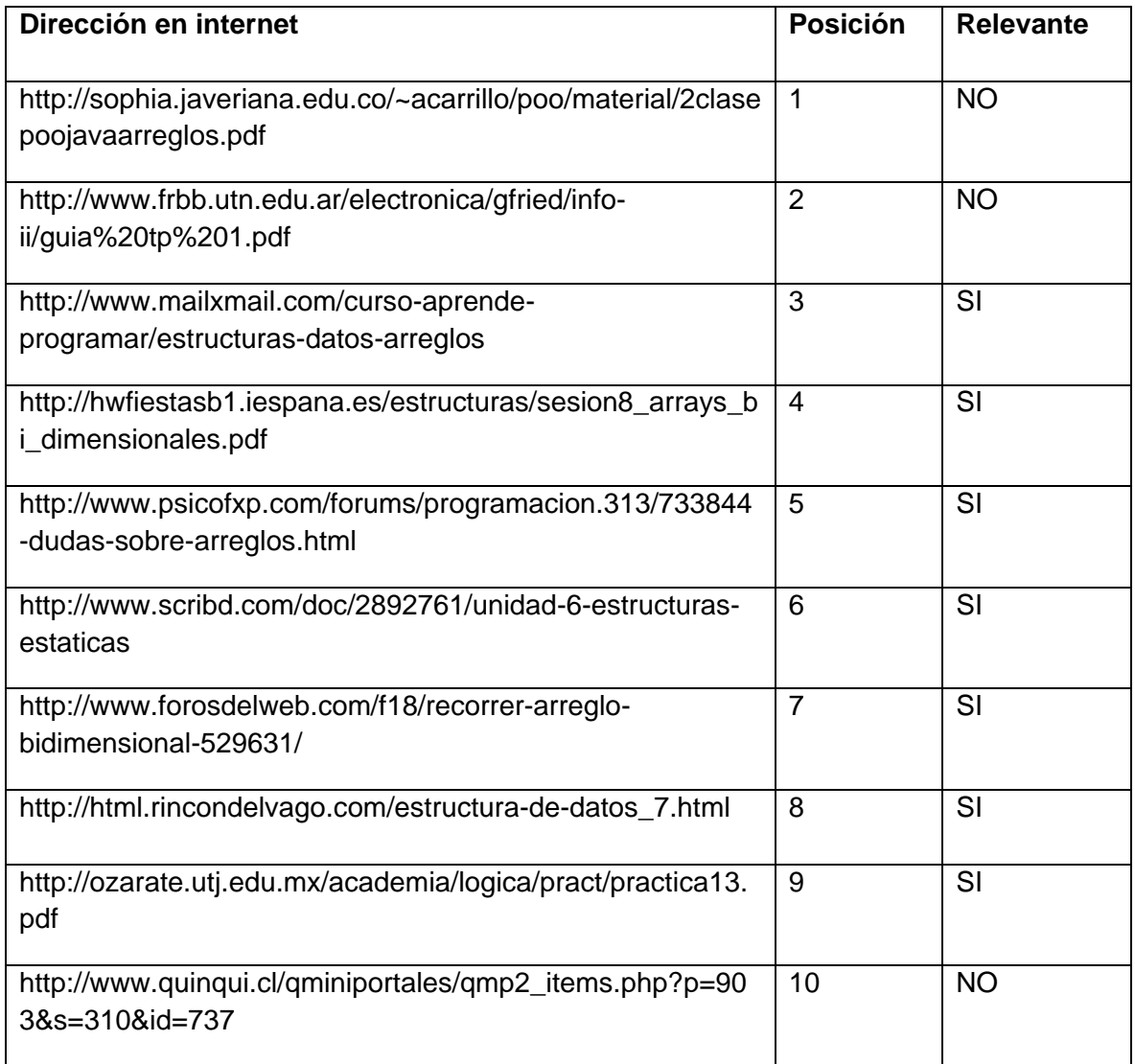

#### Cadena de consulta: Recorrer un arreglo bidimensional

Para el desarrollo de esta actividad se han tomado los primeros 10 (diez) resultados del metabuscador BIM y de cada uno de los motores de búsqueda (Google, Yahoo y Live) y se califican cuales son acertados para resolver la pregunta y cuáles no, se divide el número de resultados acertados entre el total mostrado en la página (10 resultados), obteniendo de esta manera un factor de exactitud dado en porcentaje.

#### **En el metabuscador BIM se muestran los siguientes resultados:**

Porcentaje: resultados relevantes primera página = resultados relevantes / total de resultados primera página. X 100%

El factor de exactitud dado por BIM fue del 70%

#### **En el motor de búsqueda de Google**

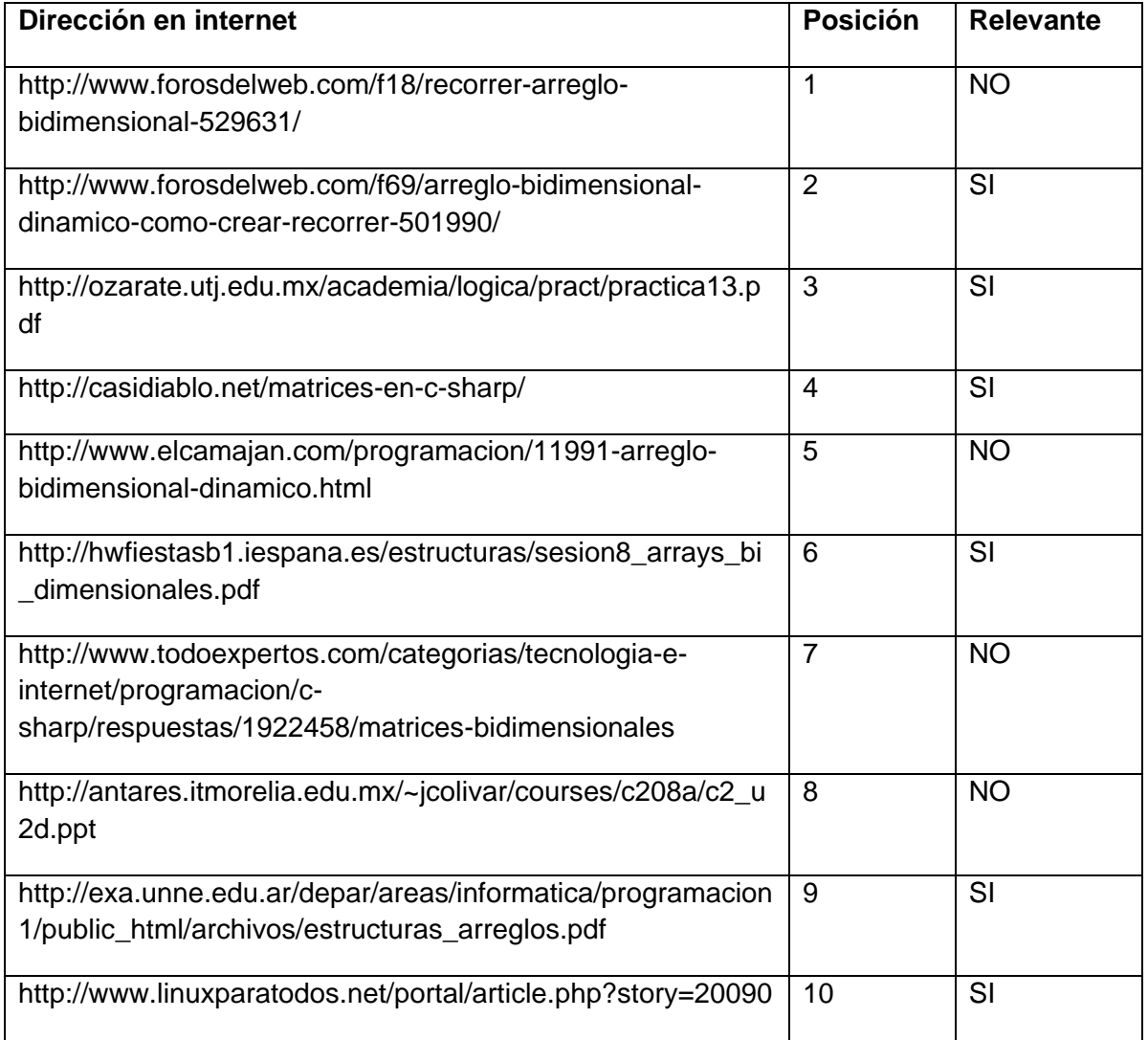

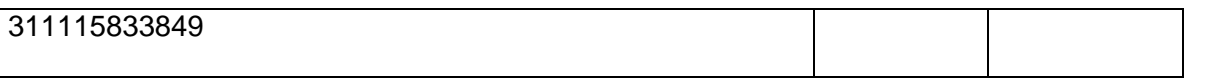

El factor de exactitud dado por Google fue del 60%

## **En el motor de búsqueda de Yahoo**

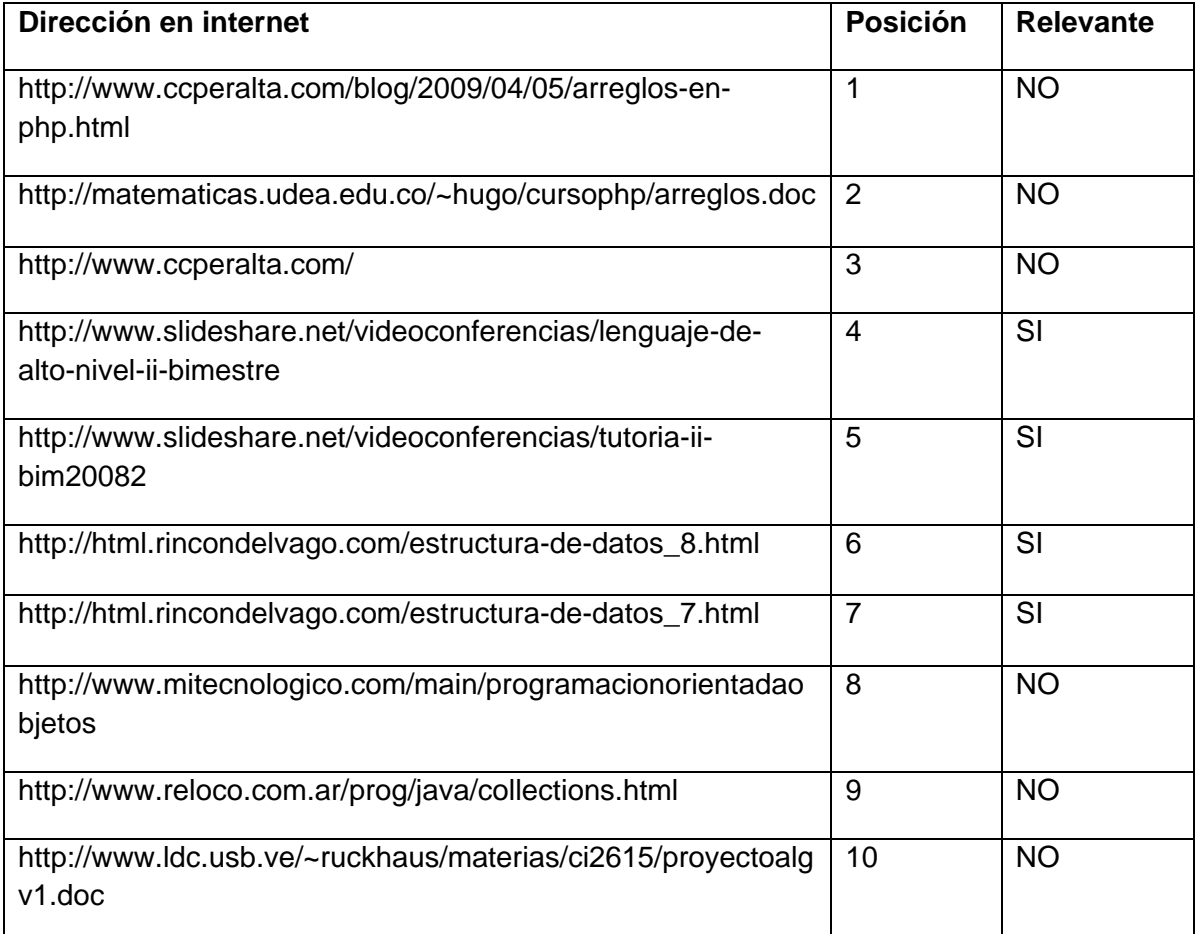

Porcentaje: resultados relevantes primera página = resultados relevantes / total de resultados primera página. X 100%

El factor de exactitud dado por Yahoo fue del 40%

## **En el motor de búsqueda de Live**

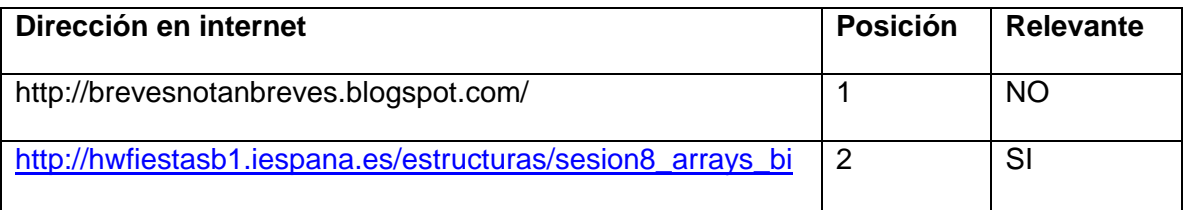

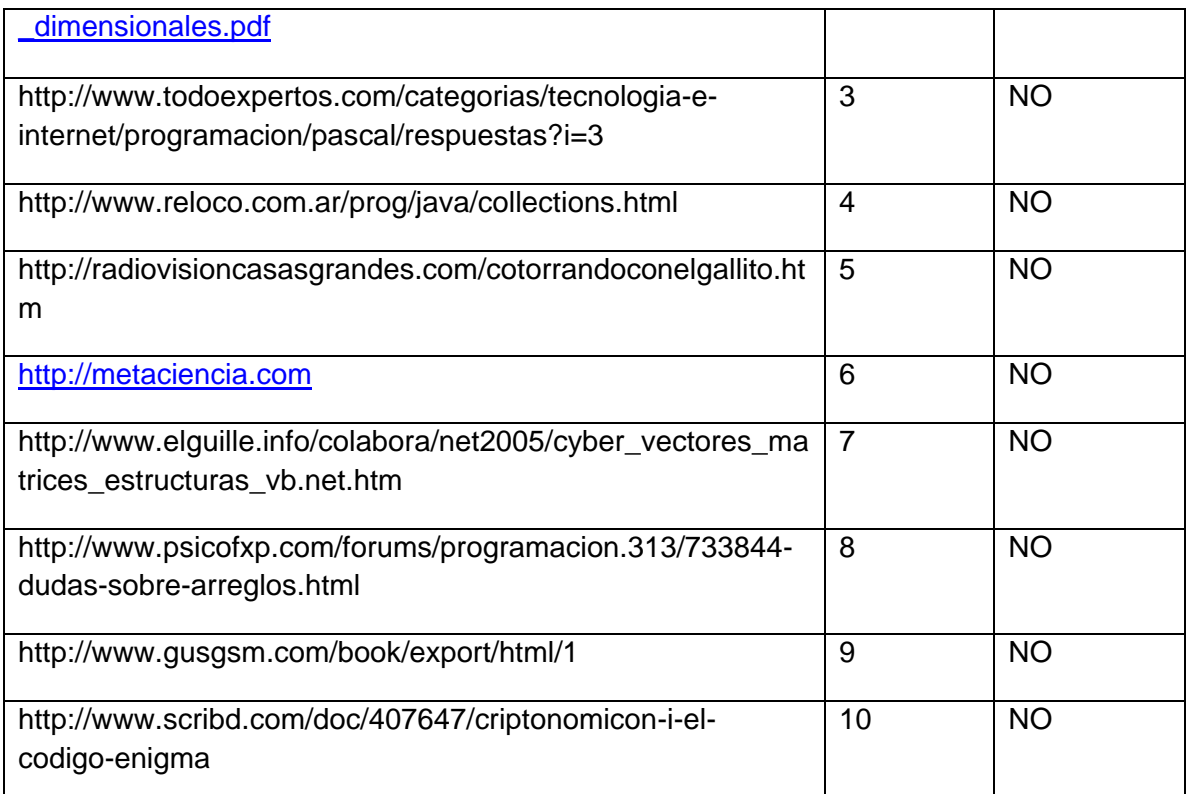

El factor de exactitud dado por MSN Live Search fue del 10%

Para la cadena de consulta: *Recorrer un arreglo bidimensional* se logró una exactitud del 70% para el metabuscador BIM, 60% para el buscador Google, 40% para Yahoo y 10% para MSN Live Search. Se observa una clara ventaja del metabuscador propuesto con respecto a los buscadores más utilizados en la actualidad.

**Los resultados obtenidos a la pregunta.** ¿Cómo acceder a los elementos de un arreglo bidimensional?

#### **En el metabuscador BIM se muestran los siguientes resultados:**

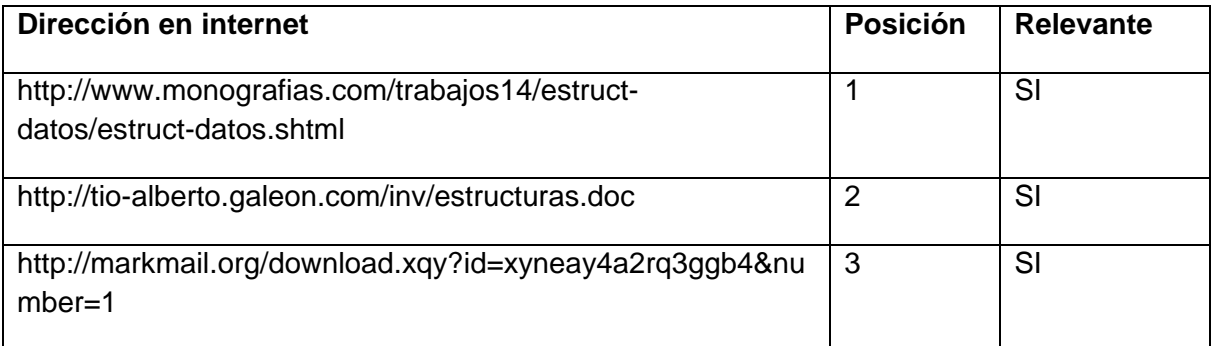

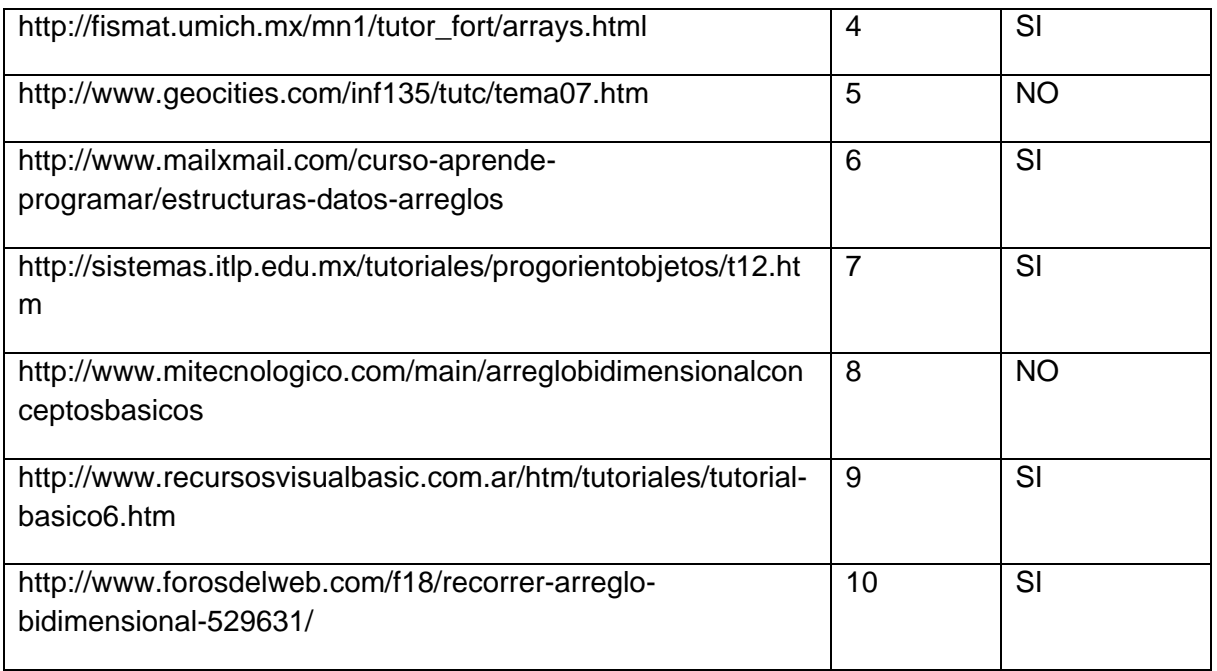

El porcentaje de exactitud dado por BIM fue del 80%

## **En el motor de búsqueda de Google**

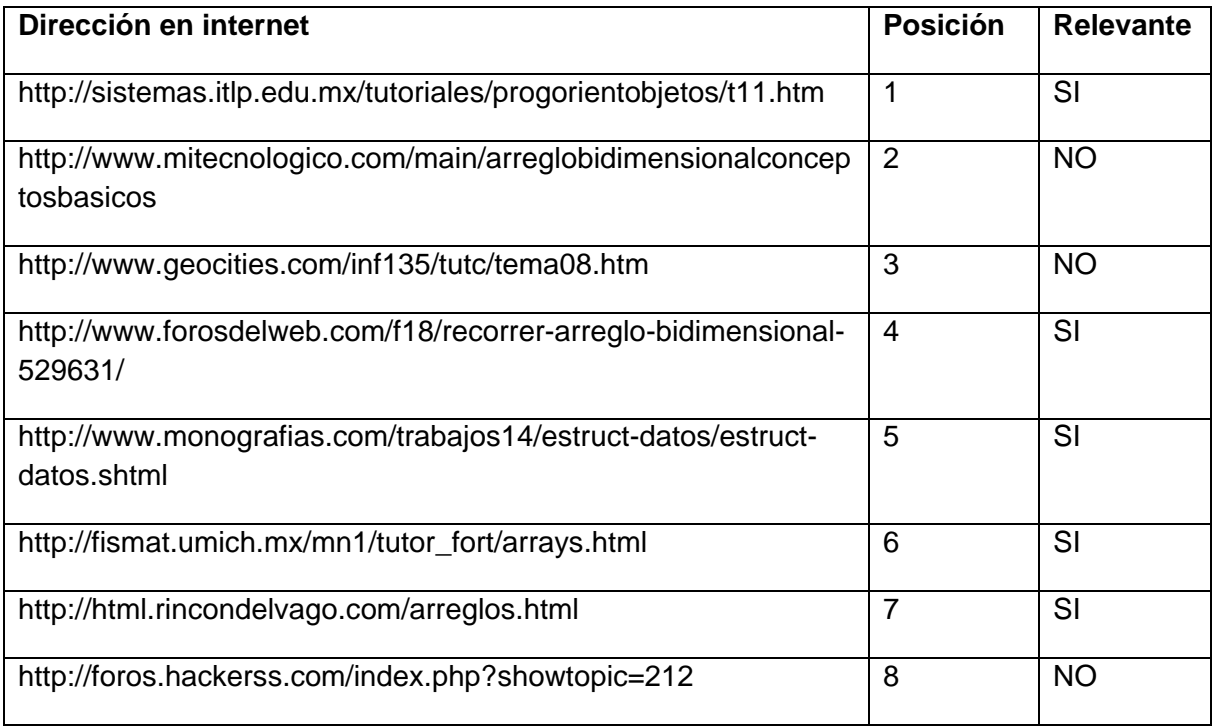

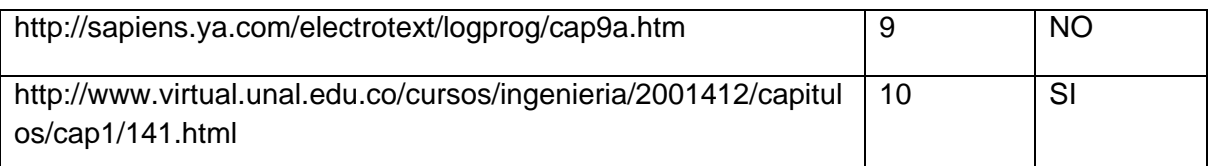

El porcentaje de exactitud dado por Google fue del 60%

#### **En el motor de búsqueda de Yahoo**

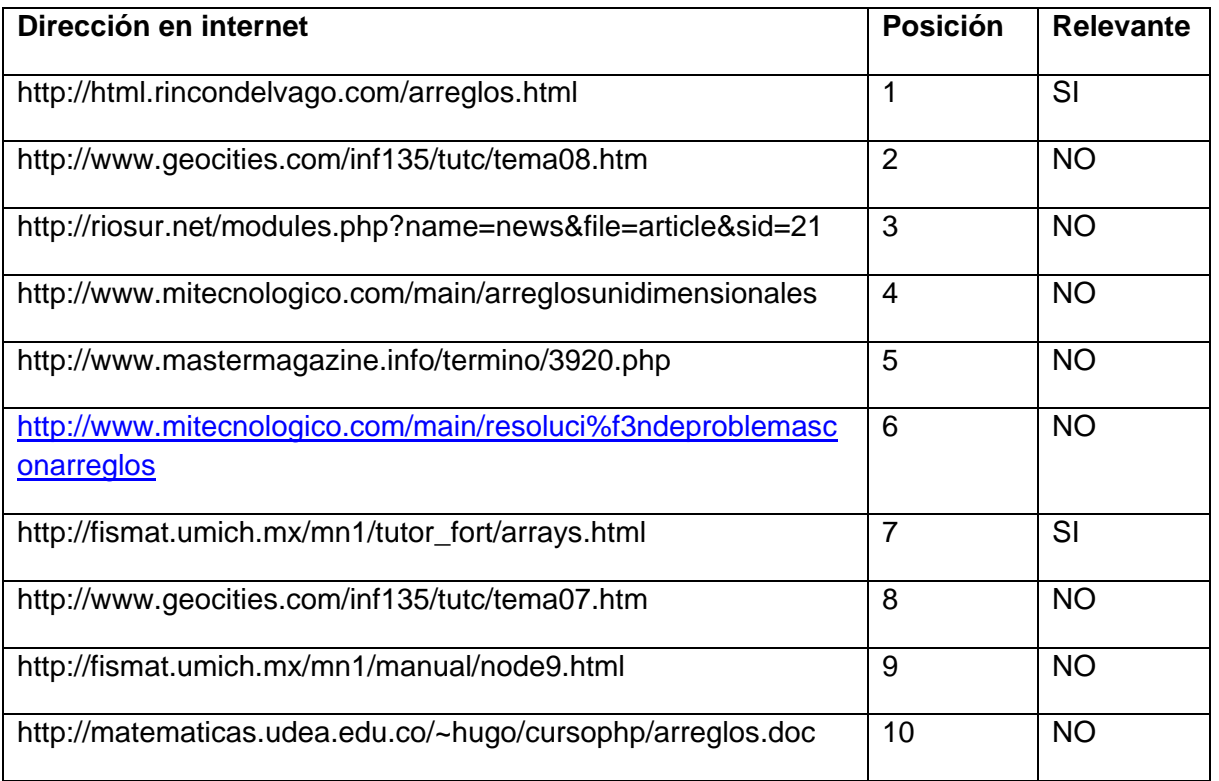

Porcentaje: resultados relevantes primera página = resultados relevantes / total de resultados primera página. X 100%

El porcentaje de exactitud dado por Yahoo fue del 20%

#### **En el motor de búsqueda de Live**

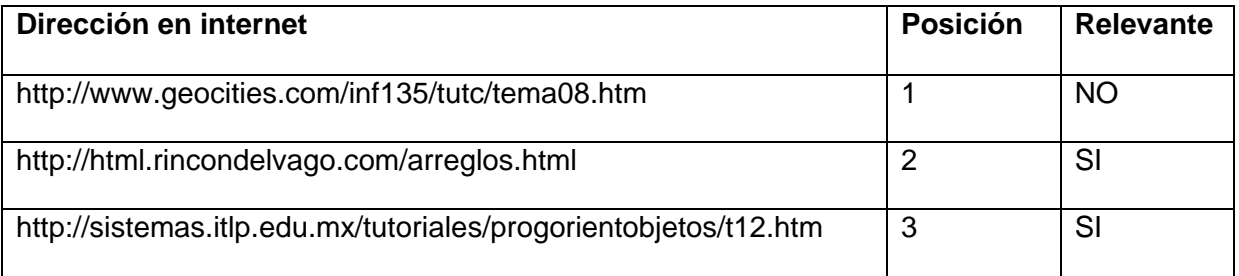

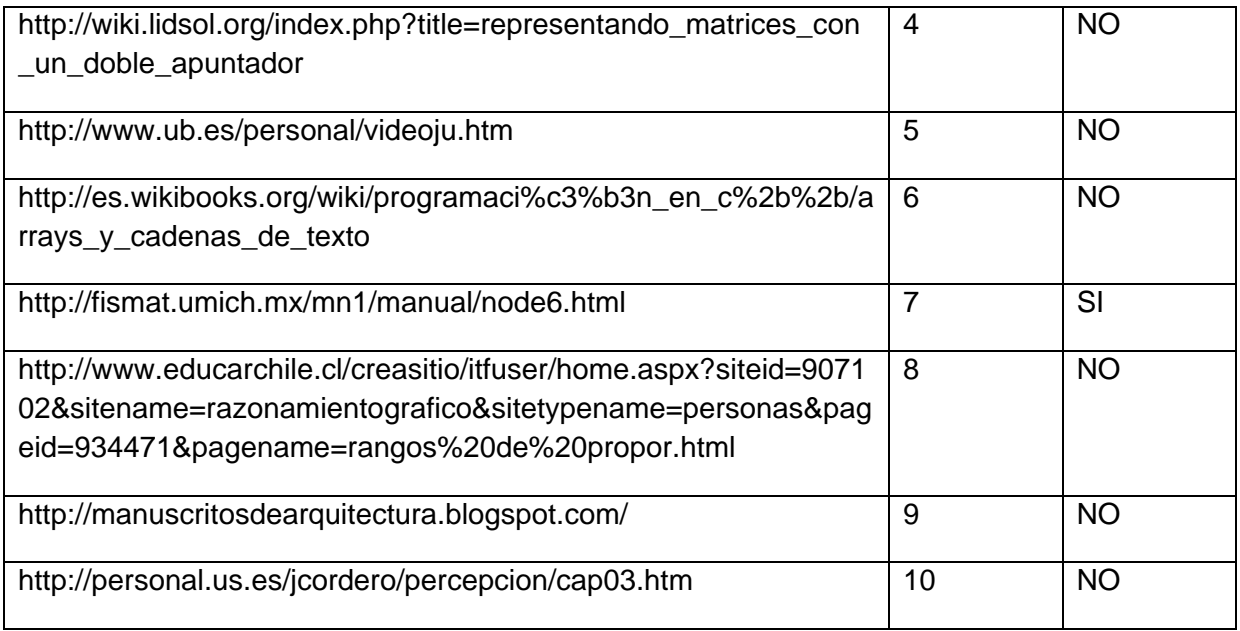

El porcentaje de exactitud dado por MSN Live Search fue del 30%

En este caso se observa que la exactitud de los resultados retornados para la consulta: ¿Cómo acceder a los elementos de un arreglo bidimensional? fueron del 80% para el metabuscador BIM, 60% para Google, 30% para MSN Live Search y 20% para Yahoo, observándose claramente una ventaja sobre los otros buscadores con los que se comparan los resultados.

## CONSULTA: RECORRER ARRAYS BIDIMENSIONALES

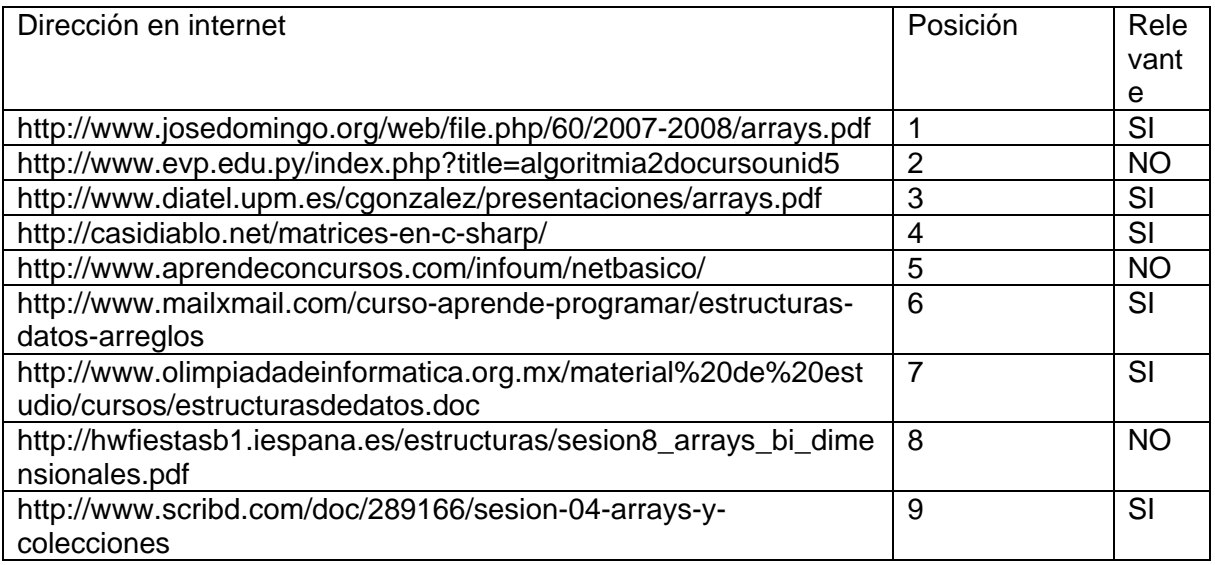

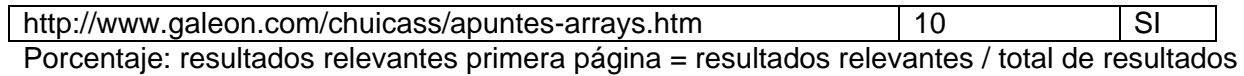

primera página. X 100%

Porcentaje = 70%

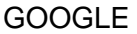

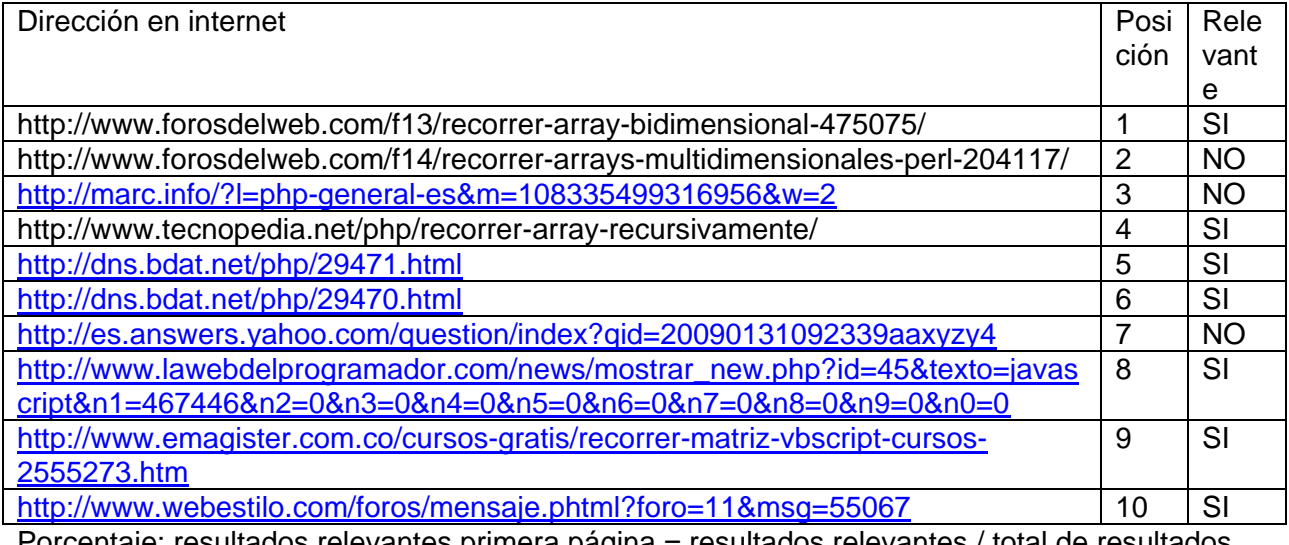

Porcentaje: resultados relevantes primera página = resultados relevantes / total de resultados primera página. X 100%

Porcentaje = 70%

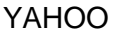

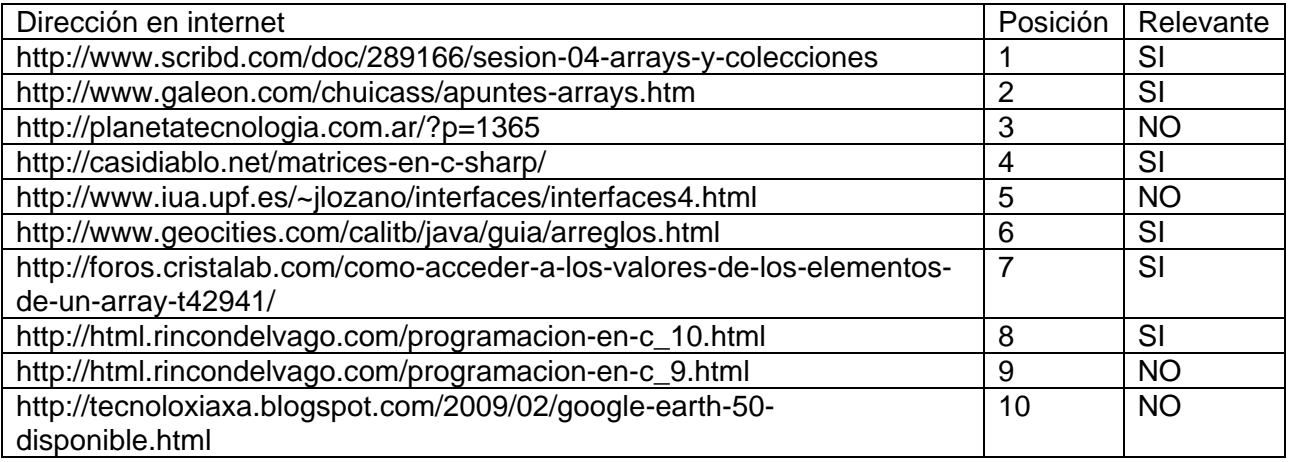

Porcentaje: resultados relevantes primera página = resultados relevantes / total de resultados primera página. X 100% Porcentaje = 60%

MSN LIVE SERCH

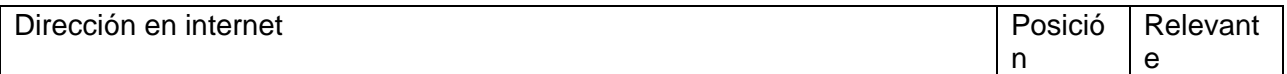

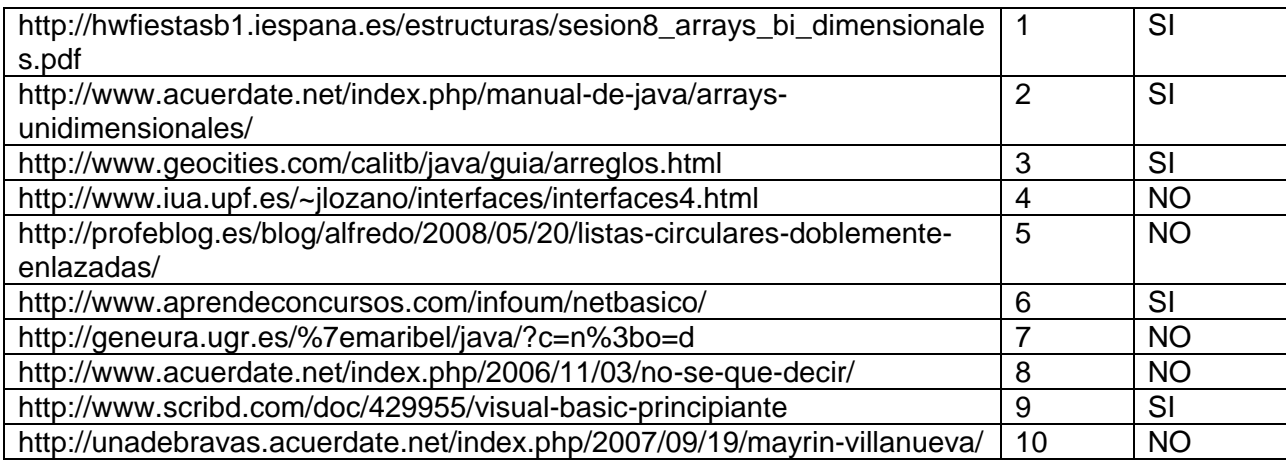

Porcentaje = 50%

#### CONSULTA: ARRAYS BIDIMENSIONALES ELEMENTOS ACCESO

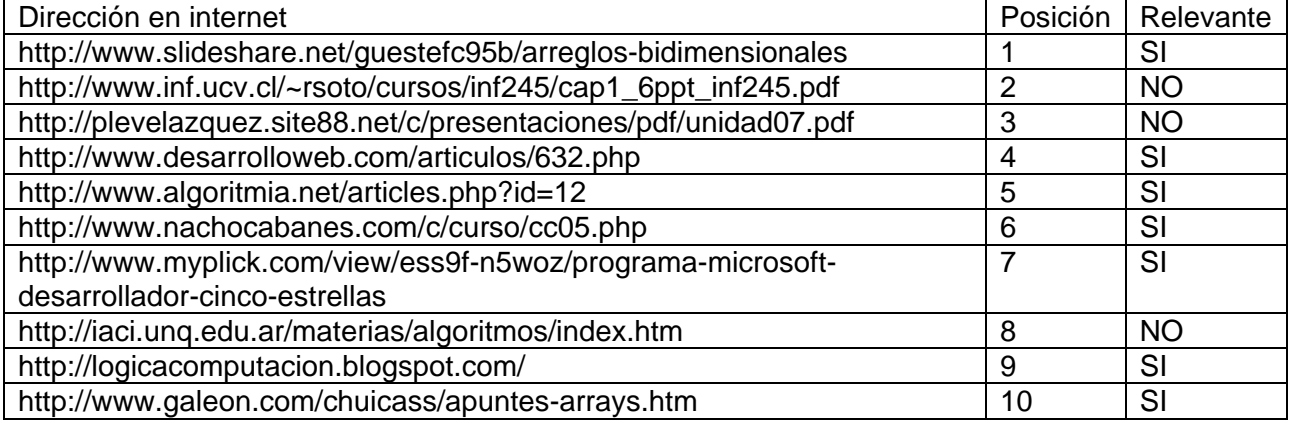

Porcentaje: resultados relevantes primera página = resultados relevantes / total de resultados primera página. X 100% Porcentaje =  $70%$ 

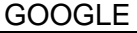

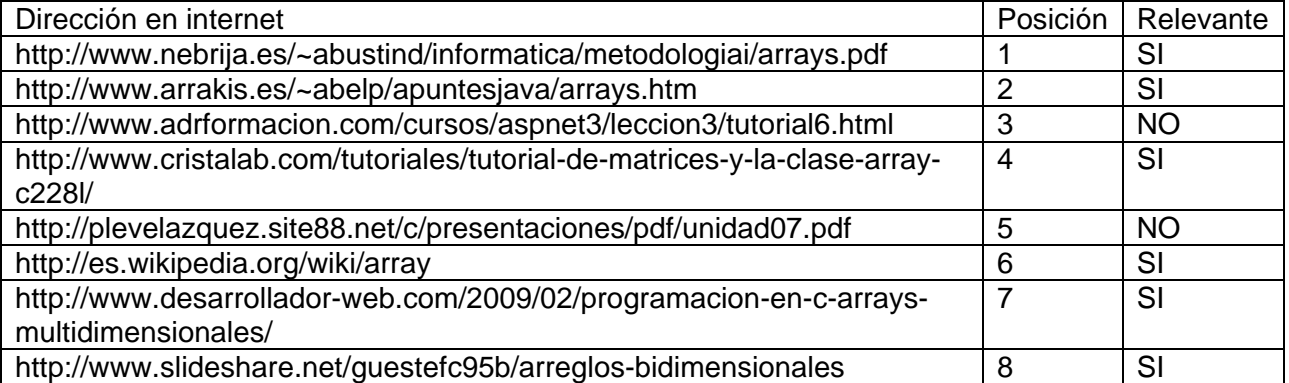

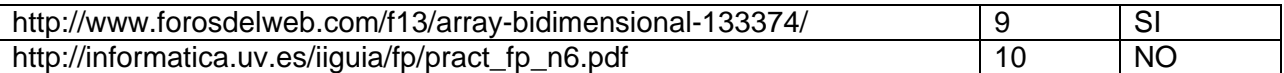

#### YAHOO

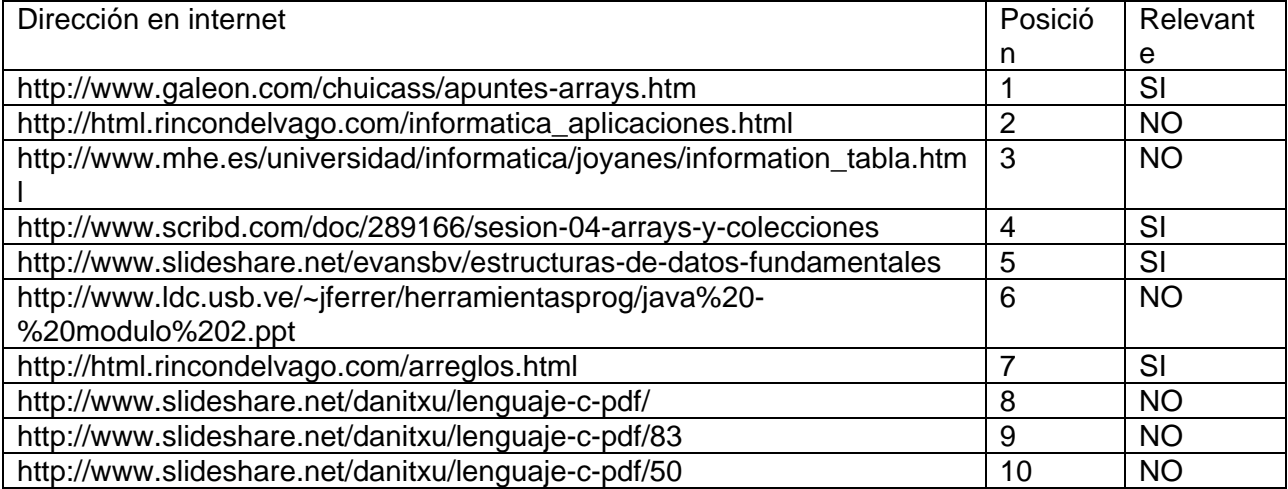

Porcentaje: resultados relevantes primera página = resultados relevantes / total de resultados primera página. X 100% Porcentaje = 40%

#### MSN LIVE SERCH

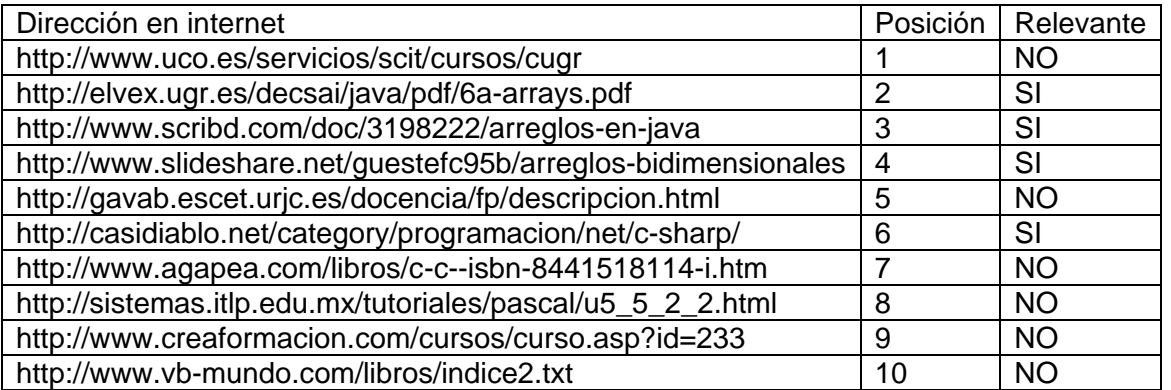

Porcentaje: resultados relevantes primera página = resultados relevantes / total de resultados primera página. X 100% Porcentaje = 40%

CONSULTA: ORDENAMIENTO ARREGLOS

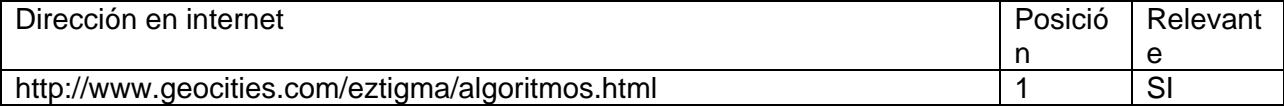

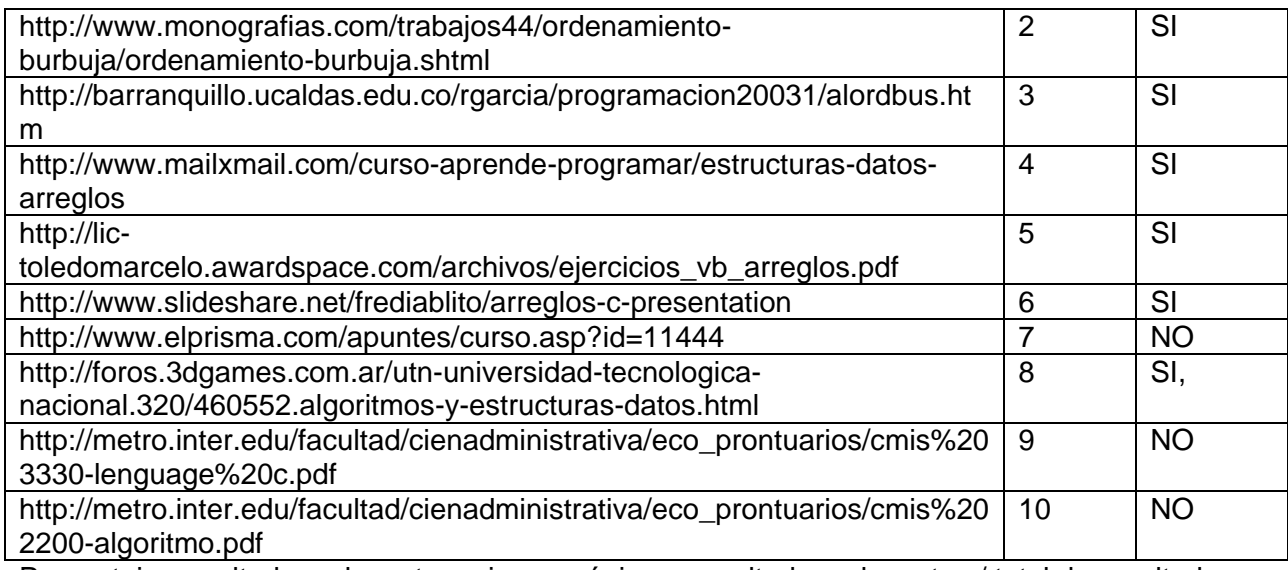

 $P$ orcentaje = 70%

#### GOOGLE

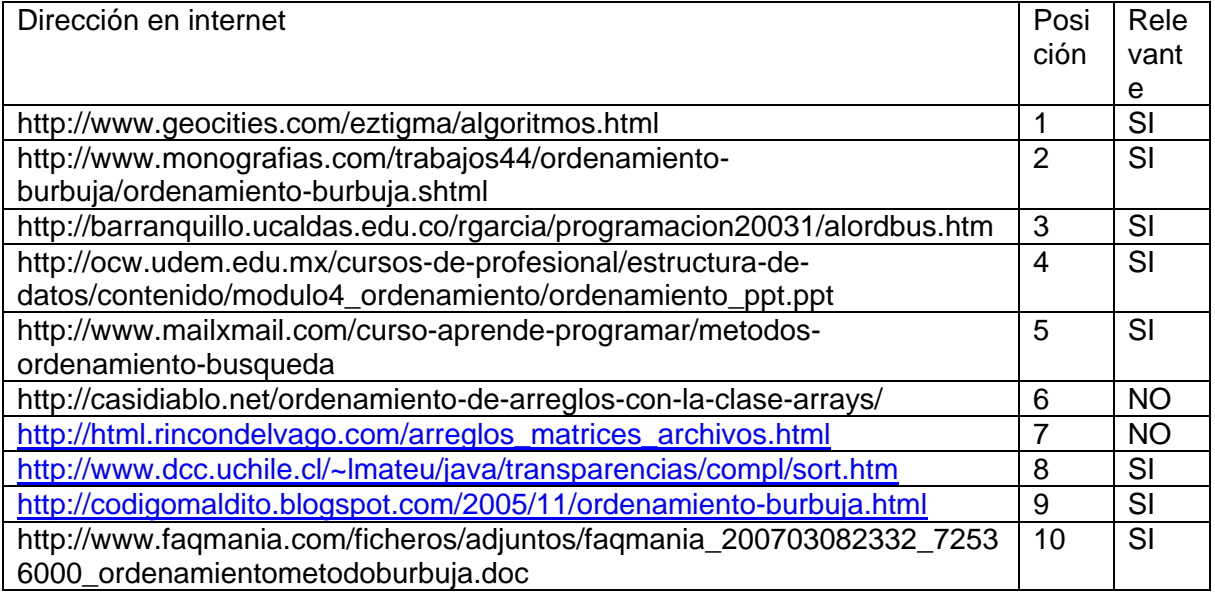

Porcentaje: resultados relevantes primera página = resultados relevantes / total de resultados primera página. X 100%

Porcentaje = 70%

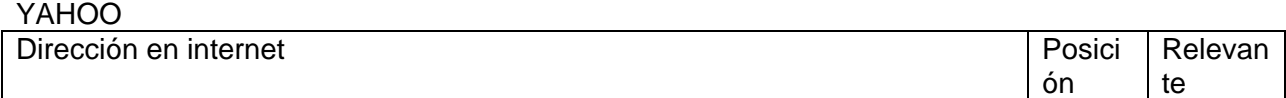

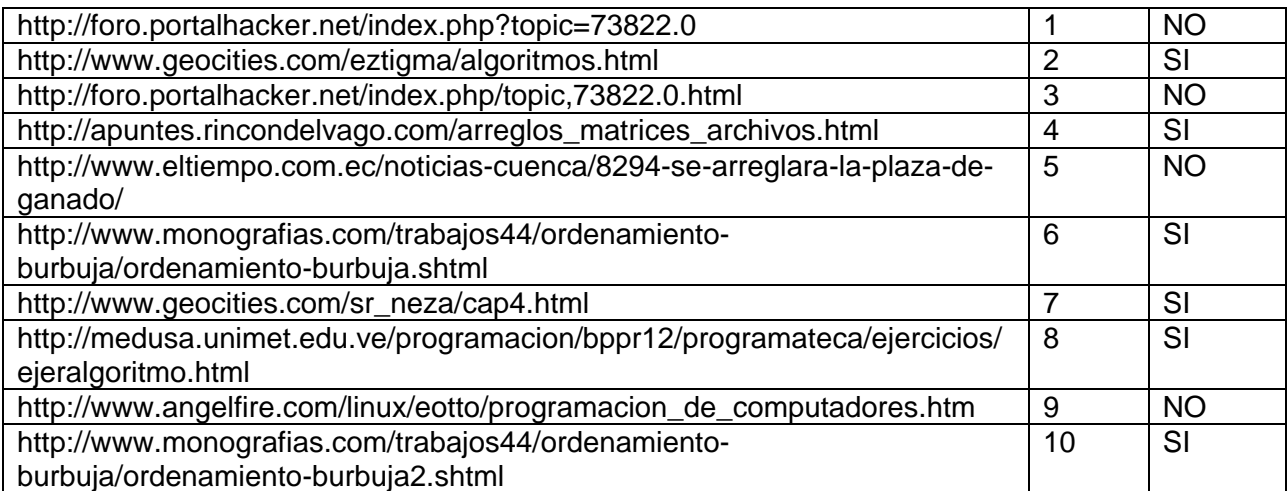

Porcentaje = 60%

#### MSN LIVE SEARCH

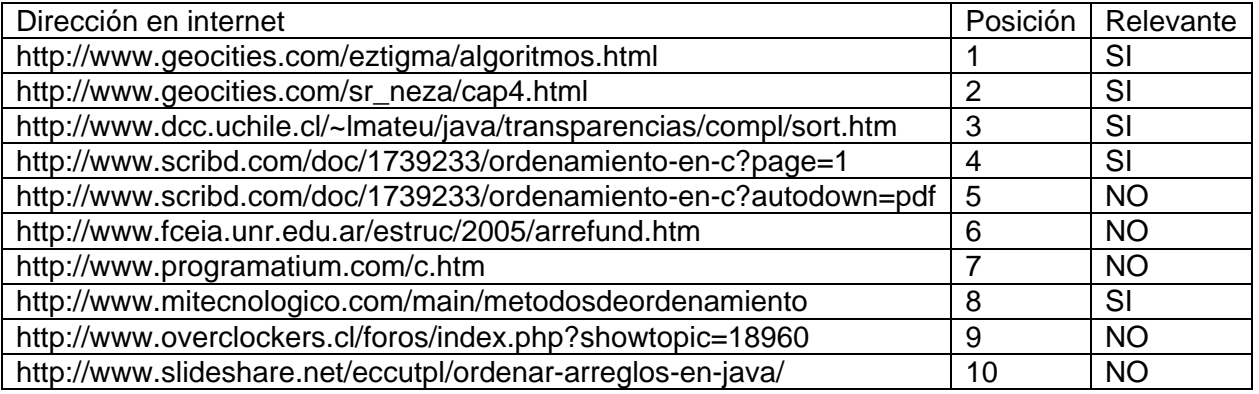

Porcentaje: resultados relevantes primera página = resultados relevantes / total de resultados primera página. X 100%

Porcentaje =  $50%$ 

CONSULTA: ORDENAMIENTO ARRAYS

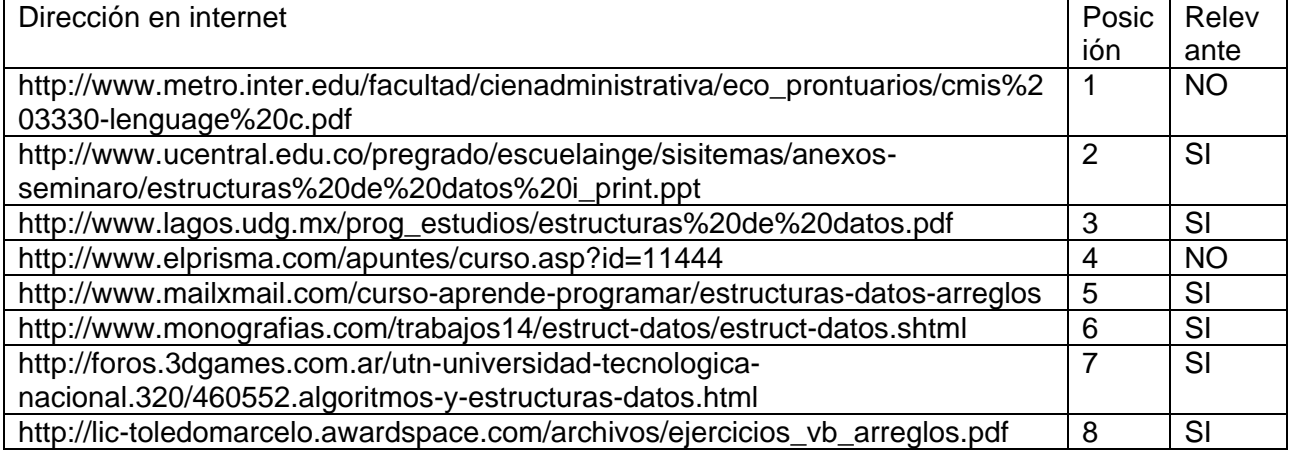

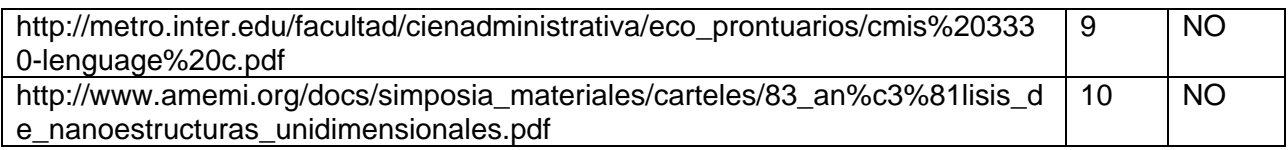

GOOGLE

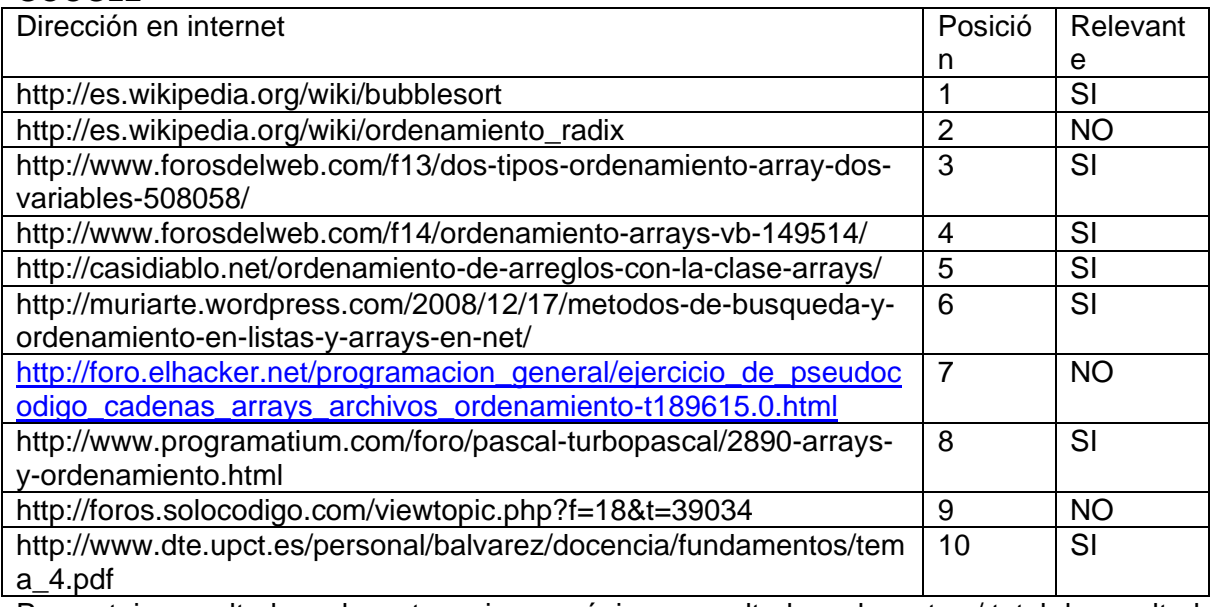

Porcentaje: resultados relevantes primera página = resultados relevantes / total de resultados primera página. X 100%

Porcentaje =  $70%$ 

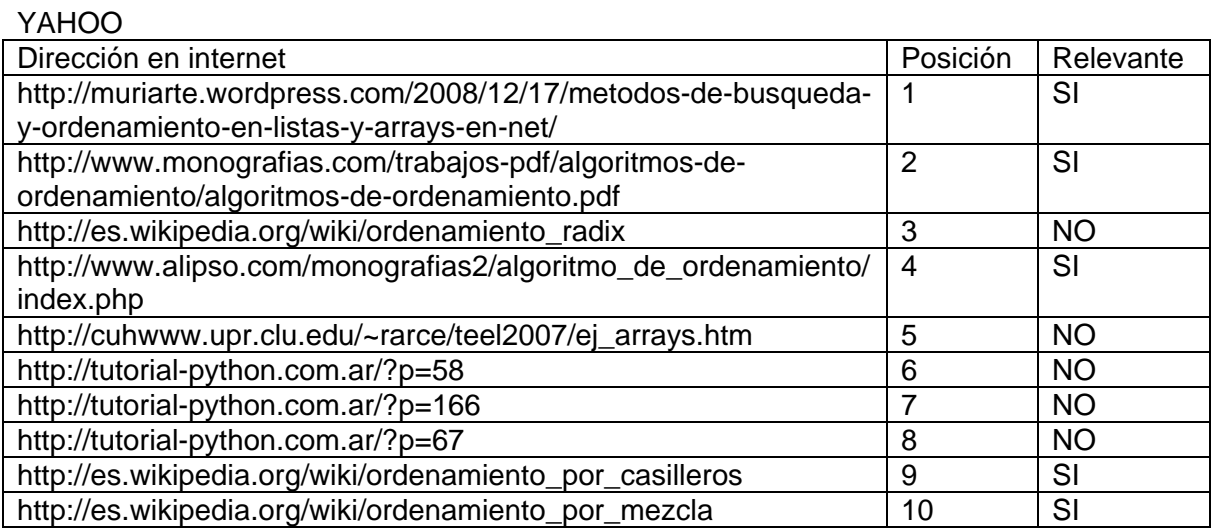

MSN LIVE SEARCH

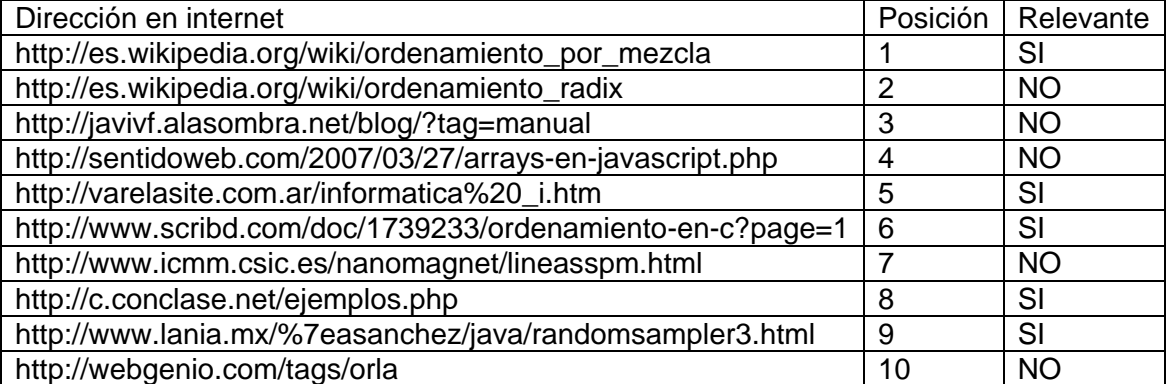

Porcentaje: resultados relevantes primera página = resultados relevantes / total de resultados primera página. X 100%

Porcentaje = 50%

#### CONSULTA: OPERACIONES BASICAS CON LISTAS

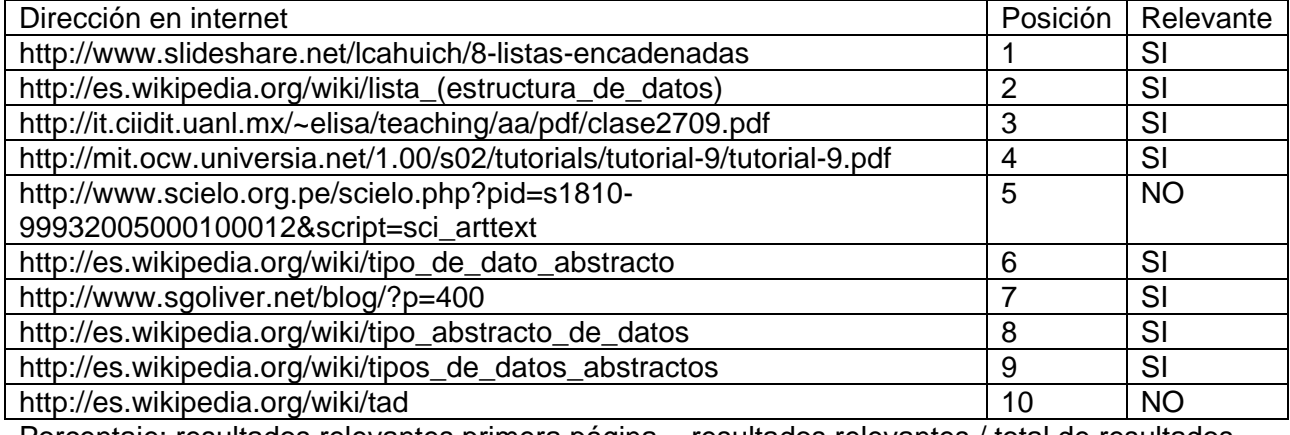

Porcentaje: resultados relevantes primera página = resultados relevantes / total de resultados primera página. X 100%

Porcentaje = 80%

#### GOOGLE

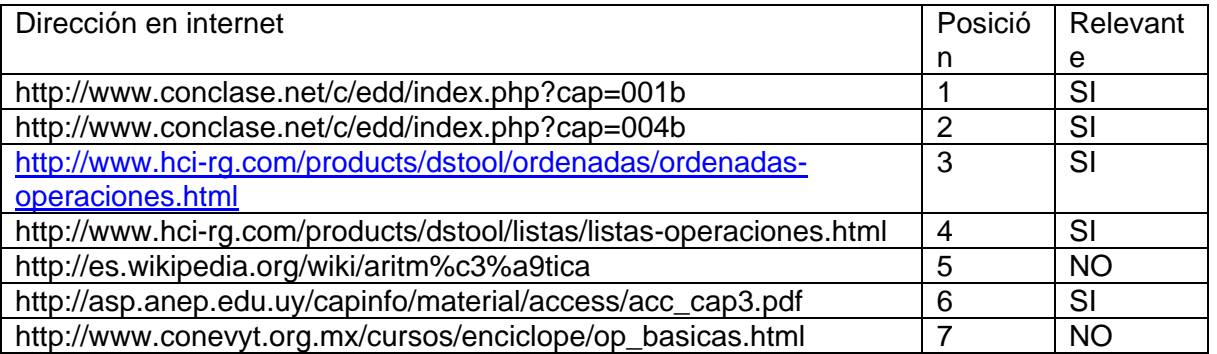

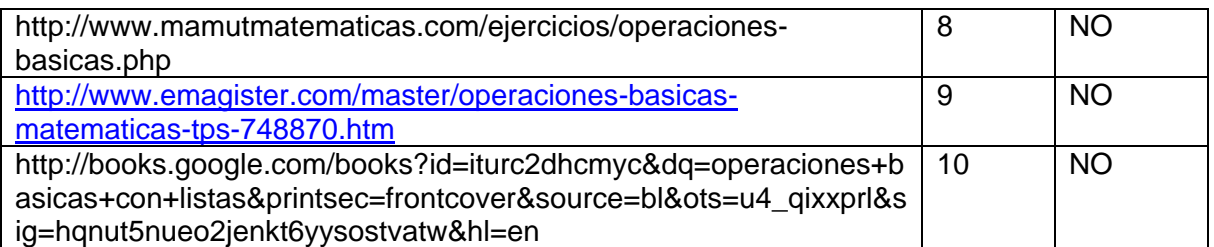

YAHOO

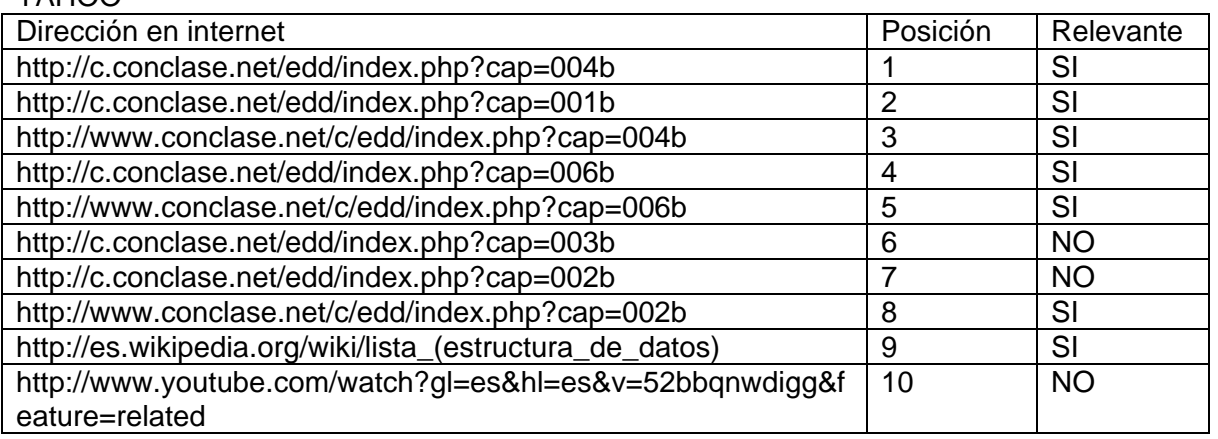

Porcentaje: resultados relevantes primera página = resultados relevantes / total de resultados primera página. X 100%

Porcentaje = 70%

## MSN LIVE SEARCH

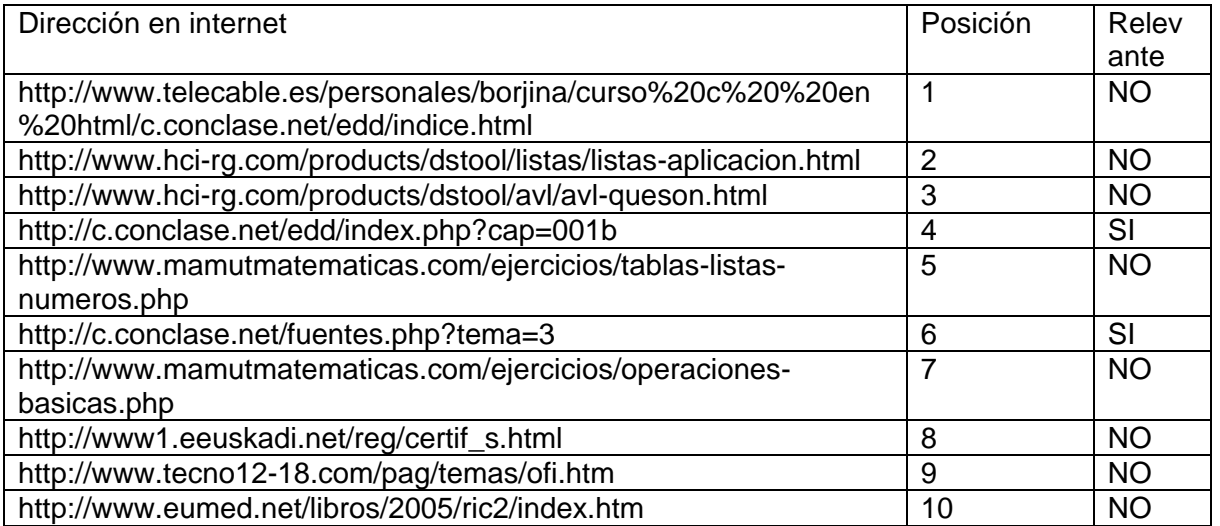

Porcentaje: resultados relevantes primera página = resultados relevantes / total de resultados primera página. X 100%

Porcentaje =  $20%$ 

## **11.2. ENCUESTA PLANTEADAS PARA LA REALIZACIÓN DE LAS PRUEBAS BETA Y RESULTADOS.**

Para la realización de esta prueba se realizó la instalación de la aplicación en las instalaciones del SENA regional Cauca. Con el fin de que los estudiantes se sintieran cómodos al responder las preguntas, se decidió no tomar sus nombres. En total fueron 14 estudiantes que utilizaron el metabuscador sin ninguna influencia de los desarrolladores.

- 1. ¿Le pareció fácil utilizar el metabuscador?
	- a. Si
	- b. No
- 2. Las diferencias en interfaz del metabuscador con respecto a los buscadores que habitualmente utiliza fueron:
	- a. Ninguna
	- b. Pocas
	- c. Muchas
	- d. Totalmente diferente
- 3. ¿Qué elementos le cambiaría al metabuscador para mejorar la apariencia en la interfaz?
- 4. En cuanto a los procesos de búsqueda realizados ¿Encontró fácilmente lo que estaba buscando?
	- a. Si
	- b. No
- 5. ¿Los resultados arrojados por el metabuscador cumplieron las expectativas de su búsqueda?
	- a. Si
	- b. No
- 6. ¿Cuánto tiempo necesitó para encontrar algún documento después de que el metabuscador visualizara los resultados?
	- a. Entre 1 y 2 minutos
	- b. Entre 2 y 4 minutos
	- c. Más de 4 minutos
- 7. ¿Qué sugerencias daría para mejorar el metabuscador?

A continuación se transcriben las encuestas tal como las respondieron los estudiantes.

Encuesta 1 para la retroalimentación del metabuscador BIM

- 1. Le pareció fácil utilizar el metabuscador?
	- a. Si
	- b. No
- 2. Las diferencias en interfaz del metabuscador con respecto a los buscadores que habitualmente utiliza fueron:
	- a. Ninguna
	- b. Pocas
	- c. Muchas
	- d. Totalmente diferente
- 3. ¿Qué elementos le cambiaría al metabuscador para mejorar la apariencia en la interfaz?
	- a. La taxonomía
- 4. En cuanto a los procesos de búsqueda realizados ¿Encontró fácilmente lo que estaba buscando?
	- a. Si
	- b. No
- 5. ¿Los resultados arrojados por el metabuscador cumplieron las expectativas de su búsqueda?
	- a. Si
	- b. No
- 6. ¿Cuánto tiempo necesitó para encontrar algún documento después de que el metabuscador visualizara los resultados?
	- a. Entre 1 y 2 minutos
	- b. Entre 2 y 4 minutos
	- c. Más de 4 minutos
- 7. ¿Qué sugerencias daría para mejorar el metabuscador?
	- a. Aumentar la velocidad de búsqueda
- Encuesta 2 para la retroalimentación del metabuscador BIM
- 1. Le pareció fácil utilizar el metabuscador?
	- a. Si
	- b. No
- 2. Las diferencias en interfaz del metabuscador con respecto a los buscadores que habitualmente utiliza fueron:
	- a. Ninguna
	- b. Pocas
	- c. Muchas
	- d. Totalmente diferente
- 3. ¿Qué elementos le cambiaría al metabuscador para mejorar la apariencia en la interfaz?
	- a. La taxonomía
- 4. En cuanto a los procesos de búsqueda realizados ¿Encontró fácilmente lo que estaba buscando?
	- a. Si
	- b. No
- 5. ¿Los resultados arrojados por el metabuscador cumplieron las expectativas de su búsqueda?
	- a. Si
	- b. No
- 6. ¿Cuánto tiempo necesitó para encontrar algún documento después de que el metabuscador visualizara los resultados?
	- a. Entre 1 y 2 minutos
	- b. Entre 2 y 4 minutos
	- c. Más de 4 minutos
- 7. ¿Qué sugerencias daría para mejorar el metabuscador?
	- a. Hacerlo más rápido y más intuitivo

Encuesta 3 para la retroalimentación del metabuscador BIM

- 1. Le pareció fácil utilizar el metabuscador?
	- a. Si
	- b.  $N<sub>0</sub>$
- 2. Las diferencias en interfaz del metabuscador con respecto a los buscadores que habitualmente utiliza fueron:
	- a. Ninguna
	- b. Pocas
	- c. Muchas
	- d. Totalmente diferente
- 3. ¿Qué elementos le cambiaría al metabuscador para mejorar la apariencia en la interfaz?
	- a. El explorador de los documentos sea más grande.
- 4. En cuanto a los procesos de búsqueda realizados ¿Encontró fácilmente lo que estaba buscando?
	- a. Si
	- b. No
- 5. ¿Los resultados arrojados por el metabuscador cumplieron las expectativas de su búsqueda?
	- a. Si
	- b. No
- 6. ¿Cuánto tiempo necesitó para encontrar algún documento después de que el metabuscador visualizara los resultados?
	- a. Entre 1 y 2 minutos
	- b. Entre 2 y 4 minutos
	- c. Más de 4 minutos
- 7. ¿Qué sugerencias daría para mejorar el metabuscador?
	- a. Mejorar la interfaz

Encuesta 4 para la retroalimentación del metabuscador BIM

- 1. Le pareció fácil utilizar el metabuscador?
	- a. Si
	- b. No
- 2. Las diferencias en interfaz del metabuscador con respecto a los buscadores que habitualmente utiliza fueron:
	- a. Ninguna
	- b. Pocas
	- c. Muchas
	- d. Totalmente diferente
- 3. ¿Qué elementos le cambiaría al metabuscador para mejorar la apariencia en la interfaz?
	- a. La taxonomía
- 4. En cuanto a los procesos de búsqueda realizados ¿Encontró fácilmente lo que estaba buscando?
	- a. Si
	- b. No
- 5. ¿Los resultados arrojados por el metabuscador cumplieron las expectativas de su búsqueda?
	- a. Si
	- b. No
- 6. ¿Cuánto tiempo necesitó para encontrar algún documento después de que el metabuscador visualizara los resultados?
	- a. Entre 1 y 2 minutos
	- b. Entre 2 y 4 minutos
	- c. Más de 4 minutos
- 7. ¿Qué sugerencias daría para mejorar el metabuscador?
	- a. Aumentar la velocidad

Encuesta 5 para la retroalimentación del metabuscador BIM

- 1. Le pareció fácil utilizar el metabuscador?
	- a. Si
	- b. No
- 2. Las diferencias en interfaz del metabuscador con respecto a los buscadores que habitualmente utiliza fueron:
	- a. Ninguna
	- b. Pocas
	- c. Muchas
	- d. Totalmente diferente
- 3. ¿Qué elementos le cambiaría al metabuscador para mejorar la apariencia en la interfaz?
	- a. Todo
- 4. En cuanto a los procesos de búsqueda realizados ¿Encontró fácilmente lo que estaba buscando?
	- a. Si
	- b. No
- 5. ¿Los resultados arrojados por el metabuscador cumplieron las expectativas de su búsqueda?
	- a. Si
	- b. No
- 6. ¿Cuánto tiempo necesitó para encontrar algún documento después de que el metabuscador visualizara los resultados?
	- a. Entre 1 y 2 minutos
	- b. Entre 2 y 4 minutos
	- c. Más de 4 minutos
- 7. ¿Qué sugerencias daría para mejorar el metabuscador?
	- a. Mejorar la interfaz

Encuesta 6 para la retroalimentación del metabuscador BIM

- 1. Le pareció fácil utilizar el metabuscador?
	- a. Si
	- b. No
- 2. Las diferencias en interfaz del metabuscador con respecto a los buscadores que habitualmente utiliza fueron:
	- a. Ninguna
	- b. Pocas
	- c. Muchas
	- d. Totalmente diferente
- 3. ¿Qué elementos le cambiaría al metabuscador para mejorar la apariencia en la interfaz?
	- a. La taxonomía y el explorador debe ser más grande
- 4. En cuanto a los procesos de búsqueda realizados ¿Encontró fácilmente lo que estaba buscando?
	- a. Si
	- b. No
- 5. ¿Los resultados arrojados por el metabuscador cumplieron las expectativas de su búsqueda?
	- a. Si
	- b. No
- 6. ¿Cuánto tiempo necesitó para encontrar algún documento después de que el metabuscador visualizara los resultados?
	- a. Entre 1 y 2 minutos
	- b. Entre 2 y 4 minutos
	- c. Más de 4 minutos
- 7. ¿Qué sugerencias daría para mejorar el metabuscador?
	- a. Mejorar el desempeño y mejorar la interfaz

Encuesta 7 para la retroalimentación del metabuscador BIM

- 1. Le pareció fácil utilizar el metabuscador?
	- a. Si
	- b. No
- 2. Las diferencias en interfaz del metabuscador con respecto a los buscadores que habitualmente utiliza fueron:
	- a. Ninguna
	- b. Pocas
	- c. Muchas
	- d. Totalmente diferente
- 3. ¿Qué elementos le cambiaría al metabuscador para mejorar la apariencia en la interfaz?
	- a. El explorador debe ser más grande
- 4. En cuanto a los procesos de búsqueda realizados ¿Encontró fácilmente lo que estaba buscando?
	- a. Si
	- b. No
- 5. ¿Los resultados arrojados por el metabuscador cumplieron las expectativas de su búsqueda?
	- a. Si
	- b. No
- 6. ¿Cuánto tiempo necesitó para encontrar algún documento después de que el metabuscador visualizara los resultados?
	- a. Entre 1 y 2 minutos
	- b. Entre 2 y 4 minutos
	- c. Más de 4 minutos
- 7. ¿Qué sugerencias daría para mejorar el metabuscador?
	- a. Hacerlo más rápido cuando trae los resultados

Encuesta 8 para la retroalimentación del metabuscador BIM

- 1. Le pareció fácil utilizar el metabuscador?
	- a. Si
	- b. No
- 2. Las diferencias en interfaz del metabuscador con respecto a los buscadores que habitualmente utiliza fueron:
	- a. Ninguna
	- b. Pocas
	- c. Muchas
	- d. Totalmente diferente
- 3. ¿Qué elementos le cambiaría al metabuscador para mejorar la apariencia en la interfaz?
	- a. La visualización de los resultados debe ser más rápido.
- 4. En cuanto a los procesos de búsqueda realizados ¿Encontró fácilmente lo que estaba buscando?
	- a. Si
	- b. No
- 5. ¿Los resultados arrojados por el metabuscador cumplieron las expectativas de su búsqueda?
	- a. Si
	- b. No
- 6. ¿Cuánto tiempo necesitó para encontrar algún documento después de que el metabuscador visualizara los resultados?
	- a. Entre 1 y 2 minutos
	- b. Entre 2 y 4 minutos
	- c. Más de 4 minutos
- 7. ¿Qué sugerencias daría para mejorar el metabuscador?
	- a. Al cargar las imágenes para la retroalimentación se demora mucho

Encuesta 9 para la retroalimentación del metabuscador BIM

- 1. Le pareció fácil utilizar el metabuscador?
	- a. Si
	- b. No
- 2. Las diferencias en interfaz del metabuscador con respecto a los buscadores que habitualmente utiliza fueron:
- a. Ninguna
- b. Pocas
- c. Muchas
- d. Totalmente diferente
- 3. ¿Qué elementos le cambiaría al metabuscador para mejorar la apariencia en la interfaz?
	- a. Mejoraría la parte de carga de los resultados, la parte del historial y la taxonomía
- 4. En cuanto a los procesos de búsqueda realizados ¿Encontró fácilmente lo que estaba buscando?
	- a. Si
	- b. No
- 5. ¿Los resultados arrojados por el metabuscador cumplieron las expectativas de su búsqueda?
	- a. Si
	- b. No
- 6. ¿Cuánto tiempo necesitó para encontrar algún documento después de que el metabuscador visualizara los resultados?
	- a. Entre 1 y 2 minutos
	- b. Entre 2 y 4 minutos
	- c. Más de 4 minutos
- 7. ¿Qué sugerencias daría para mejorar el metabuscador?
	- a. Es muy demorado en traer los resultados

Encuesta 10 para la retroalimentación del metabuscador BIM

- 1. Le pareció fácil utilizar el metabuscador?
	- a. Si
	- b. No
- 2. Las diferencias en interfaz del metabuscador con respecto a los buscadores que habitualmente utiliza fueron:
	- a. Ninguna
	- b. Pocas
	- c. Muchas
	- d. Totalmente diferente
- 3. ¿Qué elementos le cambiaría al metabuscador para mejorar la apariencia en la interfaz?
	- a. La visualización de los resultados, la taxonomía, uno a veces se olvida seleccionar los temas.
- 4. En cuanto a los procesos de búsqueda realizados ¿Encontró fácilmente lo que estaba buscando?
	- a. Si
	- b. No
- 5. ¿Los resultados arrojados por el metabuscador cumplieron las expectativas de su búsqueda?
	- a. Si
	- b. No
- 6. ¿Cuánto tiempo necesitó para encontrar algún documento después de que el metabuscador visualizara los resultados?
	- a. Entre 1 y 2 minutos
	- b. Entre 2 y 4 minutos
	- c. Más de 4 minutos
- 7. ¿Qué sugerencias daría para mejorar el metabuscador?
	- a. Mejorar la interfaz y aumentar la velocidad de búsqueda

Encuesta 11 para la retroalimentación del metabuscador BIM

- 1. Le pareció fácil utilizar el metabuscador?
	- a. Si
	- b. No
- 2. Las diferencias en interfaz del metabuscador con respecto a los buscadores que habitualmente utiliza fueron:
	- a. Ninguna
	- b. Pocas
	- c. Muchas
	- d. Totalmente diferente
- 3. ¿Qué elementos le cambiaría al metabuscador para mejorar la apariencia en la interfaz?
	- a. Todo
- 4. En cuanto a los procesos de búsqueda realizados ¿Encontró fácilmente lo que estaba buscando?
	- a. Si
	- b. No
- 5. ¿Los resultados arrojados por el metabuscador cumplieron las expectativas de su búsqueda?
- a. Si
- b. No
- 6. ¿Cuánto tiempo necesitó para encontrar algún documento después de que el metabuscador visualizara los resultados?
	- a. Entre 1 y 2 minutos
	- b. Entre 2 y 4 minutos
	- c. Más de 4 minutos
- 7. ¿Qué sugerencias daría para mejorar el metabuscador?
	- a. Cambiar la interfaz

Encuesta 12 para la retroalimentación del metabuscador BIM

- 1. Le pareció fácil utilizar el metabuscador?
	- a. Si
	- b. No
- 2. Las diferencias en interfaz del metabuscador con respecto a los buscadores que habitualmente utiliza fueron:
	- a. Ninguna
	- b. Pocas
	- c. Muchas
	- d. Totalmente diferente
- 3. ¿Qué elementos le cambiaría al metabuscador para mejorar la apariencia en la interfaz?
	- a. El explorador debería ser más grande.
- 4. En cuanto a los procesos de búsqueda realizados ¿Encontró fácilmente lo que estaba buscando?
	- a. Si
	- b. No
- 5. ¿Los resultados arrojados por el metabuscador cumplieron las expectativas de su búsqueda?
	- a. Si
	- b. No
- 6. ¿Cuánto tiempo necesitó para encontrar algún documento después de que el metabuscador visualizara los resultados?
	- a. Entre 1 y 2 minutos
	- b. Entre 2 y 4 minutos
	- c. Más de 4 minutos
- 7. ¿Qué sugerencias daría para mejorar el metabuscador?

a. Mejorar la velocidad

Encuesta 13 para la retroalimentación del metabuscador BIM

- 1. Le pareció fácil utilizar el metabuscador?
	- a. Si
	- b. No
- 2. Las diferencias en interfaz del metabuscador con respecto a los buscadores que habitualmente utiliza fueron:
	- a. Ninguna
	- b. Pocas
	- c. Muchas
	- d. Totalmente diferente
- 3. ¿Qué elementos le cambiaría al metabuscador para mejorar la apariencia en la interfaz?
	- a. Todo, es muy complicado utilizar la herramienta
- 4. En cuanto a los procesos de búsqueda realizados ¿Encontró fácilmente lo que estaba buscando?
	- a. Si
	- b. No
- 5. ¿Los resultados arrojados por el metabuscador cumplieron las expectativas de su búsqueda?
	- a. Si
	- b. No
- 6. ¿Cuánto tiempo necesitó para encontrar algún documento después de que el metabuscador visualizara los resultados?
	- a. Entre 1 y 2 minutos
	- b. Entre 2 y 4 minutos
	- c. Más de 4 minutos
- 7. ¿Qué sugerencias daría para mejorar el metabuscador?
	- a. Se demora mucho al cargar los resultados para poder mirarlos

Encuesta 14 para la retroalimentación del metabuscador BIM

- 1. Le pareció fácil utilizar el metabuscador?
	- a. Si
	- b. No
- 2. Las diferencias en interfaz del metabuscador con respecto a los buscadores que habitualmente utiliza fueron:
- a. Ninguna
- b. Pocas
- c. Muchas
- d. Totalmente diferente
- 3. ¿Qué elementos le cambiaría al metabuscador para mejorar la apariencia en la interfaz?
	- a. La visualización de los resultados
- 4. En cuanto a los procesos de búsqueda realizados ¿Encontró fácilmente lo que estaba buscando?
	- a. Si
	- b. No
- 5. ¿Los resultados arrojados por el metabuscador cumplieron las expectativas de su búsqueda?
	- a. Si
	- b. No
- 6. ¿Cuánto tiempo necesitó para encontrar algún documento después de que el metabuscador visualizara los resultados?
	- a. Entre 1 y 2 minutos
	- b. Entre 2 y 4 minutos
	- c. Más de 4 minutos
- 7. ¿Qué sugerencias daría para mejorar el metabuscador?
	- a. Está muy lento

Evaluación de los resultados

- 1. ¿Le pareció fácil utilizar el metabuscador?
	- a. Si 10
	- b. No 4
- 2. Las diferencias en interfaz del metabuscador con respecto a los buscadores que habitualmente utiliza fueron:
	- a. Ninguna 0
	- b. Pocas 0
	- c. Muchas 3
	- d. Totalmente diferente 11

3. ¿Qué elementos le cambiaría al metabuscador para mejorar la apariencia en la interfaz?

- a. La taxonomía
- b. La taxonomía
- c. El explorador de los documentos sea más grande
- d. La taxonomía
- e. Todo
- f. La taxonomía y el explorador debe ser más grande
- g. El explorador debe ser más grande
- h. La visualización de los resultados debe ser más rápido
- i. Mejoraría la parte de carga de los resultados, la parte del historial y la taxonomía
- j. La visualización de los resultados, la taxonomía, uno a veces se olvida seleccionar los temas
- k. Todo
- l. El explorador debería ser más grande
- m. Todo, es muy complicado utilizar la herramienta
- n. La visualización de los resultados
- 4. En cuanto a los procesos de búsqueda realizados ¿Encontró fácilmente lo que estaba buscando?
	- a. Si 11

b. No 3

- 5. ¿Los resultados arrojados por el metabuscador cumplieron las expectativas de su búsqueda?
	- a. Si 13
	- b. No 1
- 6. ¿Cuánto tiempo necesitó para encontrar algún documento después de que el metabuscador visualizara los resultados?
	- a. Entre 1 y 2 minutos 11
	- b. Entre  $2 \vee 4$  minutos  $3$
	- c. Más de 4 minutos 0
- 7. ¿Qué sugerencias daría para mejorar el metabuscador?
	- a. Aumentar la velocidad de búsqueda
	- b. Hacerlo más rápido y más intuitivo
	- c. Mejorar la interfaz
	- d. Aumentar la velocidad
	- e. Mejorar la interfaz
	- f. Mejorar el desempeño y mejorar la interfaz
	- g. Hacerlo más rápido cuando trae los resultados
	- h. Al cargar las imágenes para la retroalimentación se demora mucho
	- i. Es muy demorado en traer los resultados
	- j. Mejorar la interfaz y aumentar la velocidad de búsqueda
	- k. Cambiar la interfaz
	- l. Mejorar la velocidad
	- m. Se demora mucho al cargar los resultados para poder mirarlos
	- n. Está muy lento

Evaluación de los resultados

1. ¿Le pareció fácil utilizar el metabuscador?

Si respondió el 71.42% de los usuarios, mientras que el restante 28.58% respondió que no

2. Las diferencias en interfaz del metabuscador con respecto a los buscadores que habitualmente utiliza fueron:

El 21.43% de los usuarios encontró que el metabuscador tenía muchas diferencias con respecto a los buscadores que habitualmente utilizan, mientras que el 78.57% lo encontró totalmente diferente.

3. ¿Qué elementos le cambiaría al metabuscador para mejorar la apariencia en la interfaz?

A continuación se listan los elementos que los usuarios desearían cambiar del metabuscador

- a. La taxonomía
- b. El explorador de los documentos sea más grande
- c. Todo
- d. La visualización de los resultados debe ser más rápido
- e. Mejoraría la parte de carga de los resultados, la parte del historial
- f. Todo, es muy complicado utilizar la herramienta
- 4. En cuanto a los procesos de búsqueda realizados ¿Encontró fácilmente lo que estaba buscando?

En cuanto a las búsquedas, el 78.57% de los usuarios manifestó que encontró de manera fácil los resultados que necesitaba, mientras que el 21.43% manifestó lo contrario

5. ¿Los resultados arrojados por el metabuscador cumplieron las expectativas de su búsqueda?

En cuanto a las expectativas de búsqueda, el 92.85% se mostró satisfecho con los resultados mientras que el 7.15% restante manifestó lo contrario.

6. ¿Cuánto tiempo necesitó para encontrar algún documento después de que el metabuscador visualizara los resultados?

Según los usuarios que utilizaron la aplicación, un total de 78.57% manifestaron haber gastado entre 1 y 2 minutos mientras que el 21.43% gastó entre 2 y 4 minutos y no hubo personas que necesitaran más de 4 minutos.

- 7. ¿Qué sugerencias daría para mejorar el metabuscador?
	- a. Aumentar la velocidad de búsqueda
	- b. Hacerlo más rápido y más intuitivo
	- c. Mejorar la interfaz
	- d. Aumentar la velocidad
	- e. Mejorar la interfaz
	- f. Mejorar el desempeño y mejorar la interfaz
	- g. Hacerlo más rápido cuando trae los resultados
	- h. Al cargar las imágenes para la retroalimentación se demora mucho
	- i. Es muy demorado en traer los resultados
	- j. Mejorar la interfaz y aumentar la velocidad de búsqueda
	- k. Cambiar la interfaz
	- l. Mejorar la velocidad
	- m. Se demora mucho al cargar los resultados para poder mirarlos
	- n. Está muy lento

# **REFERENCIAS**

- [1] NOY, Natalya F.; MCGUINNES, Deborah L. *Ontology Development 101: A Guide to Creating Your First Ontology* [en línea]*.* Universidad de Stanford, Stanford, CA. Publicado el 19 de septiembre de 2005. Disponible en Web: [http://protege.stanford.edu/publications/ontology\\_development/ontology101-es.pdf](http://protege.stanford.edu/publications/ontology_development/ontology101-es.pdf)
- [2] BOULTER, Mark. *Smart Client Architecture and Design Guide. Patterns & Practices.* 2004. Microsoft Corporation.
- [3] Página web del grupo de trabajo OWL (Visitad 2007, Agosto 9) <http://www.w3.org/2004/OWL/>
- [4] Página web del proyecto IKVM.NET (Visitado 2008, Enero 30)<http://www.ikvm.net/>
- [5] Página web de la documentación de JENA (Visitado 2008, Marzo 5) [http://jena.sourceforge.net/tutorial/RDF\\_API/index.html](http://jena.sourceforge.net/tutorial/RDF_API/index.html)